**Česká zemědělská univerzita v Praze** 

**Provozně ekonomická fakulta** 

**Katedra obchodu a financí** 

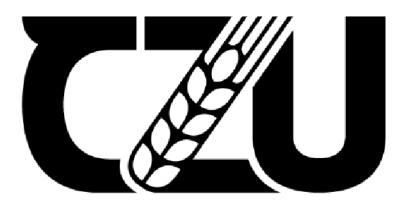

# **Bakalářsk á prác e**

Účetnictví v ERP

**Tereza Havlová** 

**© 2024 ČZU v Praze** 

## ČESKÁ ZEMĚDĚLSKÁ UNIVERZITA V PRAZE

Provozně ekonomická fakulta

# **ZADÁNÍ BAKALÁŘSKÉ PRÁCE**

## **Tereza Havlová**

Ekonomika a management

Název práce

**Účetnictví v ERP** 

Název anglicky

**Accounting in ERP** 

#### **Cíle práce**

Cílem závěrečné práce je vyhodnotit účetnictví v ERP ve vybrané společnosti. Na základě provedených analýz, bude následně zhodnoceno používání účetnictví v ERP.

#### **Metodika**

Teoretická část představuje zpracováníteoretických východisek pro praktickou část studiem literatury a zhodnocením dosavadní úrovně poznání účetnictví v ERP a kritické rešerši přístupů k jejich hodnocení.

Praktická část zahrnuje identifikaci vnějšího a vnitřního prostředí pomocí sběru dat, komparaci a následnou syntézu poznatků. Součástí praktické části práce bude posouzení účetnictví v ERP s cílem připravit podklady pro hodnocení konkurenční výhody a doporučení pro vedení společnosti z pohledu SAP S/4 HANA a Helios.

30 – 40

#### **Klíčová slova**

Učetnictví, ERP, SAP, Helios

#### **Doporučené zdroje informací**

- A WAN, Mujtaba, Niamat ULLAH, Sikandar AU, Irshad Ahmed ABBASI, Muhammad Shabbir HASSAN, Hizbullah KHATTAK, Jiwei HUANG a Habib Ullah KHAN, 2021. An Empirical Investigation of the Challenges of Cloud-Based ERP Adoption in Pakistani SMEs. Scientific Programming. 2021,1-8. ISSN 1875-919X. Dostupné z: doi:10.1155/2021/5547237
- Basl J., Blažíček R.: Podnik v informační společnosti 3., aktualizované a doplněné vydání. GRADA Publishing, a.s, Praha 2012. 328 s. ISBN: 978-80-247-4307-3.
- BAUMGARTL, Axel a Dimitry CHAADAEV, 2021. SAP S/4HANA: an introduction. 4. Rheinwerk Publishing, 648 s. SAP press. ISBN 9781493220557.
- BJELLAND, Elise a Moutaz HADDARA, 2018. Evolution of ERP Systems in the Cloud: A Study on System Updates. Systems. 6(2). ISSN 2079-8954. Dostupné z: doi:10.3390/systems6020022
- BRUCKNER, Tomáš, Alena BUCHALCEVOVÁ a Jiří VOŘÍŠEK, 2012. Tvorba informačních systémů: principy, metodiky, architektury. Praha: Grada. Management v informační společnosti. ISBN 978-802-4741-536.
- GALA, Libor, Jan POUR a Zuzana ŠEDIVÁ, 2015. Podniková informatika: počítačové aplikace v podnikové a mezipodnikové praxi. 3., aktualizované vydání. Praha: Grada Publishing. Management v informační společnosti. ISBN 978-802-4754-574.
- KATUU, Shadrack, 2020. Enterprise Resource Planning: Past, Present, and Future. New Review of Information Networking. 25(1), 37-46. ISSN 1361-4576. Dostupné z: doi:10.1080/13614576.2020.1742770
- PALOS-SANCHEZ, Pedro R., Francisco J. ARENAS-MARQUEZ a Mariano AGUAYO-CAMACHO, 2017. Cloud Computing (SaaS) Adoption as a Strategic Technology: Results of an Empirical Study. Mobile Information Systems. 2017,1-20. ISSN 1574-017X. Dostupné z: doi:10.1155/2017/2536040
- ROMNEY, Marshall B. a Paul John STEINBART, [2018]. Accounting information systems. Fourteenth edition. Harlow, England: Pearson. ISBN 12-922-2008-2.
- SODOMKA, Petr, KLČOVÁ, Hana. Informační systémy v podnikové praxi. 2. aktualizované a rozšířené vyd. Computer Press, as, 2017. ISBN: 9788025128787.

#### **Předběžný termín obhajoby**

 $2022/23$  LS - PEF

**Vedoucí práce**  Ing. Marek Dvořák, Ph.D., Ing.Paed.IGIP

**Garantující pracoviště**  Katedra obchodu a financí

Elektronicky schváleno dne 13. 7. 2022

Elektronicky schváleno dne 27.10. 2022

**prof. Ing. Luboš Smutka, Ph.D.**  Vedoucí katedry

**doc. Ing. Tomáš Šubrt, Ph.D.**  Děkan

V Praze dne 15. 03. 2024

#### **Čestné prohlášení**

Prohlašuji, že svou bakalářskou práci "Účetnictví v ERP" jsem vypracovala samostatně pod vedením vedoucího bakalářské práce a s použitím odborné literatury a dalších informačních zdrojů, které jsou citovány v práci a uvedeny v seznamu použitých zdrojů na konci práce. Jako autorka uvedené bakalářské práce dále prohlašuji, že jsem v souvislosti s jejím vytvořením neporušil autorská práva třetích osob.

V Praze dne 15.3.2024

#### **Poděkování**

Ráda bych touto cestou poděkovala Ing. Marku Dvořákovi, Ph.D., Ing.Paed.IGIP, za odborné vedení, jeho trpělivost a čas strávený konzultacemi pro tuto bakalářskou práci. Také děkuji společnosti Datos Group, s.r.o. za umožnění práce s jejich programem a poskytnutí potřebných dat.

## **Účetnictví v ERP**

#### **Abstrakt**

Tato bakalářská práce, s tématem Účetnictví v ERP, obsahuje plnění cílů ohledně analýzy a komparace ERP systémů, vycházející ze sběru dat vztahující se k vnějšímu i vnitřnímu prostředí, v oblasti vedení účetnictví. Teoretickou částí je zpracování východisek z odborné literatury pro část praktickou včetně dosavadního poznání. Praktická část je rozdělena na dva oddíly. První se věnuje komparaci systému SAP/S4HANA a Helios iNuvio v účetní společnosti Datos Group, s. r. o., která vede kompletní účetnictví desítkám středních a malých společností. Tato práce se zde zaměřuje na provádění fakturace a její odlišnosti v systémech. Syntéza následných poznatků slouží k analýze a vyhodnocení použitelnosti či praktičnosti jednotlivých systémů. Zároveň je zde přiblížen proces digitalizace, která je úzce spojena se systémy ERP a využitím cloudových úložišť. Druhý tvoří vyhodnocení dotazníku vyplněného zaměstnanci jmenované firmy Datos Group. Zjišťoval jejich spokojenost a zkušenosti se systémem Helios i připomínky pro případné vylepšení. Závěrem práce je vyhodnocení či doporučení nej vhodnější varianty systému pro firmy určité velikosti a s určitým předmětem činnosti.

**Klíčová slova:** ERP, účetnictví, Helios, SAP, fakturace, informační systém, digitalizace

## **Accounting in ERP**

#### **Abstract**

This bachelor thesis, with the topic of Accounting in ERP, contains the fulfilment of goals regarding the analysis and comparison of ERP systems, based on the collection of data related to the external and internal environment, in the field of accounting. The theoretical part is the elaboration of starting points from the relevant literature for the practical part including current knowledge. The practical part is divided into two sections. The first one deals with the comparison of the SAP/S4HANA system and Helios iNuvio in the accounting company Datos Group, s. r. o., which keeps complete accounting for dozens of medium and small companies. This work focuses on the implementation of invoicing and its differences between systems. The synthesis of subsequent knowledge is used to analyze and evaluate the usability or practicality of individual systems. At the same time, the process of digitization, which is closely connected with ERP systems and the use of cloud storage, is described here. The second one is the evaluation of the questionnaire completed by the employees of the mentioned company Datos Group. Its found out their satisfaction and experience with the Helios system as well as comments for possible improvements. The conclusion of the work is the evaluation or recommendation of the most suitable variant of the system for companies of a certain size and subject of activity.

**Keywords:** ERP, accounting, Helios, SAP, invoicing, information system, digitization

## **Obsah**

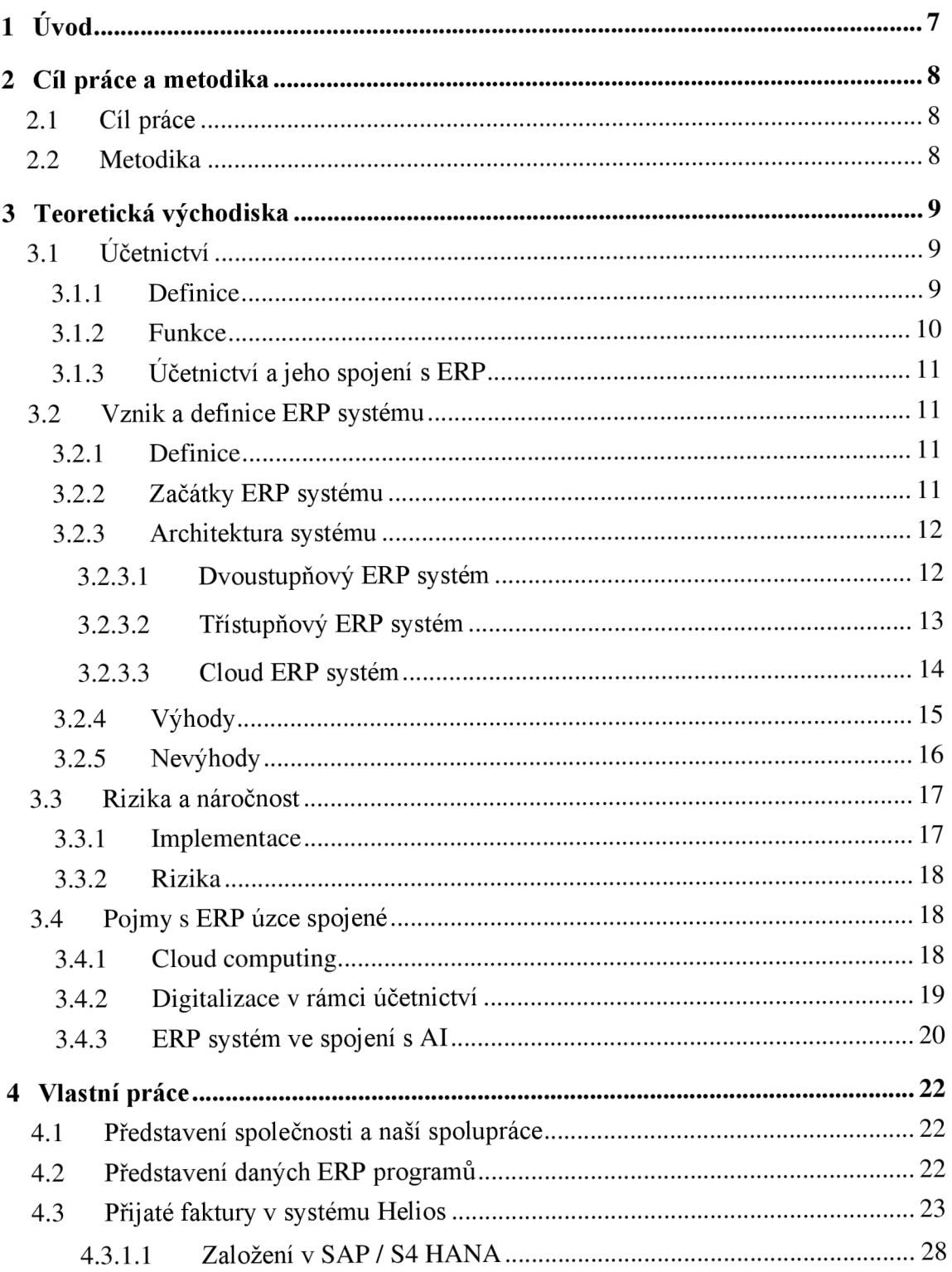

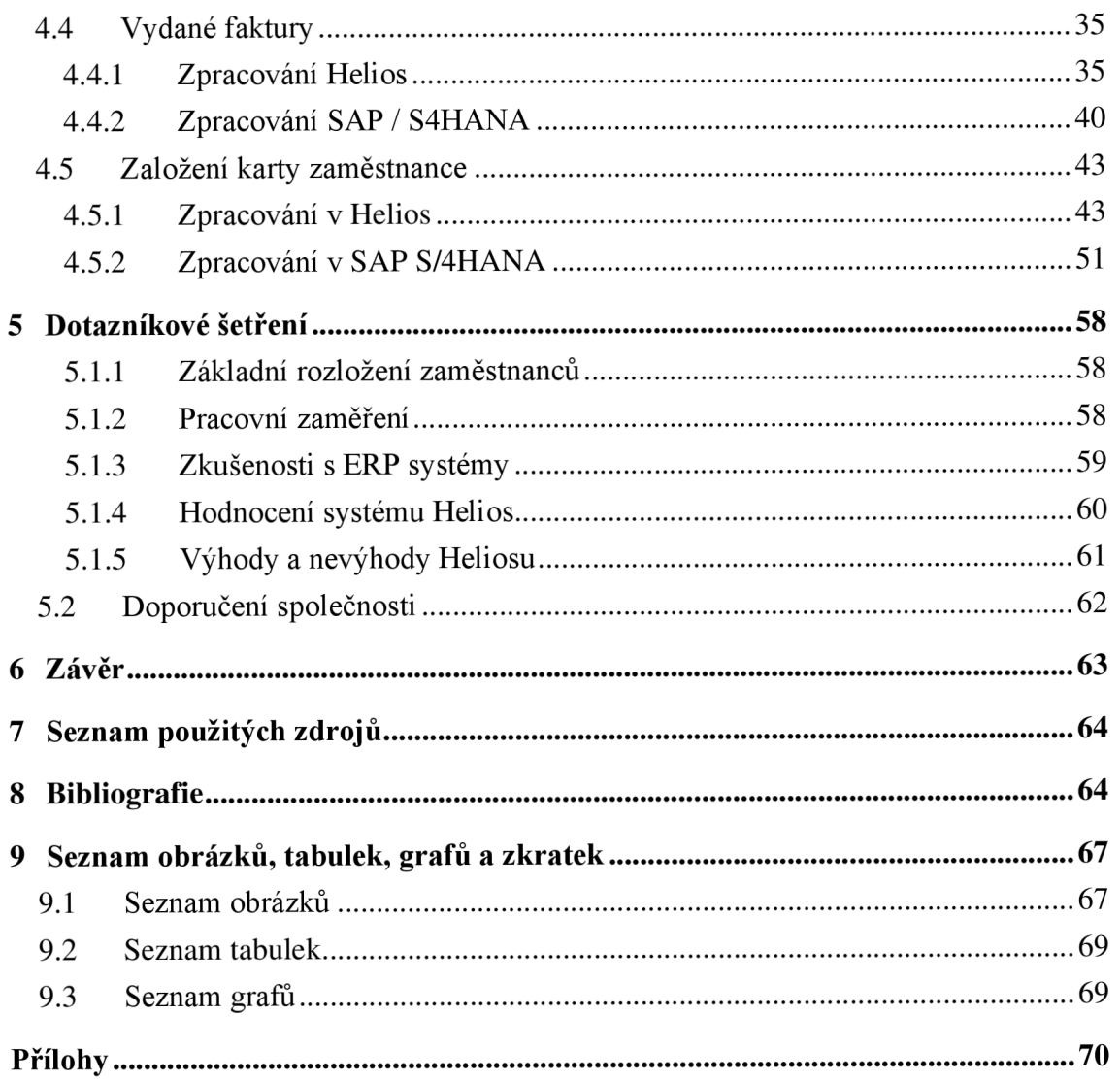

## **1 Úvod**

Systémy ERP neboli plánování podnikových zdrojů, jsou v současné době neodmyslitelnou součástí mnoha společností. Správným výběrem takového systému si společnost může ulehčit práci, vylepšit organizaci a v neposlední řadě ušetřit náklady. Je to zjednodušení a automatizace procesu v celém podniku. Základem je ale výběr toho nej vhodnějšího.

Tématem bakalářské práce je zaměření na účetnictví v ERP systému. Existují programy určené pouze k vedení účetnictví nebo programy komplexní. Konkrétně v této oblasti jsou okamžité výpočty a jejich propojení s účetními záznamy k nezaplacení. V průběhu druhé poloviny 20. století proběhly v oblasti účetnictví významné změny. Během této doby některé firmy začaly považovat pro výrobní organizace samotné vedení účetnictví za nedostatečné. První systémy spojující více oddělení uvnitř společnosti se objevily zhruba v roce 1960, postupně se rozšiřovaly a kolem roku 1990 vznikly komplexní soubory nazvané systémy plánování podnikových zdrojů. Všechny druhy společností dnes mají zájem o poskytnutí účetního softwaru pro správnou evidenci a vykazování. ERP systémy využívají především velké výrobní podniky. V České republice je jich více než 86 %.

## **2 Cíl práce a metodika**

#### **2.1 Cíl práce**

Cílem práce je vyhodnocení nejvhodnějšího ERP systému či jeho varianty v oblasti vedení účetnictví pro různé typy společností, na základě provedené analýzy. Konkrétně se jedná o účetnictví v ERP SAP/S4 Hana v porovnání s Helios iNuvio.

Analýzy je dosaženo za pomoci komparace daných systémů se zaměřením na fakturaci. V rámci toho je také provedené dotazníkového šetření ohledně spokojenosti zaměstnanců účetní firmy, ze které jsou čerpána data, s programem Helios iNuvio. Tyto dva dílčí cíle dají dohromady výsledné doporučení.

#### **2.2 Metodika**

Teoretickou částí je zpracování východisek z odborné literatury pro část praktickou včetně dosavadního poznání účetnictví. Praktická část je rozdělena na dva oddíly. První se věnuje komparaci systému SAP/S4 Hana a Helios iNuvio v účetní společnosti Datos Group, s. r. o.

Tato práce se zde zaměřuje na provádění fakturace a její odlišnosti v systémech. To znamená přijaté faktury, ať už tuzemské či zahraniční, a faktury vydané. Pro lepší vysvětlení a přehlednost je v práci obsaženo také mnoho snímků přímo z programu při jednotlivých úkonech. Zahrnuty jsou také kroky týkající se digitalizace s tím spojené.

Zdroje pro zpracovanou literaturu byly získány za pomoci Web of Science, Google scholar a Digitální knihovny Kramerius z odborné literatury a článků.

Pro sběr dat do dotazníkového šetření mezi zaměstnanci účetní firmy byl využit nástroj Survio, pro jejich vyhodnocení pak Microsoft Office Excel. Jako prezentace výsledků jsou použity grafy a tabulky.

### **3 Teoretická východiska**

Na úvod jsou představeny pojmy vyskytující se v práci. Tedy ERP systém, neboli plánování podnikových zdrojů, od jeho vzniku až po jeho současné využití. Dále účetnictví jako takové i ve spojení právě se systémem.

#### **3.1 Účetnictví**

#### 3.1.1 **Definice**

Definic podvojného účetnictví je mnoho v různé podobě a každá z nich podtrhuje určité charakteristické rysy tohoto informačního systému. Dvořáková (Dvořáková, 2021) říká, že podle jedné podvojné účetnictví představuje uspořádaný, uzavřený systém hodnotových informací, neboli vyjádřených v penězích, pomocí něhož se sleduje stav prostředků, se kterými účetní jednotka hospodaří, zdrojů jejich krytí a změny těchto prostředků a zdrojů v průběhu hospodářské činnosti. Další definice rovněž zdůrazňuje a podrobněji charakterizuje smysl a cíl účetnictví, kterým je přinášet informace potřebné k přijímání kvalifikovaných podnikatelských rozhodnutí. Říká, že je účetnictví proces zjišťování a komunikace finančních informací o účetní jednotce, kdy jeho cílem je poskytnout takové informace, které uživatelům umožní vytvořit si kvalifikovaný názor. A díky tomu pak učinit potřebná rozhodnutí.

Předmětem účetnictví jsou dle Novotného (Novotný, 2021) informace o stavu a pohybu majetku (o aktivech) a jeho zdrojích (o pasivech). Dále nákladech, výnosech a výsledku hospodaření v peněžním vyjádření. Tím je umožněno oceňovat a vyjadřovat rozdílné složky majetku a závazků ve stejné a srovnatelné účetní jednotce $^{\rm l}$ .

 $^1$  Účetní jednotka je fyzická či právnická osoba vedoucí účetnictví

#### 3.1.2 **Funkce**

Účetnictví podniků plní několik základních funkcí pro splnění požadavků na něj kladených. Na Obrázek 1 jsou ukázány ve schématu a vysvětleny.

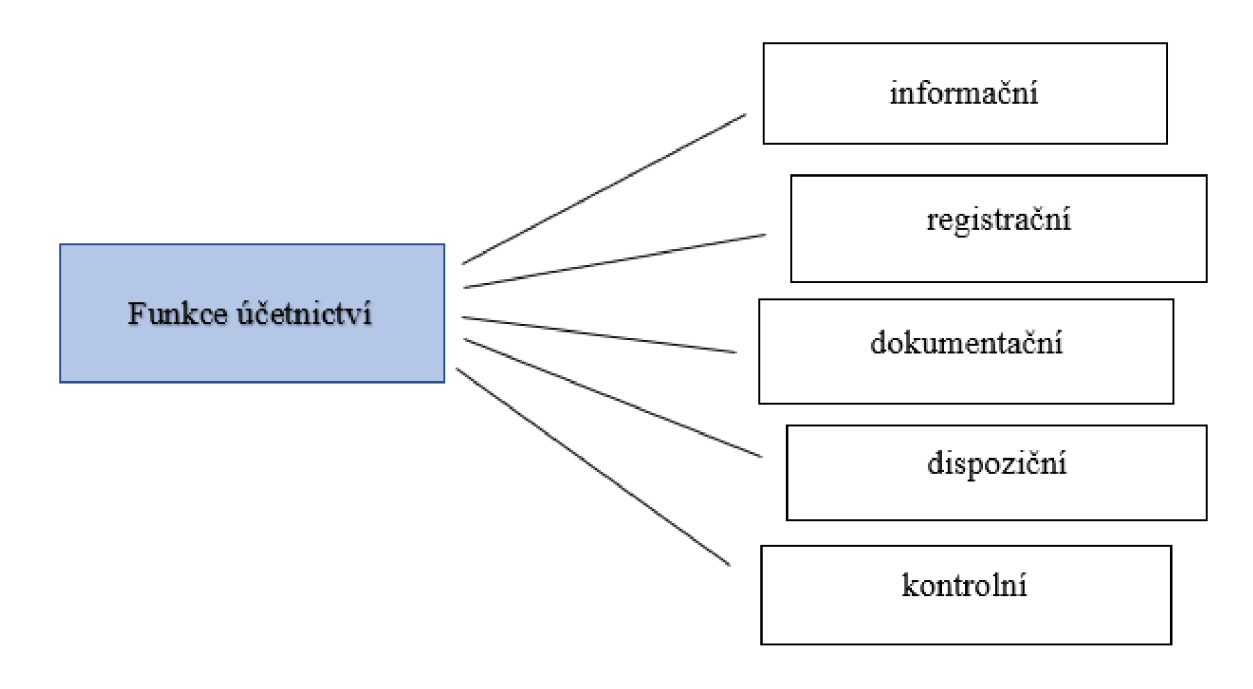

*Obrázek 1 Funkce účetnictví* 

Zdroj: vlastní zpracování dle (Eva Hýblová, 2012)

Jednotlivé funkce vysvětluje Hýblová (Eva Hýblová, 2012) takto. **Informační funkce**  je nej důležitější. Její podstatou je poskytnout informace interním a externím uživatelům o ekonomické situaci podniku. Vytváří obraz, dle kterého manažeři sestaví výsledky vlastníkům o podniku, o tom, jak spravují a ochraňují jim svěřený majetek, jak úspěšně podnikají. **Registrační funkce** spočívá ve vedení soustavných zápisů o podnikových jevech. **Dokumentační funkce** shromažďuje hospodářské dění podniku z minulých let. Tvoří paměť pro podnikatele, kteří z ní mohou čerpat průkazné prostředky při vedení sporů. Také poskytuje prostředky pro vyměření základu daňových povinností. **Dispoziční funkce**  představuje podklady pro manažery k řízení podniku. **Kontrolní funkce** znamená umožnění kontroly hospodaření, stavu majetku i zjištění správnosti účetních údajů.

#### 3.1.3 **Účetnictví a jeho spojení s ERP**

Nej důležitější a nej podstatnější projekt co se týče informačních technologií, který spolupracuje s účetnictvím, byla podle Kanellou (Alexandra Kanellou, 2013) v posledních 20 letech implementace systémů plánování podnikových zdrojů (ERP). Tyto systémy zapojují několik obchodních aplikací a oddělení při jedné sdílené databázi. Pomáhá tak společnosti reagovat na informace v reálném čase. Výhodami implementace účetnictví do ERP systému bylo zvýšení flexibility při generování informací, zvýšení integrace účetní aplikace, reporty jako třeba účetní závěrka v lepší kvalitě, možnost lépe se rozhodnout na základě včasné a spolehlivé účetní informace a zkrácení doby pro uzavření roční účetní závěrky. Podle posledních studií ovlivňuje implementace ERP účetní procesy a také samotné účetní role. Bylo zjištěno, že systémy představují zdroje dat pro nové účetní postupy a zároveň jsou schopny tyto postupy podporovat.

#### **3.2 Vznik a definice ERP systému**

#### 3.2.1 **Definice**

ERP (enterprise resource planning) je podle Gáli (Libor Gala, 2015) typ aplikace, respektive aplikačního softwaru, který umožňuje řízení a koordinaci všech příslušných zdrojů v podniku a aktivit. Jeho schopnost automatizovat a spojovat klíčové podnikové procesy, funkce a data v rámci celé firmy, je hlavní vlastností systému. Dokáže také posloužit jako zdroj dat pro ostatní typy aplikací v závislosti na jeho pozici v IS. Vytváří tak tzv. základní databázi podniku.

#### 3.2.2 **Začátky ERP systému**

Tento typ systémů u nás i ve světě započal slovy Basla (Josef Basi, 2008) na počátku devadesátých let. Důsledky rozvoje IS a jejich rostoucího uplatňování se projevily v rámci změn výrobních i nevýrobních technologií a v nabídce se objevily inovované i nové výrobky a služby. Změnami byly ovlivněny důležité podnikové procesy i podnikové modely, ale také určité přístupy či postupy lidí. Koordinací těchto změn se zabývá podniková informatika. Zařadila se tak k marketingu, personalistice, účetnictví či logistice, jakožto k nejmladším

disciplínám ohledně podniku. Písmena zkratky ERP označují následující. Nejdříve byla hlavní podpora plánování (P – planning), následně přišel na řadu důraz na veškeré podnikové zdroje (R – resources), tzn. materiál, finance či kapacita. Nyní se do přední pozice přesouvá podnik (E - enterprise), zejména rozvoj, efektivita a udržení konkurenceschopnosti podniku.

#### 3.2.3 **Architektura systému**

Fungování ERP systémů lépe pochopíme, pokud si představíme jejich strukturu. Níže jsou přiblíženy jedny z nejrozšířenějších.

#### 3.2.3.1 **Dvoustupňový ERP systém**

Tento typ ERP systému vznikl jako výsledek vývoje organizační informační strategie, jež byla složena z mnoha fragmentovaných a nesourodých systémů, jak píše (PAPER, 2015). Přeměnou do jediného konsolidovaného systému a následně přechodem na hybridní dvoustupňový systém, vzniklo to nej lepší z obou variant. Co představují konkrétně zmíněné dvě vrstvy systému. Jedná se o software a hardware, které umožňují společnosti vést dva různé ERP systémy bez toho, aby museli data jakkoli duplikovat, čistě bez úsilí navíc. V praxi to znamená možnost provozu dané společnosti na úrovni podniku, tzn. v sídle. Zároveň data týkající se provozu využívají také představitelé druhé úrovně, což mohou být další oddělení či dceřiné společnosti, jakožto klient přes server.

Proč je dvoustupňový typ systému tak oblíbený, nám přiblíží několik faktorů od (Bahssas Dania Mahmoud, 2015):

- **Zdokonalené ovládání** je vcelku jednoduchý a levný systém, jak při samotném používání, tak při implementaci.
- **Pružná reakce na jakékoliv změny** nastanou-li v organizační struktuře společnosti, přizpůsobení systému bývá bez větších komplikací, a dokonce bez značných finančních nákladů
- **Možnost přizpůsobení k diverzifikaci činnosti.** Zjednodušeně, pro podnik není složité obměnit systém v případě navýšení výroby či úplné změně předmětu činnosti

Jako nevýhodu tohoto typu systému je ale třeba zmínit snižování výkonu při navýšení klientů na jednom serveru.

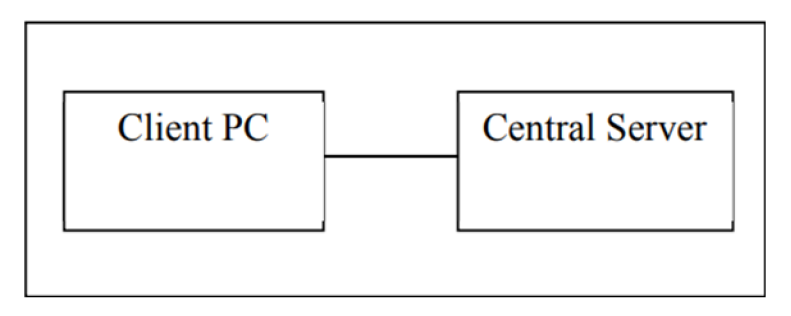

*Obrázek 2 Dvoustupňový ERP systém* 

Zdroj: (Bahssas Dania Mahmoud, 2015)

#### 3.2.3.2 **Třístupňový ERP systém**

Vylepšováním a řešením chyb dvoustupňových systémů vznikl systém třístupňový. Jeho tři vrstvy představuje (Bahssas Dania Mahmoud, 2015):

- **Reprezentativní úroveň (GUI-Graphical User Interface)** umožňuje uživatelům přístup k informaci, kterou chtějí získat, a to v potřebném formátu, jak vysvětluje Nitin (Nitin, Kale, 2011). Touto úrovní je webový prohlížeč nebo software.
- **Aplikační úroveň (Business Logic)** zahrnuje dle Dumbravy (Dumbrava S., 2005) principy, pravidla, sled událostí v rámci chování objektů v oblasti. Je komunikačním spojením mezi uživatelskou úrovní (reprezentativní) a úrovní databáze. Veškeré požadavky uživatele se zde rozdělí mezi více serverů, dále se informace zpracují a ukládají v příslušné databázi.
- Úroveň databáze je vlastně úroveň systému několika databází, kde jsou uložena data a jejich obsah je nezbytný pro plynulé fungování organizace (Dumbrava S., 2005).

Třístupňová architektura je spolehlivější, flexibilnější a rozmanitější, to jsou její výhody píše Bahnssas (Bahssas Dania Mahmoud, 2015). Umožňuje lehčí implementaci znovupoužitelných částí systému. Oproti tomu má ale dražší design. Tato architektura byla použita výrobcem SAP nebo také Oracle či Microsoft.

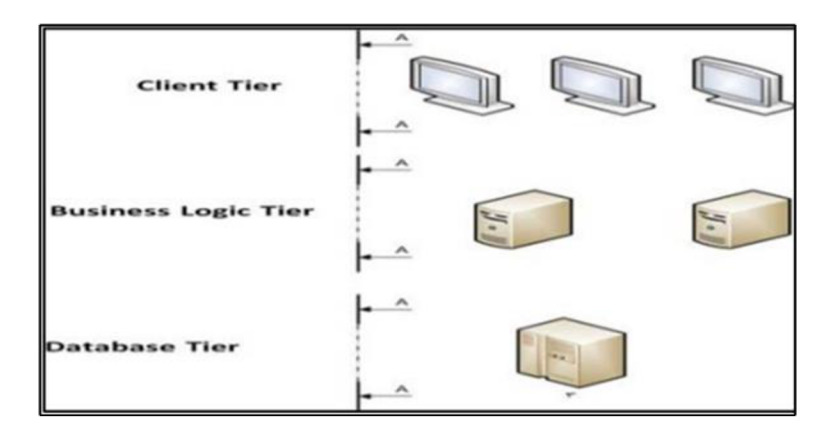

*Obrázek 3 Třístupňový ERP systém* 

Zdroj: (Bahssas Dania Mahmoud, 2015)

#### 3.2.3.3 **Cloud ERP systém**

Tento typ systému je po světě čím dál rozšířenější podle Pareeka (Pareek, 2014). Představuje síťový přístup klienta ke sdílenému zdroji dat, což jsou např. úložiště, aplikace, služby nebo servery. Je to zdroj dat přímo od dodavatele, poskytovaný s malými náklady zákazníkovi, jež se pro jejich zisk nemusí nijak zvlášť namáhat. Cloud je tedy z jeho pohledu velký virtuální server, kde jsou data zpracována a uložena. Fyzicky to ale může být serverů několik, třeba i rozmístěných od sebe tak daleko, že každý bude na jiném kontinentu.

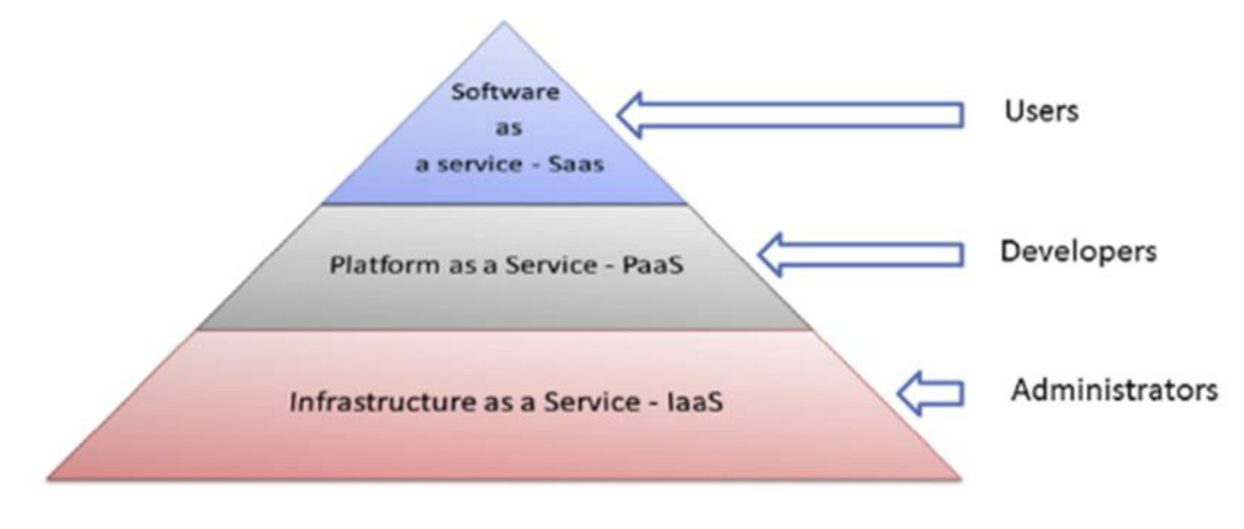

*Obrázek 4 Druhy ERP systémů* 

Zdroj: (Mohames A. Abd Elmonem, 2016)

#### 3.2.4 **Výhody**

Bradford (Bradford, 2014) publikoval, že ERP systémy nabízí podnikům řadu výhod. Jako první Marianne Bradford ve své knize zmiňuje integraci dat. S nástupem stolních počítačů byla stejná data uložena často na různých systémech. Neschopnost udržovat informace synchronizované mezi systémy často znamenala, že v organizaci se nacházelo více verzí stejných dat. V ERP systému jsou data zachycena jednou a sdílena v rámci celého podniku, čímž se snižuje riziko nepřesností, eliminuje se ztráta času při opětované kontrole či porovnávání dat. Nejenom že se chyby v datech takto eliminují, ale dokonce tím zjednodušují proces jejich opravy. Opravu totiž stačí provést pouze jednou. Celý podnik tak má pouze jedinou verzi "pravdy", z čehož těží všichni uživatelé. Informace, které používají, jsou jednotné, aktuální, úplné a přesné. Další výhodou tohoto systému je přístup k informacím v reálném čase, což je značné vylepšení komunikace v rámci celého podniku. Jakmile jsou data dostupná online, jsou přístupná všem uživatelům. Kromě času, je to také eliminace papírových dokumentů. Tento okamžitý přístup může pomoci se zlepšením provozu, větší produktivitou a optimalizací podnikových procesů.

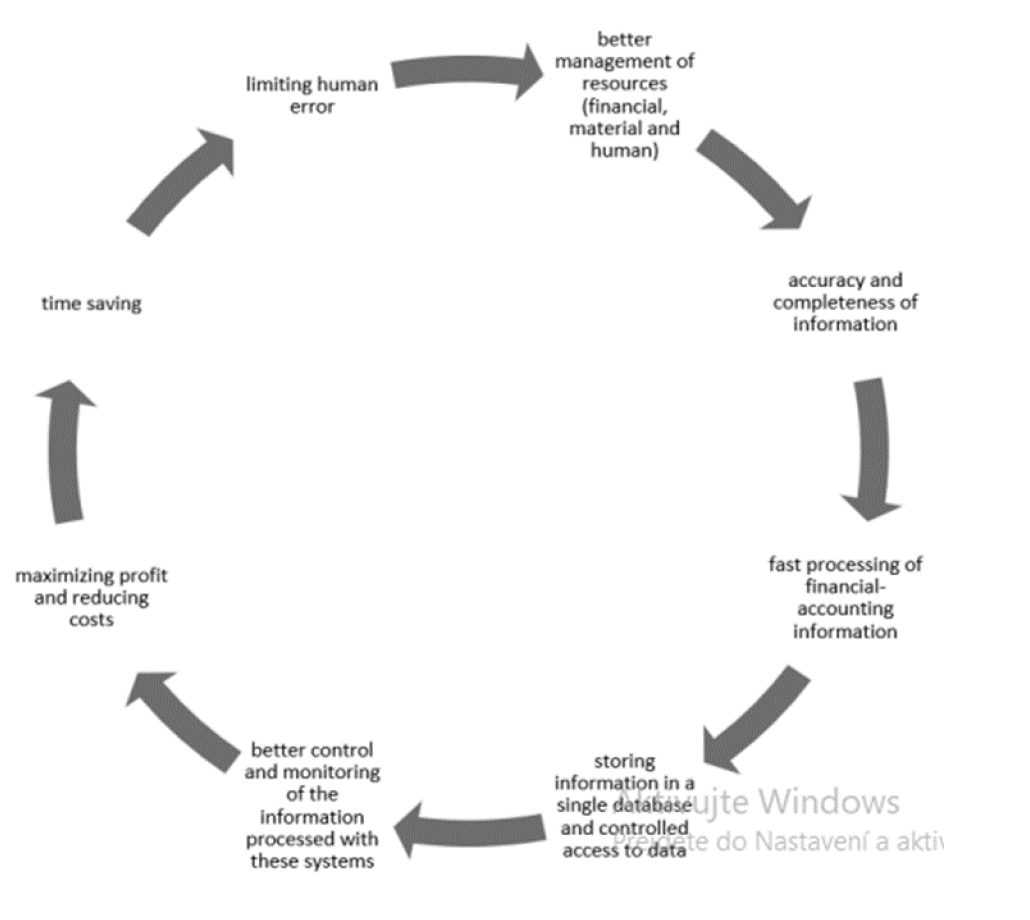

*Obrázek 5 Výhody ERP* 

Zdroj: (Laura-Eugenia-Lavinia **BARNA,** 2021)

#### 3.2.5 **Nevýhody**

Podle autorů Marshalla Romneyho a Paula Steinbarta (Steinbart, 2018) mezi nevýhody patří vysoké náklady na hardware, software, různé úpravy systému a konzultace. Tyto náklady se mohou dostat až na částky do stovek milionů korun, v závislosti na velikosti firmy. Na to navazuje čas strávený nad výběrem správného systému a také samotná implementace. Úpravy, které podnik může během implementace vyžadovat, mohou trvat i řadu let, než se systém zcela vybuduje. Dokonce je zde značné riziko, že celý projekt selže. Nevýhodou je také složitost ERP systému. Je zapříčiněna integrací různých obchodních aktiv a systémů. Každý z nich obsahuje jinak významná data, jinou autorizační hierarchii, obchodní pravidla či procesy. Pro správné zavedení a používání systému je důležité také řádné proškolení a následných zkušeností uživatelů. Nejčastějším důvodem selhání implementace je totiž jejich odpor proti systému. Problém bývá hlavně v přesvědčení zaměstnanců ke změně způsobu jejich práce, naučit je nové pracovní postupy tak, aby si je dokázali osvojit. Také mají často odpor ke sdílení citlivých podnikových informací.

#### **3.3 Rizika a náročnost**

#### 3.3.1 **Implementace**

Použití ERP systému ve většině případů znamená značný zásah do fungování organizace, díky změně obchodních procesů. Podle autorů (Guy Janssens, 2021) jako definici implementace ERP lze použít, že jsou to veškeré realizované činnosti, zdroje, vzniklé produkty, zúčastněné strany, které systém využívají, a vztahy mezi nimi pro zavedení systému v organizaci.

Autor Wu Liang-Chuan (Wu Liang-Chuan, 2008) říká, že ERP je klíčovou součástí informační infrastruktury dnešních podniků. Za což mohou konkurenční výhody s ním spojené, zlepšení obchodních procesů atd. Projekty na začlenění tohoto systému po světě se řadí mezi nej větší investice v rámci informatiky. Nicméně, je zde možnost katastrofálních výsledků projektů, pokud nejsou správně vedeny. Mnoho organizací s pokusy o zavedení systému nenašly ve výsledku jiné řešení, než během realizační fáze svůj projekt ukončit. Často se špatně hospodaří se zdroji. Je nutné, aby implementační proces byl aktivně řízen.

Autoři Leandro, Mexas, Drumond (Leandro FCF, 2017), kteří se v tomto tématu odkazují na studii "Comparative study of large information, systems, CFSs during their life cycle" od Ashja M. , rozděluje životní cyklus ERP systému do tří fází. Začíná předimplementační fází, kdy se organizace rozhodne posílit a vylepšit podnikání právě systémem. Pokračuje samotnou implementací neboli uskutečnění plánu, což zahrnuje například také školení uživatelů. Poslední fází, postimplementací, je tzv. stabilizace (přivyknutí na systém) i aktualizace. Zde plynou na povrch různé chyby či potíže systému. Postimplementace končí, když je třeba výměna ERP za nový.

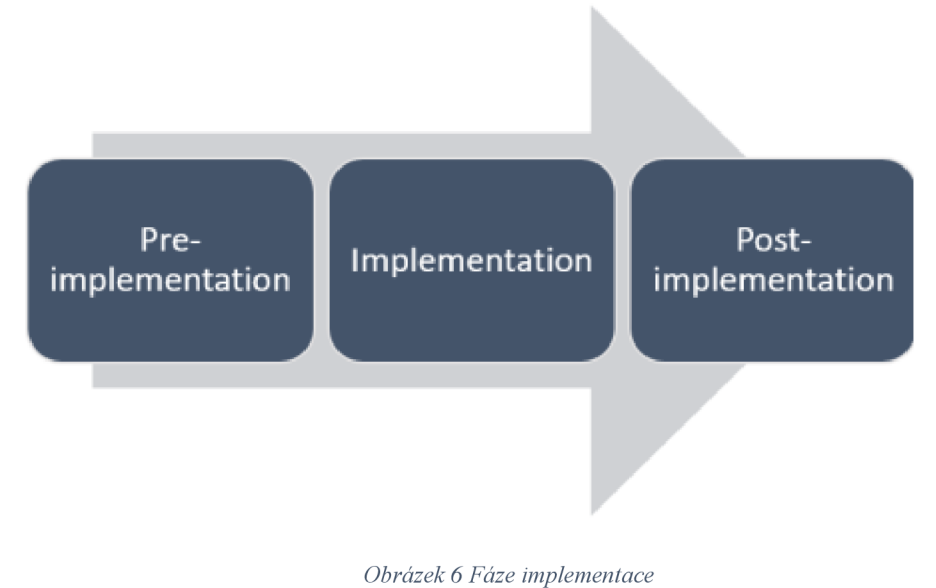

*Obrázek 6 Fáze implementace* 

Zdroj: (Laura-Eugenia-Lavinia BARNA, 2021)

#### 3.3.2 **Rizika**

Vzhledem k tomu, že do správy ERP systému jsou zapojeni manažeři, zaměstnanci, vývojáři a další odborníci, upozorňuje Kunduru (Kunduru, 2023) jak je zásadní, aby každý z nich dobře porozuměl fungování ERP systémů a uvědomil si, že selháním jednoho z nich může vést k celkovému selhání celého systému. I přesto, že ERP systémy přinášejí mnoho výhod, mohou také přinášet rizika. Proto je důležité, aby byla rizika identifikována a poté vyhodnocena. Mezi hrozby, kterým mohou být systémy vystaveny, patří hrozby související s lidmi, procesy, technologiemi nebo implementací, stejně jako hrozby související s bezpečností ERP.

#### **3.4 Pojmy s ERP úzce spojené**

#### 3.4.1 **Cloud computing**

Tento způsob úložiště představuje nekonečné zdroje dat dostupné na požádání. Eliminuje tak počáteční investice, což firmě umožní navýšit zdroje a lépe odstartovat. Jelikož existuje několik definicí a každá se trochu liší, představuje autor (Yan, 2010) spíše charakteristiky cloud computingu:

- Zákazníci či uživatelé dat ze zdroje cloudu, nevlastní síťové zdroje jako software, hardware, služby.
- Síťové zdroje jsou poskytnuty na základě předplatného díky datovým centrům na dálku (cloudu).
- Předplacené síťové zdroje jsou poskytovány přes web (prohlížeč) jako služba/servis.

Co lze zařadit dle Baumgartla (Baumgartl Axel, 2021) mezi přednosti computingu, je jednoduchá integrace jiných či nových funkcí. Dle společnosti SAP je to vhodný doplněk k systému hlavnímu. Především pobočky, dceřiné společnosti či externí kanceláře cloud využívají. Nezanedbatelnou výhodou jsou také snadné překlady systému do různých jazyků.

#### 3.4.2 **Digitalizace<sup>2</sup> v rámci účetnictví**

Do budoucna se pracuje s vizí, která poměrně změní práci účetních. Ti se nebudou tolik zaměřovat na zpracovávání účetních dokladů, ale více na analýzy dat, poradenství společnostem a strategické plánování. Studie dle Deloitte Digital Transformation (2020) zjistily, že organizace s vysokým stupněm digitalizace vnášejí větší přínos do ekonomiky než se stupněm průměrným či mnohem nižším.

Autorka Barna (Laura-Eugenia-Lavinia BARNA, 2021) píše, že digitalizace je stále se vyvíjející proces, který je dnes už nutností v podnikání. Svět se otáčí velmi rychle a s ním i společnosti, jež stále chtějí prosperovat a přicházet s novými nápady. Přestože je to proces dosti složitý, ulehčuje značnou část práce zaměstnancům automatizací úkolů, protože jejich pracovní vytížení se rozšiřuje. Proto by organizace měly s inovacemi digitalizace držet krok. Napomůže jim provádět činnosti co nejefektivněji i správně.

 $^2$  Digitalizace je technologický proces reformátování dokumentů. Přesněji přeměna analogových dokumentů do digitální podoby. Zdroj: <https://wikisofia.cz/wiki/Digitalizace>

#### 3.4.3 **ERP systém ve spojení s AI <sup>3</sup>**

Definovat umělou inteligenci není snadné, ve skutečnosti neexistuje žádná jednotně přijímaná definice tohoto pojmu, vysvětluje Sheik a spol. (Sheik, a další, 2023). Existuje mnoho různých definic. Jejich různorodost není způsobena nedbalostí, ale inherentní složitostí samotného jevu umělé inteligence. Nejpřísnější z nich je, že umělá inteligence napodobuje tu lidskou. Není překvapující, že je to něco, tak obtížně definovatelného. Je to přece jenom imitaci či simulace něčeho, čemuž ještě sami plně nerozumíme. Této problematice se dlouho věnují psychologové, neurologové a vědci.

Využití umělé inteligence přináší využití pro mnoho reálných problémů, říká Kunduru (Kunduru, 2023), což má pro lidi pozitivní dopad. Mezi příklady patří automatizované průmyslové zařízení, chytré asistentky, autonomní vozidla, diagnostika rakoviny a inteligentní systémy pro řízení podnikových prostředků. I když jsou současné aplikace umělé inteligence specializované na konkrétní úkoly, tyto technologie mění dynamiku mnoha odvětví a sektorů. Díky implementaci umělé inteligence se ERP systémy stanou pružnějšími a snadněji ovladatelnými, umožňujíce tak i samo-učící se prognózy budoucnosti. Společnosti poskytující ERP řešení, jako je SAP a Oracle, stále více rozvíjejí aplikace umělé inteligence, které lze jednoduše integrovat a zlepšit tak přesnost různých metrik ve srovnání s lidskými schopnostmi. V dnešní době je umělá inteligence široce využívána a neustále se rozvíjí. Vytváření inteligentního softwaru, který simuluje lidské myšlení, přináší prospěch jak velkým, tak malým podnikům. Podle nalezených informací bude umělá inteligence a začlenění chatbotů do ERP systémů pro manažery přinášet výsledky, které jsou efektivnější a účinnější. Automatizace rutinních administrativních a koordinačních úkolů znamená, že manažeři mohou lépe využít svůj čas, zaměřit se na další aspekty správy a vést týmy ke spolupráci, inovacím a efektivním řešením problémů. Během analýzy a rozhodování se manažeři budou cítit přirozeněji při integraci s chatbotem díky rozhraní pro přirozený jazyk (NLP), které bude citlivě nastaveno. Tím pádem se budou moci

<sup>&</sup>lt;sup>3</sup> AI je zkratka pro antificial intelligece neboli umělou inteligenci

plně soustředit na analýzu dat, aniž je by je rozptylovaly otázky ohledně jejich získání ze systému. ERP systém klade velký důraz na finanční řízení. Jako centralizovaný systém umožňuje automatické vytváření faktur, jejich odeslání a platbu. Umělá inteligence může identifikovat lidské behaviorální vzory a provádět rozhodnutí nad rámec lidských schopností pomocí strojového učení. Na rozdíl od manuálních účetních postupů, které jsou náchylné k běžným lidským chybám, umělá inteligence může provádět účetnictví rychleji a s menším počtem chyb. ERP systém poháněný umělou inteligencí může zpracovávat faktury a zadávat předvídatelné údaje s větší přesností než člověk.

## **4 Vlastní práce**

Zde pokračuje práce zpracováním shromážděných dat a provedením zmíněné analýzy. Hlavním zaměřením je porovnání fakturace u dvou vybraných systémů. Součástí je také dotazníkové šetření vztahující se na spokojenost zaměstnanců s Helios iNuvio.

#### **4.1 Představení společnosti a naší spolupráce**

Spolupráce se společností Datos Group s.r.o. otevřela možnost dostat se k programu Helios, konkrétně ke dvěma jeho verzím Helios Easy a Helios iNuvio. Co se týče společnosti jako takové, jak uvádějí na svém webu (2024a), její vznik se datuje k roku 2017, avšak ve svých zaměstnancích mají 30 let zkušeností v oboru. Mezi jejich zákazníky patří především tuzemské firmy, a to jak středně velké s obratem nad 100 milionů korun, tak i živnostníci. Specializují se na širší škálu projektů, což se odráží ve službách, které nabízí, rádi také podpoří startupy. Kromě běžných nabídek jako vedení kompletního účetnictví, auditu, daňového poradenství, vedení mzdové agendy, reportingu, dokáže firma poskytnout supervizi účetnictví, ekonomické poradenství nebo pomoc se založením živnosti. Doplňkem pro komfort jejich zákazníků je spolupráce s IT podnikem, kdy skrze ně mohou zajistit správu síťových operačních systémů, jejich zabezpečení a upgrady. To vše až na výjimky přes vzdálenou správu PC.

#### **4.2 Představení daných ERP programů**

Pro účely této práce byla vybrána verze Helios iNuvio jakožto první program. Systém se dá nastavit dle potřeb uživatele a slouží hlavně menším a středním podnikům. Jak uvádí web [Gatema.cz](http://Gatema.cz) (2023) tento program se hodí pro ty, kteří hledají nástroj pro automatizaci výrobních procesů, sledování zakázek a správu skladových zásob. Jeho využití je vhodné pro velkoobchody, kde usnadní hromadnou fakturaci. Umožňuje jednoduché propojení s eshopem. Rovněž se používá v oblasti logistiky a dalších. Je pomocníkem pro efektivní HR management.

Srovnávat ho budeme s programem SAP S4/HANA. Jak se hovoří na webu tvůrce programu [SAP.com](http://SAP.com) (2024b), společnost se od jejího vzniku v roce 1972 vyvinula do organizace fungující po celém světě s přes 105 000 zaměstnanci. Její integrované aplikace dokáží propojit všechny části podniku jedné sady na plně digitální platformě. SAP dnes využívá více než 230 milionů uživatelů cloudových služeb a nabízí 100 a více řešení, čímž pokryjí všechny oblasti podnikání. To ze SAPu dělá poskytovatele s největším portfoliem cloudových služeb.

#### **4.3 Přijaté faktury v systému Helios**

Hlavní menu systému Helios iNuvio nám v levém sloupci nabídne kompletní Účetnictví s jednotlivými oblastmi ukrytými pod rozbalením jednotlivých sekcí. Nás zajímají Přijaté faktury, jejich přehled vidíme na Obrázek 7. Pokud potřebujeme vyhledat určitou fakturu, je několik možností. Nad každým sloupcem se nachází filtr, od datumů přes firmu, evidenční číslo daňového dokladu, celkovou částku, až po datum úhrady. V horních záložce Přehled jsou ikony pro práci s fakturami. Zde se zabýváme jejím založením, takže první ikona Nový je to, co hledáme. S kliknutím na ni se nám zobrazí varianty řad faktur. Obrázek 8 ukazuje jejich seznam i se značením, které tvoří předčíslí faktur, a jejich nastavení. Máme zde faktury tuzemské, zálohové, nájemní smlouvy, tuzemské dobropisy či předpisy finanční správy. V tomto prvním kroku vybereme tedy typ našeho dokladu.

| 發 ▼           |                                                                                           |               |                           |                  |                                                                                           |                                                                                                  |                                             | HELIOS iNuvio - Přijaté faktury |                                                                      |                                                      | m.<br>Ϋ.     | $\propto$<br>m         |
|---------------|-------------------------------------------------------------------------------------------|---------------|---------------------------|------------------|-------------------------------------------------------------------------------------------|--------------------------------------------------------------------------------------------------|---------------------------------------------|---------------------------------|----------------------------------------------------------------------|------------------------------------------------------|--------------|------------------------|
| <b>HELIOS</b> | Přehled<br>Automat                                                                        | Akce          | Doplňky                   |                  | Systém                                                                                    |                                                                                                  |                                             |                                 |                                                                      |                                                      |              | ٥⊡ ∆                   |
| B<br>Nový     | ā<br><b>CJ</b> Obnovit<br>Oprava<br>Zrušit<br><b>C</b> <sup>5</sup> Parametry<br>Základní | ÍÒ,<br>Nastav | Ħ<br>Uložené<br>sestavy * |                  |                                                                                           | Filtr dočasně zakázán<br>Jednoduchý/Rozšířený filtr [in] Grafy ·<br>Zruš rychlý filtr<br>Sestavy | Kontingenční tabulky *<br>Master x Detail - | Tisk                            | k≣<br>$\rightarrow$<br><b>MS</b><br>Export<br>Office:<br>Výstupy dat | Zprávy<br>Naift<br>Ostatní                           |              | $\triangle$            |
|               | Q                                                                                         | 回             |                           |                  |                                                                                           | Přijaté faktury                                                                                  |                                             |                                 |                                                                      |                                                      |              |                        |
|               | Účetnictví                                                                                |               | $\times$                  | $=$              |                                                                                           | $=$ $\Box$ o $\Box$ obsahuje                                                                     | $=$ se rovná                                | $=$ se rovná                    | $=$ se rovná                                                         | $=$ sero: $\blacksquare$ obsahuje                    | n obsahuje   | obsahuje               |
|               | Evidence k DPH                                                                            |               |                           |                  |                                                                                           |                                                                                                  |                                             |                                 |                                                                      |                                                      |              | Asistent               |
|               | Sklady                                                                                    |               |                           |                  |                                                                                           | R Ú Řada Pořadové číslo                                                                          | Datum případu (D DUZP (DMR)                 |                                 | Datum doručení (   Č. org.   Firma                                   |                                                      | DIČ DPH      | Dodavatelská fz A      |
|               | - Fakturace                                                                               |               |                           |                  | $\begin{array}{c} \bullet & \blacksquare & \square & \square & \square & 200 \end{array}$ |                                                                                                  | 230133 12.12.2023                           | 12.12.2023                      | 12.12.2023                                                           | 20 Alza.cz a.s.                                      | CZ27082440   | Komentáře<br>8932      |
|               | Vydané faktury                                                                            |               |                           |                  | $\Box$ $\Box$ $\Box$ 200                                                                  |                                                                                                  | 230132 12.12.2023                           | 12,12,2023                      | 12.12.2023                                                           | 40 SPOLTEX spol. s r.o.                              | CZ14866293   | 895                    |
|               | Přijaté faktury                                                                           |               |                           |                  | $\sqrt{2}$ $\sqrt{2}$ 200                                                                 |                                                                                                  | 230135 12.12.2023                           | 12.12.2023                      | 12.12.2023                                                           | 96 Česká pošta, s.p.                                 | C747114983   | 892                    |
|               | Faktury k datu                                                                            |               |                           |                  | $\Box \Box \Box$                                                                          |                                                                                                  | 230134 12.12.2023                           | 12,12,2023                      | 12,12,2023                                                           | 120 Stela Lukešová                                   |              | 875                    |
|               | Konstanty a číselníky                                                                     |               |                           |                  | $\Box$ 220                                                                                |                                                                                                  | 230005 07.12.2023                           | 07.12.2023                      | 07.12.2023                                                           | 73 KOBERCE BRENO, spol. s r.o.                       | CZ25609866   | 654                    |
|               | + Dalki                                                                                   |               |                           |                  | $\Box \Box \Box$                                                                          |                                                                                                  | 230130 07.12.2023                           | 07.12.2023                      | 07.12.2023                                                           | 73 KOBERCE BRENO, spol. s r.o.                       | CZ25609866   | 147                    |
|               | Pokladoa                                                                                  |               |                           | $\sqrt{2}$       | $ $ $ $ 200                                                                               |                                                                                                  | 230131 07.12.2023                           | 07.12.2023                      | 07.12.2023                                                           | 19 Vít Čada                                          |              | Dokumenty Strom<br>369 |
|               | Banka                                                                                     |               |                           |                  | $\Box$ $\Box$ $\Box$ 230                                                                  |                                                                                                  | 230010 30.11.2023                           | 30.11.2023                      | 30.11.2023                                                           | 13 Milota Zbyněk                                     | CZ6311191733 | 5874                   |
|               | Maietek                                                                                   |               |                           |                  | $\Box \Box \Box$                                                                          |                                                                                                  | 230129 30.11.2023                           | 30.11.2023                      | 30.11.2023                                                           | 13 Milota Zbyněk                                     | C76311191733 | 3657                   |
|               | Mzdy                                                                                      |               |                           |                  | $\Box \Box$                                                                               |                                                                                                  | 230004 30.11.2023                           | 30,11,2023                      | 30.11.2023                                                           | 13 Milota Zbyněk                                     | CZ6311191733 | 9875                   |
|               | Obchodní partneři a CRM                                                                   |               |                           | $\triangledown$  | $ $ / 200                                                                                 |                                                                                                  | 230127 28.11.2023                           | 28, 11, 2023                    | 28, 11, 2023                                                         | 1 BIS. a. s.                                         | CZ40526151   | 2365                   |
|               | <b>Helios Controlling</b>                                                                 |               |                           |                  | $\Box$ $\Box$ $\Box$ 200                                                                  |                                                                                                  | 230126 28.11.2023                           | 26.11.2023                      | 28.11.2023                                                           | BIS, a. s.                                           | CZ40526151   | 65                     |
|               | <b>HELIOS</b> Intelligence                                                                |               |                           |                  | $\triangleright$ $\triangleright$ 200                                                     |                                                                                                  | 230128 26.11.2023                           | 26.11.2023                      | 26.11.2023                                                           | 36 R.P.I. REAL spol. s r.o.                          | CZ25226410   | 3698                   |
|               | Správa osobních údajů                                                                     |               |                           |                  | $\sqrt{2}$ $\sqrt{2}$ 205                                                                 |                                                                                                  | 230006 01.11.2023                           | 01.11.2023                      | 01.11.2023                                                           | 4 STAFITFCH s.r.o.                                   | CZ05423490   | 123                    |
|               |                                                                                           |               |                           | $\triangleright$ | $\sqrt{200}$                                                                              |                                                                                                  | 230125 31.05.2023                           | 31.05.2023                      | 31.05.2023                                                           | 179 02 Czech Republic a.s.                           | CZ60193336   | 5226069913             |
|               | Nástroje pro řízení procesů                                                               |               |                           |                  | $\sqrt{2}$ $\sqrt{200}$                                                                   |                                                                                                  | 230124 31.05.2023                           | 31,05,2023                      | 31.05.2023                                                           | 40 SPOLTEX spol. s r.o.                              | CZ14866293   | 32301453               |
|               | Nástroje přizpůsobení                                                                     |               |                           |                  | $\Box$ $\Box$ $\Box$                                                                      |                                                                                                  | 230119 31.05.2023                           | 31.05.2023                      | 31.05.2023                                                           | 18 CCS Česká společnost pro platební kart CZ27916693 |              | 3243268385             |
|               | Číselníky                                                                                 |               |                           |                  |                                                                                           |                                                                                                  | 230118 31.05.2023                           | 31.05.2023                      | 31.05.2023                                                           | 40 SPOLTEX spol. s r.o.                              | CZ14866293   | 32301500               |
|               |                                                                                           | ٠             |                           |                  | $\Box \Box \Box$                                                                          |                                                                                                  | 230114 31.05.2023                           | 31.05.2023                      | 31.05.2023                                                           | 103 DATOS Group s.r.o.                               | CZ06179321   | 100230328              |

*Obrázek 7 Přijaté faktury Helios* 

Zdroj: vlastní zpracování – systém Helios

| 發 +                   |                                   |                                              |                                                   |                                                                            | Rady dokladů     |                                           |                        |                                |                                                                          | e.                                                                                  | $\Box$      | $\equiv$         | $\Box$                |
|-----------------------|-----------------------------------|----------------------------------------------|---------------------------------------------------|----------------------------------------------------------------------------|------------------|-------------------------------------------|------------------------|--------------------------------|--------------------------------------------------------------------------|-------------------------------------------------------------------------------------|-------------|------------------|-----------------------|
| <b>HELIOS</b>         |                                   | Přehled<br>Akce<br>Systém                    |                                                   |                                                                            |                  |                                           |                        |                                |                                                                          |                                                                                     |             |                  |                       |
| $\frac{1}{3}$<br>Nový | Oprava                            | Obnovit<br>Zrušit<br>C Parametry<br>Základní | 團<br><b>LOT</b><br>Uložené<br>Nastav<br>sestavy · | Filtr dočasně zakázán<br>Jednoduchý/Rozšířený filtr<br>& Zruš rychly filtr | Sestavy          | <b>Ilell Grafy .</b><br>Master x Detail . | Kontingenční tabulky · |                                | <b>Disk +</b><br><b>Ell</b> MS Office -<br>$+$ Export $-$<br>Výstupy dat | -Zprávy ·<br>O Najit<br>Ostatní                                                     |             | Přenos<br>Přenos |                       |
| $=$<br>$\times$       | $\boxed{\blacksquare}$<br>$\circ$ | obsahuje                                     | = se rovná                                        | = se rovná                                                                 | $\equiv$ se rovn |                                           |                        |                                |                                                                          | $\equiv$ se rovn $\equiv$ se rovn $\equiv$ se rovn $\boxed{=}$ ob $\equiv$ se rovná | $\equiv$ se |                  | $\Box$ za $\Box$ obsa |
| <b>B</b> R.           | $\blacktriangle$                  | Název                                        | Druh pohybu zboží                                 | - Poslední č.                                                              |                  |                                           |                        |                                |                                                                          | Učetní kód Tiskový f Plnění D Zadávání Druh Čísl. pro KH DPH Zadá DDP Čís.sklac ^   |             |                  |                       |
|                       | 200                               | Faktury přijaté tuzemsko                     | Faktura prijata                                   | 230000                                                                     |                  |                                           |                        | -1422 Bežné pl JC bez daní CZK |                                                                          | <b>Císlo faktury</b>                                                                | Bez         |                  |                       |
|                       | 205                               | Faktury přijaté - režim PDP                  | Faktura přijatá                                   | 230000                                                                     | 84               |                                           |                        | Samovy JC bez daní             |                                                                          | Číslo faktury                                                                       | Bez         |                  |                       |
| □                     | 220                               | Zálohové faktury přijaté                     | Faktura přijatá                                   | 230000                                                                     |                  |                                           | Plnéní D               | CC <sub>s</sub> DPH            |                                                                          | Číslo faktury                                                                       | Bez         |                  |                       |
| □                     | 230                               | Daňové doklady k přijaté                     | Faktura přijatá                                   | 230000                                                                     | 41               |                                           |                        | Běžné pl JC bez daní           |                                                                          | Číslo faktury                                                                       | Bez         |                  |                       |
|                       | 250                               | Nájemní smlouvy                              | Faktura přijatá                                   | 230000                                                                     | 120              |                                           | Běžné pl               | JC bez dani                    |                                                                          | Číslo faktury                                                                       | Bez         |                  |                       |
|                       | 280                               | Závazky k pojišťovnám                        | Faktura přijatá                                   | 230000                                                                     | 69               |                                           | Plnění D., CC s DPH    |                                |                                                                          | Číslo faktury                                                                       | Bez         |                  |                       |
|                       | 299                               | Předpisy finanční správa                     | Faktura přijatá                                   | 230000                                                                     |                  |                                           | Plnění D               | CC <sub>s</sub> DPH            |                                                                          | Číslo faktury                                                                       | Bez         |                  |                       |
|                       | 210                               | Dobropisy přijaté tuzems                     | Dobropis přijatý                                  | 230000                                                                     | 72               |                                           |                        | Běžné pl JC bez daní           |                                                                          | Číslo faktury                                                                       | Bez         |                  |                       |

*Obrázek 8 Řady faktur Helios* 

Zdroj: vlastní zpracování - systém Helios

Dále přecházíme k vyplnění náležitostí faktury. Tzv. Hlavička obsahuje informace o organizaci, zde dodavateli. Vyplnit veškeré kolonky o něm můžeme ručně, ale většinou si firmy zakládají karty ke každé firmě, se kterou spolupracují. Jednoduše ji pak přehrají z nabídky karet, což platí i v tomto případě, a to pomocí tří teček u pole Číslo organizace. Stejně můžeme tři tečky využít i u dalších polí. Ručně je ale potřeba vyplnit Specifický symbol. Ten má hlavní význam při následném placení.

U datumů si můžeme pomoci kalendáři u všech polí. Zadáváme Datum případu a po kliknutí do Datum vystavení se nám zbytek těchto dat sám dopíše. Musíme si dát ale pozor, aby data byla správně. Datum případu a Datum vystavení se mohou, ale nemusí shodovat.

Důležité je také Evidenční číslo daňového dokladu a Dodavatelská faktura. Můžeme přidat také Objednávku, pokud víme její číslo. U Formy úhrady máme opět na výběr. Většinou to bývá právě platebním příkazem. Avšak pozadu nezůstává ani platba kartou, faktoring, inkaso nebo hotovost. Poslední na této stránce jsou jakési doplňkové údaje, například Útvar, když firma má více prodejen.

| $\circ$ $\circ$ $\cdot$                                                                     |                   |                                 |                         |                         |                          |                          |                |                          | Faktury přijaté tuzemsko 200 230137 [73 - KOBERCE BRENO, spol. s r.o.] |      |                          |                    |                       | 困                        |                       | $\Box$                   |
|---------------------------------------------------------------------------------------------|-------------------|---------------------------------|-------------------------|-------------------------|--------------------------|--------------------------|----------------|--------------------------|------------------------------------------------------------------------|------|--------------------------|--------------------|-----------------------|--------------------------|-----------------------|--------------------------|
| Akce<br><b>HELIOS</b>                                                                       | Editor            | Uživatelské editory             |                         |                         |                          |                          |                |                          |                                                                        |      |                          |                    |                       |                          |                       |                          |
| 1 - Hlavička   2 - Položky   4 - Služby   5 - Sum. slevy, zálohy a rekap. DPH   6 - Dodatky |                   |                                 |                         |                         |                          |                          |                |                          |                                                                        |      |                          |                    |                       |                          |                       |                          |
| → [1] Organizace, parametry ceny                                                            |                   |                                 |                         |                         |                          |                          |                |                          |                                                                        |      |                          |                    |                       |                          |                       | $\mathbb R$<br>$\lambda$ |
| Číslo organizace:                                                                           |                   |                                 |                         |                         |                          | DIČ DPH:                 |                |                          | Název spojení:                                                         |      |                          |                    | Způsob zadávání ceny: |                          |                       |                          |
|                                                                                             |                   | 73  KOBERCE BRENO, spol. s r.o. |                         |                         |                          | CZ25609866<br>$\cdots$   |                | $\overline{\phantom{a}}$ | KOBERCE BRENO, spol. s r.o.                                            |      |                          | $\cdots$           | JC bez daní           |                          |                       | $\;$ $\;$                |
| Místo určení:                                                                               |                   |                                 |                         |                         |                          |                          |                |                          | Číslo účtu:                                                            |      |                          |                    | Plnění DPH:           |                          |                       |                          |
| $\cdots$                                                                                    |                   |                                 |                         |                         |                          |                          |                | $\overline{\phantom{a}}$ | 2510510106 / 2600 / CZK                                                |      |                          |                    | Běžné plnéní          |                          |                       | ۰                        |
| Příjemce:                                                                                   |                   |                                 |                         |                         |                          |                          |                |                          | Specifický symbol:                                                     |      | Konst. symbol:           |                    | Sazba DPH:            |                          | Sazba SD:             |                          |
| $\cdots$                                                                                    |                   |                                 |                         |                         |                          |                          |                | $\cdots$                 | 2310986                                                                |      |                          | $\frac{1}{2}$      | 21                    | $\overline{\phantom{a}}$ |                       | $\Omega$                 |
|                                                                                             |                   |                                 |                         |                         |                          |                          |                |                          |                                                                        |      |                          |                    | Ceník:                |                          | Opr. dokl.            |                          |
|                                                                                             |                   |                                 |                         |                         |                          |                          |                |                          |                                                                        |      |                          |                    |                       |                          | $\cdots$              |                          |
|                                                                                             |                   |                                 |                         |                         |                          |                          |                |                          |                                                                        |      |                          |                    |                       |                          |                       |                          |
| ※ [2] Datum, měna, doplňkové informace<br>Datum případu:                                    |                   | Datum vystavení:                | Měna:                   |                         |                          | Datum kurzu:             |                |                          | Evidenční číslo daňového dokladu:                                      |      |                          | Forma úhrady:      |                       |                          |                       | $\hat{\mathbf{x}}$       |
| 13,10,2023                                                                                  | 圖<br>13, 10, 2023 | 圖                               | <b>CZK</b>              |                         | $\overline{\phantom{a}}$ |                          | 団              | 2310986                  |                                                                        |      |                          | Platebním příkazem |                       |                          |                       | $\cdots$                 |
| DUZP:                                                                                       | Splatnost:        |                                 |                         | Kurz (CZK/CZK):         |                          | Mn. kurz:                |                |                          | Dodavatelská faktura:                                                  |      |                          | Způsob dopravy:    |                       |                          |                       |                          |
| 13.10.2023                                                                                  | □ 27.10.2023      | 自                               |                         |                         | $1 - 1$                  |                          | 1              | 2310986                  |                                                                        |      |                          |                    |                       |                          |                       | $\overline{\phantom{a}}$ |
| Splatnost od:                                                                               |                   | *** Lhůta splat.:               |                         | Vlastní DIČ DPH:        |                          | Země:                    |                |                          | Objednávka:                                                            |      |                          | Popis dodávky:     |                       |                          |                       |                          |
| Datum případu                                                                               | $\mathbf{v}$      | 14                              |                         |                         |                          | $\cdots$ CZ              |                |                          |                                                                        |      |                          |                    |                       |                          |                       |                          |
| Období stavu:                                                                               |                   | Datum doručení:                 | Nastavení pro limit KH: |                         |                          |                          |                |                          | Číslo dobropisu:                                                       |      |                          | Nastavení EET:     |                       |                          |                       |                          |
| (nen)                                                                                       | $-$ 13.10.2023    | 苣                               |                         | Podle částky a příjemce |                          | $\overline{\phantom{a}}$ |                |                          |                                                                        |      | $\overline{\phantom{a}}$ | Ne                 |                       |                          |                       |                          |
|                                                                                             |                   |                                 |                         |                         |                          |                          |                |                          |                                                                        |      |                          |                    |                       |                          |                       |                          |
| - 품 [3] Účetní vazby                                                                        |                   |                                 |                         |                         |                          |                          |                |                          |                                                                        |      |                          |                    |                       |                          |                       | $\hat{\mathbf{z}}$       |
| Útvar:                                                                                      |                   |                                 |                         |                         |                          |                          | Číslo zakázky: |                          |                                                                        |      | Nákladový okruh:         |                    |                       |                          |                       |                          |
|                                                                                             |                   |                                 |                         |                         |                          |                          |                |                          |                                                                        |      |                          |                    |                       |                          |                       |                          |
|                                                                                             | $\cdots$          |                                 |                         |                         |                          |                          | $\cdots$       |                          | Ližetní kódy. Daňové režims                                            | 1.11 |                          |                    |                       |                          | <b>Tho Hileholbar</b> | $\cdots$                 |

*Obrázek 9 Hlavička faktury Helios* 

Zdroj: vlastní zpracování – systém Helios

Přesunem na Položky se dostaneme k vybrání toho hlavního, co nám faktura říká. Tedy o co se jedná, co jsme nakoupili, jakou službu jsme využili aj. Na Obrázek 10 vpravo máme s názvem Sklad výčet účtů s jejich názvy a označením. Dvojklikem jej lze vybrat, čímž se dostaneme napodokno se stejnými údaji jako vidíme vlevo, jen detailněji. Je potřeba vyplnit Množství, Množstevní jednotku a Jednotkovou cenu bez daně. Daň se nám automaticky vypočítá a připočte, protože máme zvolenou její sazbu. Existují další záložky, které je možno využít. Nejpoužívanější z nich jsou asi zálohy. V dolní části okna si lze všimnout celkové částky s daní i bez. Tu si před uložením dokladu zkontroluji s fakturou. Tlačítkem OK doklad vytvořím.

| $\circledcirc$ $\circ$<br>₩                                                                                                    | Položky                                        |              |               |                   |                              |                |                  |             | Faktury přijaté tuzemsko 200 230137 [73 - KOBERCE BRENO, spol. s r.o.] | 固                      |                    | n.                           | $\times$ |
|----------------------------------------------------------------------------------------------------|------------------------------------------------|--------------|---------------|-------------------|------------------------------|----------------|------------------|-------------|------------------------------------------------------------------------|------------------------|--------------------|------------------------------|----------|
| Uživatelské editory<br>Editor<br><b>HELIOS</b><br>Akce                                                                                                    | Přehled<br>Akce<br>Systém                      |              |               |                   |                              |                |                  |             |                                                                        |                        |                    |                              |          |
| 1 - Hlavička   2 - Položky   4 - Služby   5 - Sum. slevy, zálohy a rekap. DPH   6 - Dodatky                                                                                                    |                                                |              |               |                   |                              |                |                  |             |                                                                        |                        |                    |                              |          |
| ← ※ [1] Položky                                                                                                    |                                                |              |               | $\propto$         |                              | 巻 [5] Sklad    |                  |             |                                                                        |                        |                    | $\ll$                        |          |
| - 쏭 [2] Textové položky (Počet: 0)                                                                                                    |                                                |              |               | $\vert x \vert$ - |                              |                |                  |             |                                                                        |                        |                    |                              |          |
|                                                                                                    |                                                |              |               |                   |                              |                |                  |             | $=$ se rovn $=$ se rovn $\Box$ ob $\Box$ začíná na                     | I obsahuje             | $=$ si             |                              |          |
| ※ [3] Položky (Počet: 1)                                                                                                    |                                                |              |               | $\mathbb{R}$      | $\times$                     |                |                  |             |                                                                        |                        |                    |                              |          |
| $\begin{array}{c c c c c c c} \hline \mathbf{B} & \mathbf{C} & \mathbf{B} & \mathbf{C} & \mathbf{D} & \mathbf{A} & \mathbf{B} & \mathbf{A} & \mathbf{B} & \mathbf{A} & \mathbf{B} & \mathbf{A} & \mathbf{B} & \mathbf{A} & \mathbf{B} & \mathbf{A} & \mathbf{A} & \mathbf{B} & \mathbf{A} & \mathbf{A} & \mathbf{A} & \mathbf{A} & \mathbf{A} & \mathbf{A} & \mathbf{A} & \mathbf{A} & \mathbf{A} & \mathbf{A} & \math$ |                                                |              |               |                   |                              | Množství       | JC bez daní SK - |             | Reg. č.<br>$\blacktriangle$                                            | Název 1                | Sklad <sup>®</sup> | Asistent Komentare Dokumenty |          |
| $=$ $\Box$ za $\Box$ začíná na                                                                                                    | $\blacksquare$ obsahuje                        | $=$ se rovná | $=$ :         |                   |                              |                |                  | 900         | 213000                                                                 | Ceniny                 |                    |                              |          |
| $=$<br>$\times$                                                                                                    |                                                |              |               | Asistent          |                              |                |                  | 900         | 213100                                                                 | Dárkové poukázky       |                    |                              |          |
|                                                                                                    |                                                |              |               |                   |                              |                |                  | 900         | 345000                                                                 | Silniční daň           |                    |                              |          |
| SK - Registrační číslo<br>$\circ$                                                                                                    | $\triangle$ Název 1                            | Množství     | JCb ^         |                   |                              |                |                  | 900         | 381000                                                                 | Náklady příštích obdo  |                    |                              |          |
| 501100<br>900                                                                                                    | 1 MT - spotřaba materiálu                      |              |               | Komentáře         |                              |                |                  | 900         | 383000                                                                 | Výdaje příštích období |                    |                              |          |
|                                                                                                    | do výroby                                      |              |               |                   |                              |                |                  | 900         | 388000                                                                 | Dohadné položky akti   |                    |                              |          |
|                                                                                                    |                                                |              |               |                   |                              |                |                  | 900         | 389000                                                                 | Dohadné položky pasi   |                    |                              |          |
|                                                                                                    |                                                |              |               | <b>Dokumenty</b>  |                              |                |                  | 900         | 501000                                                                 | 1 MT - spotřeba režijn |                    |                              |          |
|                                                                                                    |                                                |              |               |                   | $\blacktriangleright$ $\Box$ |                | 2 3 9 9 9 0 0    |             | 501100                                                                 | 1 MT - spotřaba mate   |                    |                              |          |
|                                                                                                    |                                                |              |               |                   |                              |                |                  | 900         | 501200                                                                 | 1 MT - spotřeba mate   |                    |                              |          |
|                                                                                                    |                                                |              |               |                   |                              |                |                  | 900         | 501300                                                                 | 1 MT - spotřeba PHM    |                    |                              |          |
| $\leq$                                                                                                    |                                                |              | $\rightarrow$ |                   |                              |                |                  | 900         | 501301                                                                 | 1 MT - spotřeba mate   |                    |                              |          |
| <b>Nopie</b>                                                                                                    |                                                |              |               |                   |                              |                |                  | 900         | 501400                                                                 | 0 MAJ - Drobný HM b    |                    |                              |          |
| <b>Q</b> thavlo<br>server3.datospizen                                                                                                    | TESTOVACÍ TERKA (Helios0 Y Náhled polož 10:000 |              |               |                   | $\epsilon$                   |                |                  | 900         | 501900                                                                 | 1 MT - spotřeba mate   | ×                  |                              |          |
|                                                                                                    |                                                |              |               |                   |                              | $s$ server3.da | 夏th              |             | STESTOVACITER 1001 (L Y                                                |                        | ● 49 0:032         |                              |          |
| 3回<br>Čárový kód:<br>Množství:                                                                                                    |                                                |              |               |                   |                              |                |                  |             |                                                                        |                        |                    |                              |          |
|                                                                                                    |                                                |              |               |                   | Množství:                    |                | 3日               | Čárový kód: |                                                                        |                        |                    |                              | M        |
|                                                                                                    |                                                |              |               |                   |                              |                |                  |             |                                                                        |                        |                    |                              |          |
|                                                                                                    |                                                |              |               |                   |                              |                |                  |             |                                                                        | Def. OK                | OK                 |                              | Storno   |
| Položek: 1, Txt položek: 0, Celkem bez DPH: 7 197,00 CZK,                                                                                                    | Celkem s DPH: 8 708,37 CZK                     |              |               |                   |                              |                |                  |             |                                                                        |                        |                    |                              |          |

*Obrázek 10 Položky faktury* 

Zdroj: vlastní zpracování – systém Helios

Velkým pomocníkem je v dnešní době digitalizace. Doklady chodí často pouze v digitální formě. Abychom měli vše přehledně, má Helios volbu Dokumenty. Ikonou se zeleným plusem přidáme dokument a zobrazí se v náhledu.

| A ·                                |                                                                                         |                                                                 |                     |         |                     |                                                                      | HELIOS iNuvio - Přijaté faktury        |                                          |               |         |            |                                                                                                    |         |         |   | 2       |                            | $\overline{m}$               |                      |               | $\Box$         | ×         |
|------------------------------------|-----------------------------------------------------------------------------------------|-----------------------------------------------------------------|---------------------|---------|---------------------|----------------------------------------------------------------------|----------------------------------------|------------------------------------------|---------------|---------|------------|----------------------------------------------------------------------------------------------------|---------|---------|---|---------|----------------------------|------------------------------|----------------------|---------------|----------------|-----------|
| HELIOS                             | Přehled<br>Automat                                                                      | Akce                                                            |                     | Doplňky |                     | Systém                                                               |                                        |                                          |               |         |            |                                                                                                    |         |         |   |         |                            |                              |                      |               | $\mathbf{A}$ 1 | $\Box$    |
| $\mathbb{R}^2$<br><b>Realizace</b> | & Zrušení realizace<br><sup>n</sup> Kopie<br>Generuj DDPP/Real. Mávazné doklady - strom | Přepočet daň. kurzu real. Fa<br>Generování příjemky<br>Základní |                     |         |                     | Generuj doklad DSN<br>Vygenerování zakázky<br>Faktura je zdrojem DSN |                                        | 三 -<br>$\equiv$<br>Položky Výrobní čísla |               | čísla - | Výrobní    | $\triangle$<br>國<br>$\overline{\phantom{a}}$<br>血<br>Úhrady                                                                                                    | ര-<br>☎ | $\star$ | ☞ | Ostatní | łМ<br>Návazné<br>doklady - |                              | $\Box$<br>$\equiv$ . |               |                | $\infty$  |
|                                    | 回<br>Q                                                                                  |                                                                 |                     |         |                     | Přijaté faktury                                                      |                                        |                                          |               |         |            |                                                                                                    |         |         |   |         |                            |                              |                      |               |                |           |
|                                    | Účetnictví<br>k.<br>Evidence k DPH                                                      | $\times$                                                        | $=$                 |         |                     | $=$ $\blacksquare$ o $\blacksquare$ obsahuje                         | $=$ se rovná                           |                                          | Ξ             |         |            | <b>Náhled</b>                                                                                                    |         |         |   |         |                            |                              |                      |               | $\vert$ 2      | Asistent  |
|                                    | Sklady                                                                                  |                                                                 | R                   | Ú       | Řada                | Pořadové číslo                                                       | Datum případu (D                       |                                          | DL A          |         |            |                                                                                                    |         |         |   |         |                            |                              |                      |               |                |           |
|                                    | <b>Eakturace</b>                                                                        |                                                                 | v                   | ☑       | 200                 |                                                                      | 230131 07.12.2023                      |                                          | 07            |         |            |                                                                                                    |         |         |   |         |                            |                              |                      |               |                | Komentäře |
|                                    | Vydané faktury                                                                          |                                                                 | ▽                   | ☑       | 230                 |                                                                      | 230010 30.11.2023                      |                                          | 30            |         |            |                                                                                                    |         |         |   |         |                            | Přehled dokumentů je prázdný |                      |               |                |           |
|                                    | Přijaté faktury                                                                         |                                                                 | ⊽                   | ✓       | 200                 |                                                                      | 230129 30.11.2023                      |                                          | 30            |         |            |                                                                                                    |         |         |   |         |                            |                              |                      |               |                |           |
|                                    | Faktury k datu                                                                          |                                                                 | ✓                   |         | 220                 |                                                                      | 230004 30.11.2023                      |                                          | 30            |         |            |                                                                                                    |         |         |   |         |                            |                              |                      |               |                | Dokumenty |
|                                    | Konstanty a číselníky                                                                   |                                                                 | ✓                   | ✓       | 200                 |                                                                      | 230127 28.11.2023                      |                                          | 28            |         |            |                                                                                                    |         |         |   |         |                            |                              |                      |               |                |           |
|                                    | + Další                                                                                 |                                                                 | ⊽                   | ☑       | 200                 |                                                                      | 230126 28.11.2023                      |                                          | 26            |         |            |                                                                                                    |         |         |   |         |                            |                              |                      |               |                |           |
|                                    | Pokladna                                                                                |                                                                 | ✓                   | ✓       | 200                 |                                                                      | 230128 26.11.2023                      |                                          | 26            |         |            | Dokumenty                                                                                                    |         |         |   |         |                            |                              |                      |               | $\hat{z}$      |           |
|                                    | Banka                                                                                   |                                                                 | ✓                   |         | 200                 |                                                                      | 230136 14.11.2023                      |                                          | 14            |         | €          | $\begin{array}{c} \triangleright \text{a} \bullet \text{b} \end{array} \begin{array}{c} \circ \\ \circ \\ \circ \end{array} \begin{array}{c} \circ \\ \circ \\ \circ \end{array} \begin{array}{c} \circ \\ \circ \\ \circ \end{array}$ |         |         |   |         |                            |                              |                      |               |                | Strom     |
|                                    | <b>Majetek</b>                                                                          |                                                                 | ⊽                   | ✓       | 205                 |                                                                      | 230006 01.11.2023                      |                                          | 01            |         |            |                                                                                                    |         |         |   |         |                            |                              |                      |               |                |           |
|                                    | + Mzdy                                                                                  |                                                                 | ✓                   |         | 200<br>200          |                                                                      | 230137 13.10.2023<br>230125 31.05.2023 |                                          | 13<br>31      |         |            | DB V                                                                                                    | Popis   |         |   |         |                            |                              | ▲ Jméno a            |               | ٠              |           |
|                                    | Obchodní partneři a CRM                                                                 |                                                                 | ☑                   | ✓       | $\sqrt{200}$        |                                                                      | 230124 31.05.2023                      |                                          | 31            |         |            |                                                                                                    |         |         |   |         |                            |                              |                      |               |                |           |
|                                    | <b>Helios Controlling</b>                                                               |                                                                 |                     | ✓       | 200                 |                                                                      | 230119 31.05.2023                      |                                          | 31            |         |            |                                                                                                    |         |         |   |         |                            |                              |                      |               | Asistent       |           |
|                                    | <b>HELIOS</b> Intelligence                                                              |                                                                 | ✓                   | ☑       | 200                 |                                                                      | 230118 31.05.2023                      |                                          | 31            |         |            |                                                                                                    |         |         |   |         |                            |                              |                      |               |                |           |
|                                    | Správa osobních údajů                                                                   |                                                                 | ⊽                   |         | $\sqrt{200}$        |                                                                      | 230114 31.05.2023                      |                                          | 31            |         |            |                                                                                                    |         |         |   |         |                            |                              |                      |               | Komt           |           |
|                                    | Nástroje pro řízení procesů                                                             |                                                                 | $\overline{\smile}$ |         | $\triangledown$ 200 |                                                                      | 230120 30.05.2023                      |                                          | 30 Y          |         | $\epsilon$ |                                                                                                    |         |         |   |         |                            |                              |                      | $\rightarrow$ |                |           |
|                                    | $\circ\circ$<br>Ð                                                                       |                                                                 |                     |         |                     |                                                                      |                                        |                                          | $\rightarrow$ |         |            |                                                                                                    |         |         |   |         |                            |                              |                      |               |                |           |

*Obrázek 11 Přílohy* 

Zdroj: vlastní zpracování – systém Helios

Dalším doplňkem jsou Komentáře, umístěné ve stejné části jako Dokumenty. Tímto prostředkem spolu pracovníci mohou komunikovat. Je třeba, aby měli přístup samozřejmě do stejných databází. Z moji zkušenosti mohou faktury zadávat do systému brigádníci a účetní je následně zpracuje. Fungují takto pro příklad poznámky k daným dokladům, které je zapotřebí předat.

| 쮾 -                       |                                                                                      |                                 |        |                         |              |                                                                                                    | HELIOS iNuvio - Přijaté faktury        |           |      |                                             |                                     |                                         | 9                        | <b>Fai</b>           |                 | $\Box$                         | ×         |
|---------------------------|--------------------------------------------------------------------------------------|---------------------------------|--------|-------------------------|--------------|----------------------------------------------------------------------------------------------------|----------------------------------------|-----------|------|---------------------------------------------|-------------------------------------|-----------------------------------------|--------------------------|----------------------|-----------------|--------------------------------|-----------|
| <b>HELIOS</b>             | Přehled<br>Automat                                                                   | Akce                            |        |                         | Doplňky      | Systém                                                                                              |                                        |           |      |                                             |                                     |                                         |                          |                      |                 | A1                             | $\Box$ 0  |
| $\mathbb{P}$<br>Realizace | Zrušení realizace<br><b>Nopie</b><br>Generuj DDPP/Real. [11] Návazné doklady - strom | Generování příjemky<br>Základní |        |                         |              | Přepočet daň. kurzu real. Fa   Generuj doklad DSN<br>Vygenerování zakázky<br>Faktura je zdrojem DSN |                                        | i= -<br>≡ |      | Výrobní<br>čísla *<br>Položky Výrobní čísla | - <del>®</del><br>₫.<br>血<br>Úhrady | õ<br>⊕<br>$\overline{\phantom{a}}$<br>இ | $\star$<br>Ostatní       | Návazné<br>doklady * | ò<br>$\equiv$ . |                                | $\infty$  |
|                           | 画<br>Q                                                                               |                                 |        |                         |              | Přijaté faktury                                                                                     |                                        |           |      |                                             |                                     |                                         |                          |                      |                 |                                |           |
|                           | Účetnictví                                                                           | $\times$                        | $=$    | $=$                     |              | $\blacksquare$ o $\blacksquare$ obsahuje                                                            | $=$ se rovná                           |           | Ξ    | <b>B</b> Přidat                             |                                     |                                         |                          |                      |                 | 馬井<br><b>District</b><br>es as | Asistent  |
|                           | <b>Evidence k DPH</b><br>Sklady                                                      |                                 | R      |                         |              | Řada Pořadové číslo                                                                                 | Datum případu (D                       |           | DL ^ |                                             |                                     |                                         |                          |                      |                 |                                |           |
|                           | - Fakturace                                                                          |                                 | ✓      | $\checkmark$            | 200          |                                                                                                    | 230131 07.12.2023                      | 07        |      |                                             |                                     |                                         |                          |                      |                 |                                | Komentáře |
|                           | Vydané faktury<br>Přijaté faktury                                                    |                                 | ⊽<br>✓ | ⊽<br>$\checkmark$       | 230<br>200   |                                                                                                    | 230010 30.11.2023<br>230129 30.11.2023 | 30<br>30  |      |                                             |                                     |                                         |                          |                      |                 |                                |           |
|                           | Faktury k datu                                                                       |                                 | ⊽      |                         | 220          |                                                                                                    | 230004 30.11.2023                      | 30        |      |                                             |                                     |                                         | <bez komentárů=""></bez> |                      |                 |                                |           |
|                           | Konstanty a číselníky                                                                |                                 |        | $\overline{\smile}$     | 200          |                                                                                                    | 230127 28.11.2023                      | 28        |      |                                             |                                     |                                         |                          |                      |                 |                                | Dokumenty |
|                           | Další                                                                                |                                 | ✓      | ⊽                       | 200          |                                                                                                    | 230126 28.11.2023                      | 26        |      |                                             |                                     |                                         |                          |                      |                 |                                |           |
|                           | Pokladna                                                                             |                                 |        | $\overline{\checkmark}$ | 200          |                                                                                                    | 230128 26.11.2023                      | 26        |      |                                             |                                     |                                         |                          |                      |                 |                                |           |
|                           | <b>Banka</b>                                                                         |                                 | ✓      |                         | 200          |                                                                                                    | 230136 14.11.2023                      | 14        |      |                                             |                                     |                                         |                          |                      |                 |                                | Strom     |
|                           | Majetek                                                                              |                                 | ✓      | ✓                       | 205<br>200   |                                                                                                    | 230006 01.11.2023                      | O1<br>13  |      |                                             |                                     |                                         |                          |                      |                 |                                |           |
|                           | Mzdy                                                                                 |                                 | ✓      | ✓                       | 200          |                                                                                                    | 230137 13.10.2023<br>230125 31.05.2023 | 31        |      |                                             | Rychlá odpověď:                     |                                         |                          |                      |                 |                                |           |
|                           | Obchodní partneři a CRM                                                              |                                 | ✓      |                         | $\sqrt{200}$ |                                                                                                    | 230124 31.05.2023                      | 31        |      |                                             |                                     |                                         |                          |                      |                 |                                |           |
|                           | <b>Helios Controlling</b>                                                            |                                 | ⊽      | $\checkmark$            | 200          |                                                                                                    | 230119 31.05.2023                      | 31        |      |                                             |                                     |                                         |                          |                      |                 |                                |           |
|                           | <b>HELIOS</b> Intelligence                                                           |                                 |        |                         | $\sqrt{200}$ |                                                                                                    | 230118 31.05.2023                      | 31        |      |                                             |                                     |                                         |                          |                      |                 |                                |           |
|                           | Správa osobních údajů                                                                |                                 | ✓      | $\checkmark$            | 200          |                                                                                                    | 230114 31.05.2023                      | 31        |      |                                             |                                     |                                         |                          |                      |                 |                                |           |
|                           | Nástroje pro řízení procesů                                                          |                                 | ✓      | ☑                       | 200          |                                                                                                    | 230120 30.05.2023                      |           | 30 V | <b>Odeslat</b>                              |                                     |                                         |                          |                      |                 |                                |           |

*Obrázek 12 Komentáře* 

Zdroj: vlastní zpracování – systém Helios

Dalšími kroky s fakturou jsou na horní záložce Akce dvě zásadní ikony. Realizace nám v podstatě uloží fakturu, poté u ní nelze změnit žádný údaj bez potvrzení přístupovým heslem. Zároveň to značí, že je připravena k zaúčtování. Po realizování tedy klikneme na Účtování v sekci Ostatní a zaúčtujeme. Poznáme to tak, že dva malé čtverečky s názvem R a Ú budou zaškrtnuta.

| ⊗ -               |                                                                                                    |                                                    |       |                                                     |                                                                           |                                             | HELIOS iNuvio - Přijaté faktury                                                              |                                                                                     |                                                                          | 9.<br>m                                | m.                |                     |
|-------------------|----------------------------------------------------------------------------------------------------|----------------------------------------------------|-------|-----------------------------------------------------|---------------------------------------------------------------------------|---------------------------------------------|----------------------------------------------------------------------------------------------|-------------------------------------------------------------------------------------|--------------------------------------------------------------------------|----------------------------------------|-------------------|---------------------|
| <b>HELIOS</b>     | Přehled<br>Akce<br>Automat                                                                                                    | Doplňky                                            |       | Systém                                              |                                                                           |                                             |                                                                                              |                                                                                     |                                                                          |                                        |                   | $\Delta$ 1 $\Box$ 0 |
| । तो<br>Realizace | Přepočet daň. kurzu real. Fa   Generuj doklad DSN<br>Zrušení realizace<br><b>FL</b> Kopie<br>Generování příjemky<br>Generuj DDPP/Real. Mávazné doklady - strom<br>Základní |                                                    |       |                                                     | Vygenerování zakázky<br>Faktura je zdrojem DSN                            | i≡Položky ▼<br>E Přehled položek<br>Položky | 辷<br>$\overline{\phantom{1}}$ $\overline{\phantom{1}}$<br>Wrobni<br>čísla -<br>Výrobní čísla | <b>DR</b> Úhrady -<br><b>对称Pokladní dokladv</b><br>THE Platební příkazy ·<br>Úhrady | DÚčtování ·<br>W Upomínky a Penalizační faktury ·<br>Skonta +<br>Ostatní | 핆<br>Zádržné »<br>Návazné<br>doklady - | b<br>≡ .          | $\infty$            |
| $\alpha$          | 回                                                                                                    |                                                    |       |                                                     | Přijaté faktury                                                           |                                             |                                                                                              |                                                                                     |                                                                          |                                        |                   |                     |
|                   | Účetnictví<br>Evidence k DPH                                                                                                    | $\times$                                           | $=$   |                                                     | $\boxed{   \nabla \cdot \mathbf{e}   \nabla \cdot \mathbf{e}  }$ obsahuje | $=$ se rovná                                | $=$ se rovná                                                                                 | $=$ se rovná                                                                        | $=$ sero $\blacksquare$ obsahuje                                         | iii obsahuje                           | n obsahuje        | Asistent            |
|                   | Sklady                                                                                                    |                                                    | R IÚ. | Rada                                                | Pořadové číslo                                                            | Datum případu (D., DUZP (DMR)               |                                                                                              | Datum doručení (   Č. org.                                                          | Firma                                                                    | <b>DIČ DPH</b>                         | Dodavatelská fa ^ |                     |
|                   | - Fakturace                                                                                                    |                                                    |       | $\Box \bigtriangledown 200$                         |                                                                           | 230131 07.12.2023                           | 07.12.2023                                                                                   | 07.12.2023                                                                          | 19 Vít Čada                                                              |                                        | 369               | Komentare           |
|                   | Vydané faktury                                                                                                    |                                                    |       |                                                     |                                                                           | 230010 30.11.2023                           | 30.11.2023                                                                                   | 30.11.2023                                                                          | 13 Milota Zbyněk                                                         | CZ6311191733                           | 5874              |                     |
|                   | Přijaté faktury                                                                                                    |                                                    |       | $\boxed{\square \triangledown  \triangledown  200}$ |                                                                           | 230129 30.11.2023                           | 30.11.2023                                                                                   | 30.11.2023                                                                          | 13 Milota Zbyněk                                                         | CZ6311191733                           | 3657              |                     |
|                   | Faktury k datu                                                                                                    |                                                    |       | $\Box \bigtriangledown$ 220                         |                                                                           | 230004 30.11.2023                           | 30.11.2023                                                                                   | 30.11.2023                                                                          | 13 Milota Zbyněk                                                         | CZ6311191733                           | 9875              |                     |
|                   | Konstanty a číselníky                                                                                                    |                                                    |       | $\Box \trianglerighteq$ $\triangleright$ 200        |                                                                           | 230127 28.11.2023                           | 28.11.2023                                                                                   | 28.11.2023                                                                          | 1 BIS. a. s.                                                             | CZ40526151                             | 2365              | Dokumenty           |
|                   | Další                                                                                                    |                                                    |       |                                                     |                                                                           | 230126 28.11.2023                           | 26.11.2023                                                                                   | 28.11.2023                                                                          | 1 BIS, a, s,                                                             | CZ40526151                             | 65                |                     |
|                   | Pokladna                                                                                                    |                                                    |       | $\Box \triangledown \triangledown 200$              |                                                                           | 230128 26.11.2023                           | 26.11.2023                                                                                   | 26.11.2023                                                                          | 36 R.P.I. REAL spol, s r.o.                                              | CZ25226410                             | 3698              |                     |
|                   | Banka                                                                                                    |                                                    |       |                                                     |                                                                           | 230136 14.11.2023                           | 14.11.2023                                                                                   | 14.11.2023                                                                          | 10 Plzeńský Prazdroj, a. s.                                              | CZ45357366                             | 202310687         | Strom               |
|                   | Majetek                                                                                                    |                                                    |       | $\Box \triangledown$ 205                            |                                                                           | 230006 01.11.2023                           | 01.11.2023                                                                                   | 01.11.2023                                                                          | 4 STAFFTECH s.r.o.                                                       | CZ05423490                             | 123               | ŧ                   |
|                   | Mzdy                                                                                                    | $\triangleright$ $\blacksquare$ $\blacksquare$ 200 |       |                                                     |                                                                           | 230137 13.10.2023                           | 13.10.2023                                                                                   | 13.10.2023                                                                          | 73 KOBERCE BRENO, spol. s r.o.                                           | CZ25609866                             | 2310986           |                     |
|                   | Obchodní partneři a CRM                                                                                                    |                                                    |       | $\sqrt{2}$ $\sqrt{200}$                             |                                                                           | 230125 31.05.2023                           | 31.05.2023                                                                                   | 31.05.2023                                                                          | 179 O2 Czech Republic a.s.                                               | CZ60193336                             | 5226069913        |                     |
|                   | <b>Helios Controlling</b>                                                                                                    |                                                    |       | $\Box$ $\Box$ 200                                   |                                                                           | 230124 31.05.2023                           | 31.05.2023                                                                                   | 31.05.2023                                                                          | 40 SPOLTEX spol. s r.o.                                                  | CZ14866293                             | 32301453          |                     |
|                   |                                                                                                    |                                                    |       | $\Box \trianglerighteq 200$                         |                                                                           | 230119 31.05.2023                           | 31.05.2023                                                                                   | 31.05.2023                                                                          | 18 CCS Česká společnost pro platební kart CZ27916693                     |                                        | 3243268385        |                     |

*Obrázek 13 Zaúčtování* 

Zdroj: vlastní zpracování – systém Helios

#### 4.3.1.1 **Založení** v **SAP / S4 HANA**

Nejprve je nutné zmínit, že postupy úkonů prováděné v tomto programu byly čerpány z manuálu SAPu (Boldau, a další, 2022). Po přihlášení do systému máme v horní liště na výběr z několika sekcí. Pro zpracování přijatých faktur si vybereme záložku Financial Accounting (finanční účetnictví). Zobrazí se nám menu z Obrázek 14. Po rozkliknutí Create Supplier Invoice se dostaneme k vyplnění náležitostí faktury.

| Accounts Payable<br>Head of Accounting                  |                                 |                                 |                                                  |                                     |
|---------------------------------------------------------|---------------------------------|---------------------------------|--------------------------------------------------|-------------------------------------|
| Manage G/L<br>Account Master<br>Data                    | Post General<br>Journal Entries | Manage Journal<br>Entries       | Balance<br>Sheet/Income<br>Statement             | Display Supplier<br><b>Balances</b> |
| 晶                                                       | 鬝                               | 鬝                               | $\overline{\overline{s}}\overline{\overline{s}}$ | $\mathbf{L}^{\mathsf{s}}$           |
|                                                         |                                 |                                 |                                                  |                                     |
| AP Accountant<br>Manage Business<br>Partner Master Data | Create Supplier<br>Invoice      | Display G/L Account<br>Balances | Display Supplier<br>Balances                     | Post Outgoing<br>Payments           |

*Obrázek 14- Menu finančního účetnictví* 

Zdroj: vlastní zpracování – systém SAP

Náležitosti s červenou hvězdičkou z obrázku Obrázek 15 jsou povinné, zbytek není nutné vyplňovat. Transaction neboli typ dokladu nabízí výběr z možností Invoice (faktura), Credit memo (dobropis), který využijeme pro opravy, nebo Subsequent debit (následný dluh) a Subsequent credit (následný kredit). Tyto dvě poslední možnosti nám umožní upravit celkovou hodnotu faktury bez změny množství zboží na ni. Dále se vyplní jasná pole Invoice Date (datum vystavení faktury) a Posting Date (datum zaúčtování).

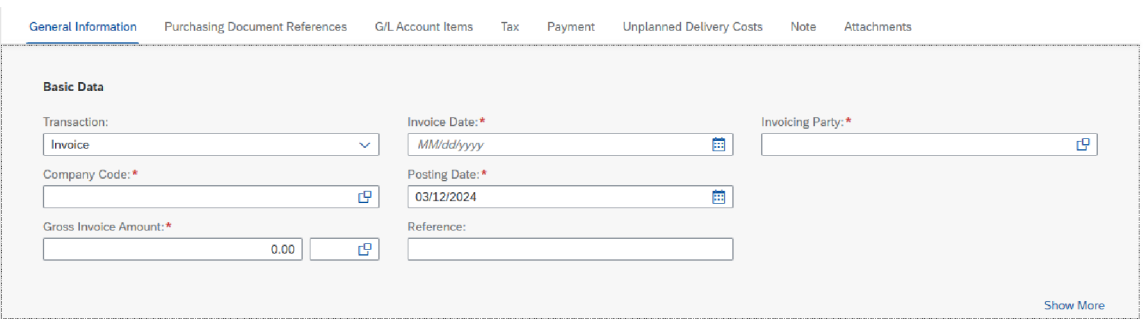

*Obrázek 15 - Základní data* 

Zdroj: vlastní zpracování - SAP

Vyhledáním v kolonce Company Code (kód společnosti) zapíšeme, které společnosti se faktura týká. To zajistí zúžení nabídky dodavatelů v dalším kroku. Na Obrázek 16 jsou vidět dané společnosti, je vybrána Global Bike Inc. s americkou příslušností a kódem USOO.

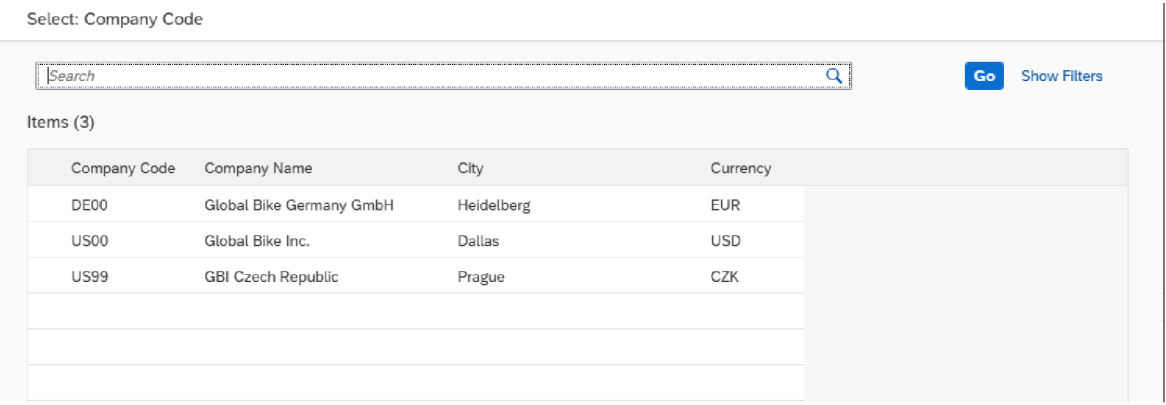

*Obrázek 16 - Výběr společnosti* 

Zdroj: vlastní zpracování - SAP

Již zmiňované dodavatele lze zadat v kolonce Invoicing Party (fakturační strana), kde se po rozkliknutí filtrů může vyhledávat v horním vyhledávacím poli přímo dle názvu, kde stačí napsat pouze jeho část, nebo použít některou z ostatních možností. Pro příklad na obrázku Obrázek 17 je již vybrán Company Code, který se automaticky přehraje po zadání společnosti do stejnojmenné kolonky v Basic Data (základní údaje). Do pole Search Term (hledaný výraz) bylo také vyplněno trojčíslí 209. Je to číslo přiřazené danému uživateli tvořící tato data. Dále se dá využít City (město) nebo Supplier (dodavatel), jakožto dodavatelské ID.

| Select: Invoicing Party   |                   |                                    |             |   |                               |          |                |                          |
|---------------------------|-------------------|------------------------------------|-------------|---|-------------------------------|----------|----------------|--------------------------|
| Search                    |                   |                                    |             |   |                               | Q        | Go             | <b>Hide Filters</b>      |
| Ctry/Reg.:                | c9                | City:                              |             | c | Search Term:<br>$=209 \times$ | c9       | Supplier Name: | c9                       |
| Supplier:<br>Items $(12)$ | c                 | Company Code:<br>$=$ US00 $\times$ |             | c |                               |          |                |                          |
| Ctry/Reg.                 | City              |                                    | Search Term |   | Supplier Name                 | Supplier | Company Code   |                          |
| US                        | ATLANTA           |                                    | 209         |   | OLYMPIC PROTECTIVE GEAR       | 101209   | <b>US00</b>    | a.                       |
| US                        | <b>CINCINNATI</b> |                                    | 209         |   | BOOMTOWN TIRE & WHEEL         | 102209   | <b>US00</b>    |                          |
| US                        | <b>IRVING</b>     |                                    | 209         |   | DALLAS BIKE BASICS            | 103209   | <b>US00</b>    |                          |
| US.                       | EDISON            |                                    | 209         |   | LIGHTBULB ACCESSORY KITS      | 104209   | <b>US00</b>    |                          |
| US.                       | <b>HOUSTON</b>    |                                    | 209         |   | SPACE BIKE COMPOSITES         | 105209   | <b>US00</b>    | $\overline{\phantom{a}}$ |

*Obrázek 17 - Výběr dodavatele* 

Zdroj: vlastní zpracování - SAP

Poslední nutná kolonka k vyplnění je Gross Invoice Amount (hrubá požadovaná částka faktury), se kterou souvisí i měna hned vedle ní. Zapomenout se nesmí na kolonky s dátumy faktury. Pak jsou zadána všechna důležitá data, jak je na Obrázek 18. Faktura se musí spárovat s objednávkou.

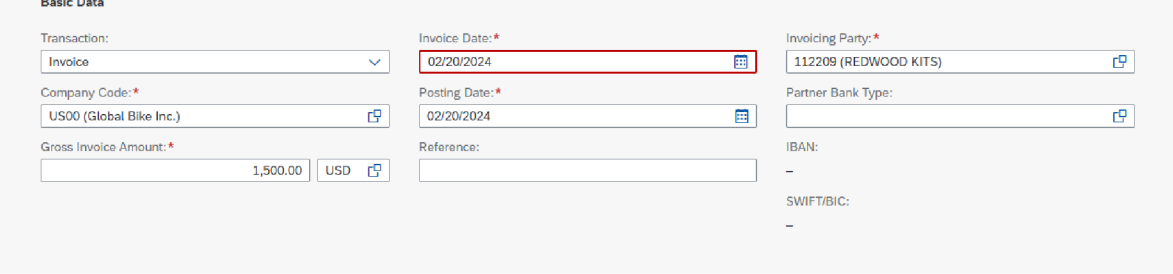

*Obrázek 18 Vyplněné základní údaje faktury* 

Zdroj: vlastní zpracování - SAP

V další části zpracování se přechází k Purchasing Document References (Referenci nákladních dokladů). Opět je zde možnost vybrat z nabízených dokladů jako Nákladní list, Dodací list, Nákupní objednávka/Plánovací smlouva, Vstupní list služby. Po zvolení správného tzv. referenčního dokladu se zobrazí užší výběr těchto dokumentů.

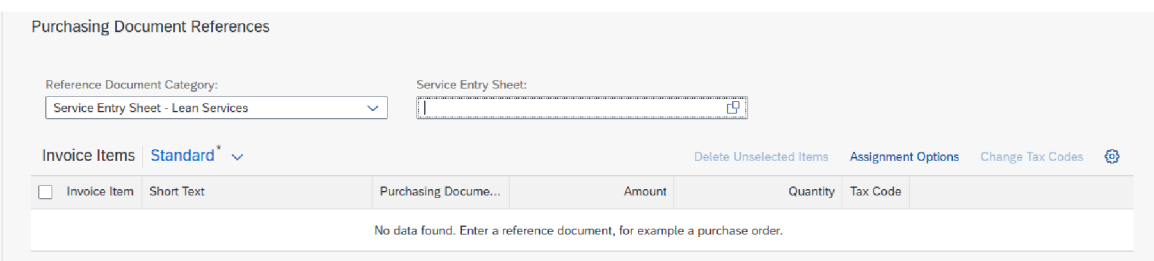

*Obrázek 19 Purchasing Document References* 

Zdroj: vlastní zpracování - SAP

Obrázek Obrázek 20 ukazuje přiřazení účtu dle položky faktury. V tomto případě je to Učet 7500000 - Ostatní provozní náklady z Hlavní knihy s indikátorem Debit (debet). Důležité je také zadat částku (Amount), tyto tři pole jsou povinná. Pro vlastní potřeby lze zadat ještě Text položky (Item text) či Přiřazení (Assignment). Zde je textem Rent (nájem), jelikož se jedná o nájemné provozovny. Kliknutím na tlačítko Check se faktura zkontroluje a v levé rohu obrázku Obrázek 21 vznikne zůstatek (Balance), který správně bude nulový a změní svou barvu z červené na zelenou. Tímto se provádí vizuální kontrola správnosti vyplnění položek.

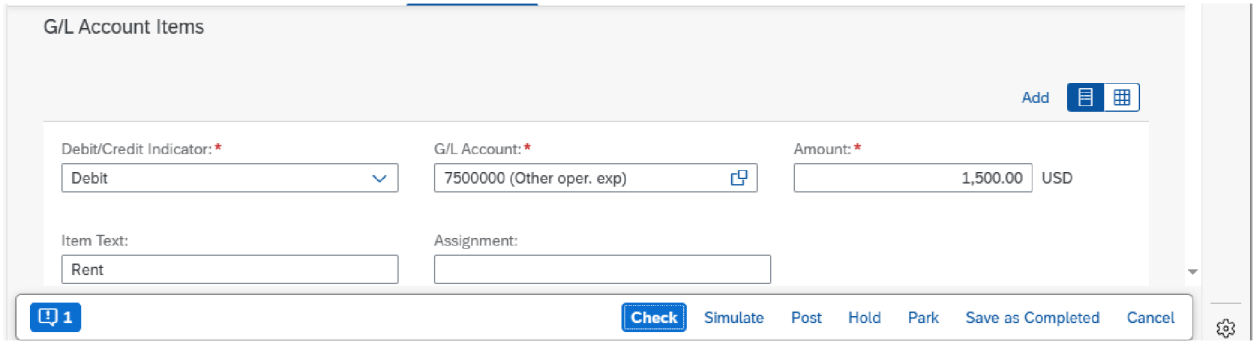

*Obrázek 20 Účet Hlavní knihy,* 

Zdroj: vlastní zpracování - SAP
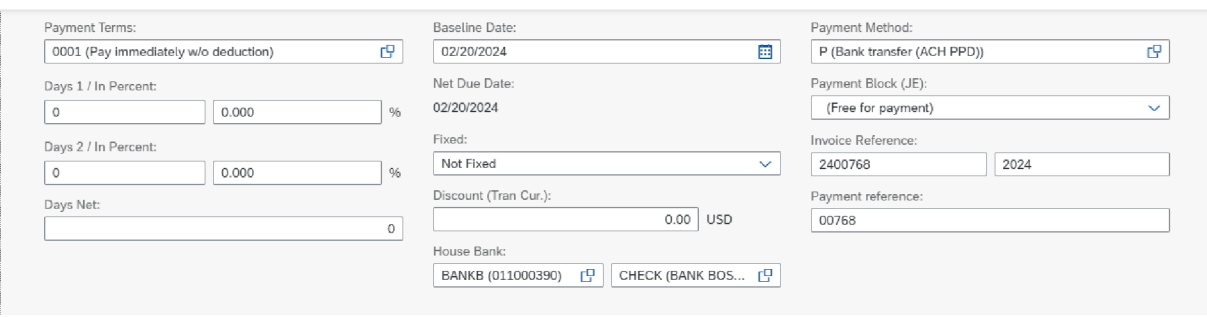

*Obrázek 21 Platba* 

Neopominutelnáje část pro zaplacení faktury z obrázku Obrázek 21. Payment Terms (Platební podmínky) určí dobu splatnosti a její pravidla pro případné zpoždění. Pokud se rozbalí nabídka tohoto pole, nechá program uživatele vybrat z různých podmínek, jak je zobrazeno na obrázku Obrázek 22.

Sloupce představují doplňky platby, kdy levý je pro výpočet procentuálních sankcí z prodlení, popřípadě jejich přesnou částku. Uprostřed jsou to naopak přidané slevy, s tím také House Bank (Domovní banka) na posledním řádku pro zapsání bankovního účtu. Pravý sloupec slouží pro rozpoznání platby daného dodavatele a její formu. Payment Method (Platební metoda) nabízí metody jako šek, převod peněz, inkaso, směnka apod. Zde byl vybrán kód P jako bankovní převod. Invoice Reference (odkaz na fakturu) je důležitý pro spojení transferu peněz s konkrétní fakturou, stejně tak Payment Reference (odkaz na platbu), pod čímž se schovává variabilní symbol většinou.

| Payment Terms:<br>Items $(13)$ | Account Type:<br>c9 | ප                             |  |
|--------------------------------|---------------------|-------------------------------|--|
| Account Type                   | Payment Terms       | Description                   |  |
|                                | 0001                | Pay immediately w/o deduction |  |
|                                | 0002                | 14 days 2%, 30 net            |  |
|                                | 0003                | 14 days 3%, 20/2%, 30 net     |  |
|                                | 0004                | as of end of month            |  |
|                                | 0005                | from the 10th of subs, month  |  |
|                                | 0006                | End of month 4%, Mid-month 2% |  |
|                                | 0007                | 15th/31st subs. month 2%,     |  |

*Obrázek 22 Výběr platebních podmínek* 

Na konci procesu zpracování přijaté faktury je okno Note (Poznámky) pro dodatečné zápisky na základě dokladu. Unplanned Delivery Costs (Neplánované náklady spojené s doručením) mohou zahrnovat náklady na palivo při neočekávané změně například ceny, náklady na mýtné a poplatky, náklady na ztrátu nebo poškození položek, pokud se během přepravy cokoli stane.

Okno Attachments (Přílohy) je na obrázku Obrázek 23 prázdné, ale lze do tohoto místa přenést soubor spojený s danou fakturou. Nejčastěji je to dodací list, záruční list, fotky a jiné záznamy s důležitými informacemi. Samozřejmě i samotná faktura přiložena v podobě PDF dokumentu. V dnešní době je to naprosto běžné díky dnes už nepostradatelné digitalizaci.

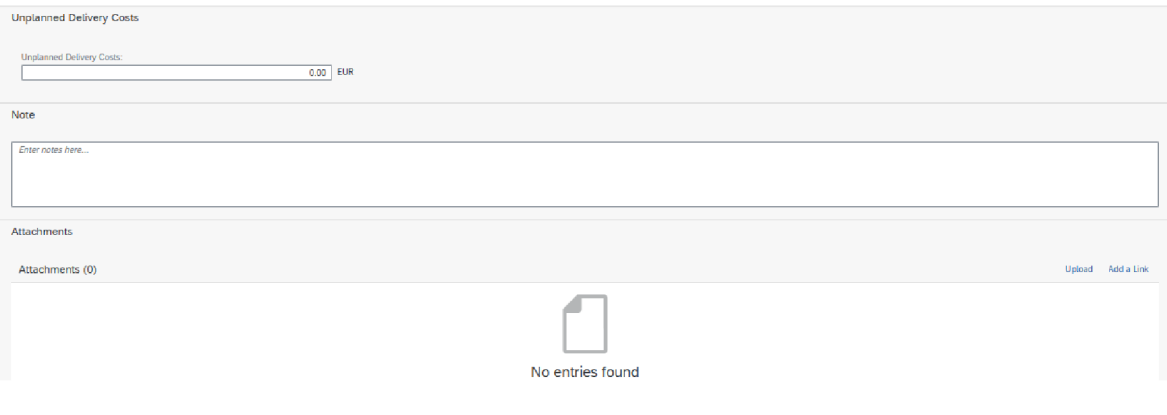

*Obrázek 23 Dodatečné údaje faktury* 

# **4.4 Vydané faktury**

#### 4.4.1 **Zpracování Helios**

Sekci vydaných faktur najdeme v Heliosu, stejně jako faktury přijaté, pod fakturací v levém menu. Vizuál těchto sekcí je totožný. Na horní liště funkce k založení nového dokladu, jeho opravy a zrušení. Ikona Uložené sestavy zobrazí například Knihu vydaných faktur. Mezi Výstupy najdeme možnost tisku, otevření vExcelu či Wordu, a varianty exportu dat. Na obrázku Obrázek 24 jsou vidět tři řady faktur, které firma používá.

| Přehled<br><b>HELIOS</b><br>Automat<br>Akce:                          | Doplňky<br>Systém                                                                                                    | $A0 \Box 0$                                                                        |
|-----------------------------------------------------------------------|----------------------------------------------------------------------------------------------------|------------------------------------------------------------------------------------|
| h<br><b>Obnovit</b><br>Zrušit<br>Nový<br>Oprava<br><b>C</b> Parametry | Filtr dočasně zakázán<br>Kontingenční tabulky -<br>⋴<br>国<br>XI<br>ĨŎÌ<br>Lednoduchý/Rozšířený filtr no Grafy ·<br>Uložené<br>MS<br>Nastav<br>Export<br>Tisk<br>Zruš rychlý filtr<br>Master x Detail +<br>Office -<br>sestavy + | Zprávy<br>Najít                                                                    |
| Základní                                                              | Sestavy<br>Výstupy dat                                                                                                    | Ostatní                                                                            |
| 回<br>$\alpha$                                                         | kontrola zadání FAV - vazba na DPH, stát, sazba (Vydané faktury)                                                                                                    |                                                                                    |
| Účetnictví                                                            | Řada A                                                                                                    | $\overline{a}$                                                                     |
| <b>Fvidence k DPH</b>                                                 |                                                                                                    |                                                                                    |
| Sklady                                                                | ú<br>Č. o Název<br>R Poř.č.<br>Datum případu (D DUZP (DMR)                                                                                                    | HM celkem zaokr. Cena 1 bez DPH<br>Měna Valuty celk<br>Země                        |
| - Fakturace<br>$\triangleright \square$                               | - Řada: 100 (14)<br>230004 15.02.2023<br><b>VIV</b><br>15.02.2023<br>249 Zdeněk Veselík                                                                                                    | $\Rightarrow$                                                                      |
| Vydané faktury                                                        | 230001 30.01.2023<br>レレ<br>30.01.2023<br>285 Roman Strejček                                                                                                    | 44 348,60<br>38 564,00 CZ<br><b>CZK</b><br>64 752.00 CZ<br><b>CZK</b><br>74 464,80 |
| Přijaté faktury                                                       | 230006 15.08.2023<br>15.08.2023<br>EГ<br>294 ZUŠ J.S.Bacha Dobřany, příspěvková organizace                                                                                                    | CZK<br>471 027.47<br>389 278.90 CZ                                                 |
| Faktury k datu                                                        | 230007 18.08.2023<br>18.08.2023<br>166 Obec Kozolupy<br>ПIГ                                                                                                    | <b>CZK</b><br>450 341 43<br>372 183,00 CZ                                          |
| Konstanty a číselníky                                                 | 297 Gabriela Strychová<br>230009 13.09.2023<br>13.09.2023<br>oс                                                                                                    | 52 313.04<br>45 489,60 CZ<br><b>CZK</b>                                            |
| + Další                                                               | 290 zástupce majitelů Sedláčkova 18<br>230010 20.09.2023<br>20.09.2023                                                                                                    | 87 664.96<br>76 230.40 CZ<br>C7K                                                   |
| Pokladna                                                              | dle plné moci<br>Iva Panušková                                                                                                    |                                                                                    |
| <b>Banka</b>                                                          | 230011 11.10.2023<br>11.10.2023<br>10 Plzeňský Prazdroj, a. s.<br>ПL                                                                                                    | 13 068.00<br>10 800.00 CZ<br>CZK                                                   |
| Majetek                                                               | V <br>230012 12.12.2023<br>12.12.2023<br>88 AUTO VOLF spol. s r.o.                                                                                                    | 60 500.00<br>50 000,00 CZ<br><b>CZK</b>                                            |
| Mzdv                                                                  | <br>230013 12.12.2023<br>12.12.2023<br>49 Čistící stroje s.r.o.                                                                                                    | 14 520.00<br>12 000.00 CZ<br>CZK                                                   |
| Obchodní partneři a CRM                                               | レレ<br>230014 12.12.2023<br>12.12.2023<br>17 Obec Bdeneves                                                                                                    | CZK<br>24 200,00<br>20 000,00 CZ                                                   |
| <b>Helios Controlling</b>                                             | ПF<br>11.09.2023<br>230008 11.09.2023<br>296 5. mateřská školka                                                                                                    | CZK<br>17466,35<br>14 435,00 CZ                                                    |
| <b>HELIOS</b> Intelligence                                            |                                                                                                    | 1 366 336.41<br>1142795.30<br>13                                                   |
| Správa osobních údajů                                                 | F Rada: 105 (81)                                                                                                    |                                                                                    |
| Nástroje pro řízení procesů                                           |                                                                                                    | 4328426,91<br>4328426.91                                                           |
| Nástroje přizpůsobení                                                 |                                                                                                    |                                                                                    |
| Číselníky                                                             | $\triangleright$ Rada: 120 (1)                                                                                                    | <b>CAS 4CA 00</b><br><b>CAS 4CA 00</b>                                             |
| D                                                                     |                                                                                                    | 4.104.011.33<br><b>COTT TTO OF</b><br>z.                                           |

*Obrázek 24 Přehled vydaných faktur* 

Zmíněné řady dokladů se nám zobrazí k výběru, jakmile se rozhodneme založit doklad a klikneme na ikonu Nový. Z obrázku Obrázek 25 poznáme jaké číselné řady firma využívá. Hlavně jsou to Faktury vydané tuzemsko, Faktury vydané – režim PDP<sup>4</sup>, a poté Zálohové faktury vydané. Zde se v postupu vybírá řada 100.

| <sub>쏝</sub> → |               |                           |          |                                 |               |                           |                                                                            | Řady dokladů         |                                                                |            |                                                                  | 围<br>$\mathcal{L}$                      |               | $\Box$           |              | ×          |
|----------------|---------------|---------------------------|----------|---------------------------------|---------------|---------------------------|----------------------------------------------------------------------------|----------------------|----------------------------------------------------------------|------------|------------------------------------------------------------------|-----------------------------------------|---------------|------------------|--------------|------------|
|                | <b>HELIOS</b> |                           | Přehled  | Akce<br>Systém                  |               |                           |                                                                            |                      |                                                                |            |                                                                  |                                         |               |                  |              |            |
| n<br>Nový      |               | Oprava                    | Zrušit   | <b>C</b> Obnovit<br>○ Parametry | iÒi<br>Nastav | 围<br>Uložené<br>sestavy * | Filtr dočasně zakázán<br>Jednoduchý/Rozšířený filtr<br>X Zruš rychlý filtr | <b>IInll Grafy</b> - | Kontingenční tabulky »<br>$\Box$ Master x Detail $\rightarrow$ |            | en Tisk -<br>图 MS Office ·<br>$\rightarrow$ Export $\rightarrow$ | Zprávy ·<br>$\bigcirc$ Najít            | <b>Přenos</b> |                  |              |            |
|                |               |                           | Základní |                                 |               |                           | Sestavy                                                                    |                      |                                                                |            | Výstupy dat                                                      | Ostatní                                 | Přenos        |                  |              | $\Diamond$ |
| $\times$       | $=$           | $\blacksquare$<br>$\circ$ | obsahuje |                                 |               | $=$ se rovná              | $=$ se rovná                                                               | $=$ se royn          | $=$ se royn                                                    | $=$ serovn |                                                                  | $=$ se rovn $\Box$ ob $=$ se rovná      |               | $=$ se $\Box$ za |              |            |
|                |               |                           |          |                                 |               |                           |                                                                            |                      |                                                                |            |                                                                  |                                         |               |                  |              | Asistent   |
|                | B             | $\tilde{R}_{n}$ $\sim$    | Název    |                                 |               | Druh pohybu zboží         | ▲ Poslední č.                                                              | Účetní kód Tiskový f |                                                                |            |                                                                  | Plnění D Zadávání Druh Čísl. pro KH DPH | Zadá DDP      |                  | $\Lambda$    |            |
|                |               |                           |          | Faktury vydané tuzemsko         |               | Faktura vydaná            | 230000                                                                     | 6                    |                                                                |            | Běžné pl JC bez daní                                             | Číslo faktury                           | <b>Bez</b>    |                  |              | Komentáře  |
|                |               | 105                       |          | Faktury vydané - režim PDP      |               | Faktura vydaná            | 230000                                                                     | 85                   |                                                                |            | Běžné pl JC bez daní                                             | Číslo faktury                           | Bez           |                  |              |            |
|                |               | 120                       |          | Zálohové faktury vydané         |               | Faktura vydaná            | 230000                                                                     |                      |                                                                | Běžné pl   | CC <sub>s</sub> DPH                                              | Číslo faktury                           | Bez           |                  |              |            |
|                |               | 125                       |          | Zálohové faktury - režim PDP    |               | Faktura vydaná            | 230000                                                                     |                      |                                                                |            | Běžné pl CC bez d                                                | Číslo faktury                           | Bez           |                  |              |            |
|                |               | 130                       |          | Daňové doklady k platbě vydané  |               | Faktura vydaná            | 230000                                                                     | 86                   |                                                                |            | Běžné pl JC bez daní                                             | Císlo faktury                           | Bez           |                  |              |            |
|                |               | 110                       |          | Dobropisy vydané tuzemsko       |               | Dobropis vydaný           | 230000                                                                     | 73                   |                                                                |            | Běžné pl JC bez daní                                             | Číslo faktury                           | Bez           |                  |              |            |
|                |               | 115                       |          | Dobropisy vydané - režim PDP    |               | Dobropis vydaný           | 230000                                                                     |                      |                                                                |            | Běžné pl JC bez daní                                             | Číslo faktury                           | <b>Bez</b>    |                  |              |            |
| $\leq$         |               |                           |          |                                 |               |                           |                                                                            |                      |                                                                |            |                                                                  |                                         |               | $\rightarrow$    | $\checkmark$ |            |

*Obrázek 25 Rady dokladů - FAV* 

Zdroj: vlastní zpracování – systém Helios

Hlavička faktury se vypíše úplně stejně jako u faktur přijatých s tím rozdílem, že údaje samozřejmě určuje daná firma, jež ji vystavuje. Na obrázku Obrázek 26 je znázorněn vztah mezi PL Podlahářstvím poskytujícím své služby organizaci Český rozhlas. Automaticky je nastavené jeho číslo účtu nebo DIČ. Nutné je vyplnit datumy operace a pokud je k dispozici tak Objednávku a Specifický symbol.

<sup>&</sup>lt;sup>4</sup> Zkratka "PDP" znamená přenesení daňové povinnosti.

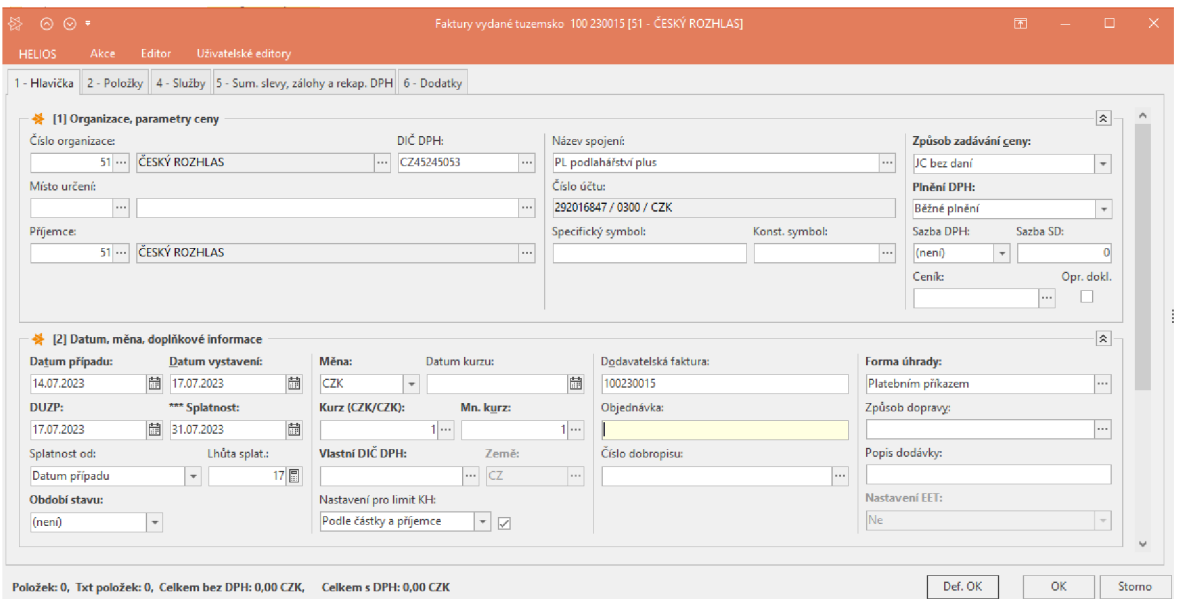

*Obrázek 26 Hlavička FA V* 

Přejde se na záložku Položky, kde se vybere správný účet pro danou účetní operaci. Dvoj klikem na vybraný účet z pravého okna na obrázku Obrázek 27 se zvolí a otevře se další krok. Ten, jakmile je vyplněný a odsouhlasený tlačítkem OK, se objevuje v okně levém. V tomto okně je přehled veškerých položek faktury.

| $\circledcirc$ $\circ$   |      |                       |                                                                                                    |                                                                                             |                               | Sklad |        |                |                          |                      |   |                                                                                                    |             | Faktury vydané tuzemsko 100 230015 [51 - ČESKÝ ROZHLAS] |                       |                                                 | 凮         |                 | п     |  |
|--------------------------|------|-----------------------|----------------------------------------------------------------------------------------------------|---------------------------------------------------------------------------------------------|-------------------------------|-------|--------|----------------|--------------------------|----------------------|---|----------------------------------------------------------------------------------------------------|-------------|---------------------------------------------------------|-----------------------|-------------------------------------------------|-----------|-----------------|-------|--|
| <b>HELIOS</b>            | Akce |                       | Editor                                                                                                    | Uživatelské editory                                                                         | Přehled                       | Akce  | Systém |                |                          |                      |   |                                                                                                    |             |                                                         |                       |                                                 |           |                 |       |  |
|                          |      |                       |                                                                                                    | 1 - Hlavička   2 - Položky   4 - Služby   5 - Sum. slevy, zálohy a rekap. DPH   6 - Dodatky |                               |       |        |                |                          |                      |   |                                                                                                    |             |                                                         |                       |                                                 |           |                 |       |  |
| · 좋 [1] Položky          |      |                       |                                                                                                    |                                                                                             |                               |       |        |                |                          | $\ll$                |   | 誉 [5] Sklad                                                                                                    |             |                                                         |                       |                                                 |           |                 | $\ll$ |  |
|                          |      |                       |                                                                                                    |                                                                                             |                               |       |        |                |                          |                      |   |                                                                                                    |             |                                                         |                       |                                                 |           |                 |       |  |
|                          |      |                       | → [2] Textové položky (Počet: 0)                                                                                                    |                                                                                             |                               |       |        |                |                          | $\boxed{\mathbf{x}}$ |   |                                                                                                    |             |                                                         |                       |                                                 |           |                 |       |  |
|                          |      |                       |                                                                                                    |                                                                                             |                               |       |        |                |                          |                      |   | $\mathbf{x}$                                                                                                    |             | >vn   ob   začíná na   ■ obsahuje                       |                       |                                                 | $=$ se    |                 |       |  |
| ※ [3] Položky (Počet: 1) |      |                       |                                                                                                    |                                                                                             |                               |       |        |                |                          | $\sqrt{2}$           |   |                                                                                                    |             |                                                         |                       |                                                 |           | <b>Asistent</b> |       |  |
|                          |      |                       | $\begin{array}{c c c c c c c c} \hline \textbf{B} & \textbf{C} & \textbf{B} & \textbf{C} & \textbf{B} & \textbf{C} & \textbf{B} & \textbf{C} & \textbf{B} & \textbf{C} & \textbf{B} & \textbf{C} & \textbf{A} & \textbf{B} & \textbf{C} & \textbf{A} & \textbf{B} & \textbf{C} & \textbf{A} & \textbf{B} & \textbf{A} & \textbf{B} & \textbf{A} & \textbf{B} & \textbf{A} & \textbf{B} & \textbf{A} & \textbf{B} &$ |                                                                                             |                               |       |        |                |                          |                      |   |                                                                                                    | $ anf SK =$ | Reg. č.                                                 | $\triangle$ Název 1   |                                                 | Sklad ^   |                 |       |  |
|                          |      |                       |                                                                                                    |                                                                                             |                               |       |        |                |                          |                      |   |                                                                                                    | 900         | 518900                                                  |                       | 6 SL - Ostatní služby n                         |           | Komentáře       |       |  |
| $\times$                 |      |                       | $=$ $=$ $\Box$ zad $\Box$ začíná na                                                                                                    |                                                                                             | $\blacksquare$ obsahuje       |       |        | $=$ se rovná   | $=$ se rovná [i]         |                      |   |                                                                                                    | 900         | 531000                                                  | Daň silniční          |                                                 |           |                 |       |  |
|                          |      |                       |                                                                                                    |                                                                                             |                               |       |        |                |                          | Asistent             |   |                                                                                                    | 900         | 538000                                                  |                       | Ostatní daně a poplatky                         |           |                 |       |  |
|                          | Þ    |                       | O SK - Registrační číslo                                                                                                    |                                                                                             | $\triangle$ Název 1           |       |        | Množství       | <b>PA</b><br>JC bez daní |                      |   |                                                                                                    | 900         | 543900                                                  |                       | Dar, nadační fond                               |           |                 |       |  |
|                          |      | 900                   | 602000                                                                                                    |                                                                                             | FAV - Prodei                  |       |        |                | 15 000 P                 | Komentáře            | ŧ |                                                                                                    | 900         | 544000                                                  |                       | Smluvní pokuty a úro                            |           | Dokumenty       |       |  |
| $\cdot$ or $\Box$        |      |                       |                                                                                                    |                                                                                             | služeb/subdodávky             |       |        |                |                          |                      |   | $\overline{\blacksquare}$                                                                                                    | 900         | 545900                                                  |                       | Ostatní pokuty a penále                         |           |                 |       |  |
|                          |      |                       |                                                                                                    |                                                                                             |                               |       |        |                |                          |                      |   |                                                                                                    | 900         | 548000                                                  |                       | 8 OPN - Ostatní prov                            |           |                 |       |  |
|                          |      |                       |                                                                                                    |                                                                                             |                               |       |        |                |                          |                      |   |                                                                                                    | 900         | 548100                                                  | Pojištění             |                                                 |           |                 |       |  |
|                          |      |                       |                                                                                                    |                                                                                             |                               |       |        |                |                          | Dokumenty            |   |                                                                                                    | 900         | 548300                                                  |                       | Ostatní provozní nákl                           |           |                 |       |  |
|                          |      |                       |                                                                                                    |                                                                                             |                               |       |        |                |                          |                      |   |                                                                                                    | 900         | 548900                                                  |                       | 8 OPN - Ostatní prov                            |           |                 |       |  |
| $\langle$                |      |                       |                                                                                                    |                                                                                             |                               |       |        |                | $\rightarrow$            |                      |   | $\triangleright$                                                                                                    | 00 900      | 602000                                                  |                       | FAV - Prodej služeb/s                           |           |                 |       |  |
| <sup>6</sup> Kopie       |      |                       |                                                                                                    |                                                                                             |                               |       |        |                |                          |                      |   |                                                                                                    | 900         | 604000                                                  |                       | FAV - Prodej zboží                              |           |                 |       |  |
|                          |      | server3.datosplzen.cz |                                                                                                    | <b>Q</b> thavlova                                                                           | E TESTOVACÍ TERKA (Helios064) |       |        | Máhled položky | $\bigcirc$ 1 0:000       |                      |   |                                                                                                    | 900<br>900  | 642000<br>668000                                        |                       | FAV - Prodej materiálu<br>haléřové zaokrouhlení | b.        |                 |       |  |
|                          |      |                       |                                                                                                    |                                                                                             |                               |       |        |                |                          |                      |   | $\epsilon$                                                                                                    |             |                                                         |                       |                                                 |           |                 |       |  |
| Množství:                |      |                       |                                                                                                    | 1日                                                                                          | Čárový kód:                   |       |        |                |                          |                      |   | $\begin{tabular}{ c c } \hline \quad \quad & \quad \quad & \quad \quad \\ \hline \quad \quad & \quad \quad & \quad \quad \\ \hline \end{tabular}$<br>serv | 昱           | <b>S</b> TESTOV                                         | Y<br>$\mathbb{H}^{0}$ |                                                 | 049 0:000 |                 |       |  |
|                          |      |                       |                                                                                                    |                                                                                             |                               |       |        |                |                          |                      |   |                                                                                                    |             |                                                         |                       |                                                 |           |                 |       |  |

*Obrázek 2 7 Položky FA V* 

Detailnější okno s název 900 602000 FAV - Prodej služeb/subdodávky z obrázku Obrázek 28 je pro zanesení množství a jednotkové ceny (JC) do dokladu. Sazby DPH jsou předvyplněné. Do Poznámek lze zapsat popis služeb a dole je vidět, jak se propočítává celková částka faktury. Zápisy odsouhlasíme tlačítkem OK.

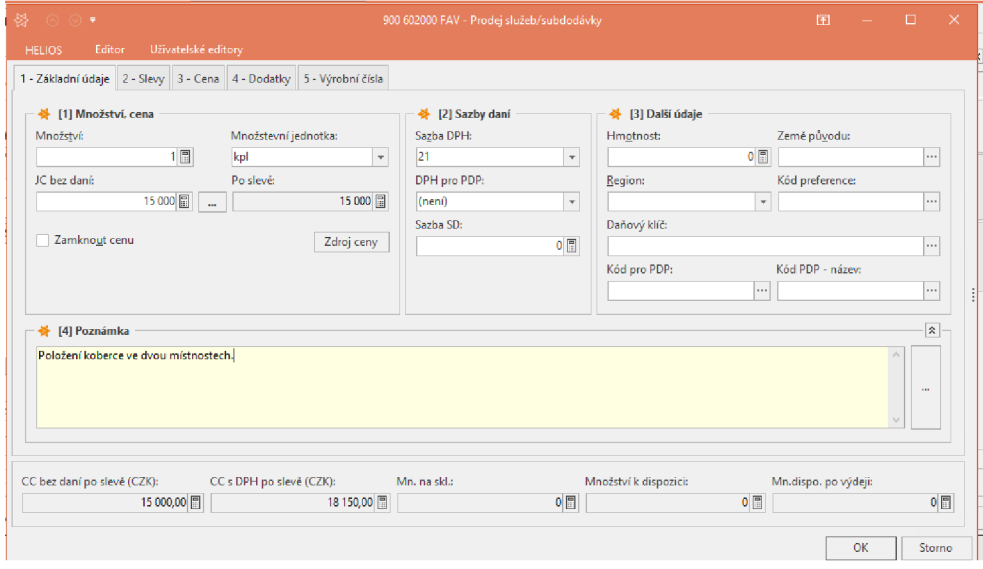

*Obrázek 28 Detail účtu položky faktury* 

Zdroj: vlastní zpracování – systém Helios

Takto je FAV zadána a zbývá ji realizovat a zaúčtovat, jako se postupovalo u faktur přijatých. Ve stavu bez těchto dvou kroků lze v dokladu údaje opravit bez větší námahy. Již provedená realizace se dá stále zrušit, ovšem po zadání nastaveného hesla v systému, stejně tak odúčtování. Tyto možnosti nalezneme pod horní záložkou Akce.

Jinou alternativou založení dokladu je také prostá kopie již existujícího dokladu. Ulehčí to práci, pokud se vystavují doklady opakovaně. Kurzor se umístí na fakturu, od které chci převzít alespoň většinu náležitostí, popřípadě vystavit naprosto totožnou. Pravým tlačítkem myši se vyvolá Uživatelské menu. Co všechno obsahuje je ukázáno na obrázku Obrázek 29. Pro tyto účely zvolíme volbu Kopie.

| 쯚 •                         |                                                                                       |                                |           |                  |                                                     |                                                     | HELIOS iNuvio - Vydané faktury                                                                   |     |                                                                                         |                                     |                                                           | $\mathbf{v}$ | 困                        | m.                                   | $\times$         |
|-----------------------------|---------------------------------------------------------------------------------------|--------------------------------|-----------|------------------|-----------------------------------------------------|-----------------------------------------------------|--------------------------------------------------------------------------------------------------|-----|-----------------------------------------------------------------------------------------|-------------------------------------|-----------------------------------------------------------|--------------|--------------------------|--------------------------------------|------------------|
| <b>HELIOS</b>               | Přehled<br>Automat                                                                    | Akce                           | Doplňky   | Systém           |                                                     |                                                     |                                                                                                  |     |                                                                                         |                                     |                                                           |              |                          |                                      | $A0$ $\square$ 0 |
| $\mathbb{R}^n$<br>Realizace | Zrušení realizace<br><b>In Kopie</b><br>Generovat dobropis Mi Návazné doklady - strom | Generuj DDPP/Real.<br>Základní |           |                  | Přepočet daň. kurzu real. Fa   Vygenerování zakázky | ‡≡ Položky →<br><b>E</b> Přehled položek<br>Položky | $2-$<br>$\overline{\phantom{0}}$ $\overline{\phantom{0}}$<br>Výrobní<br>čísla »<br>Výrobní čísla |     | -R Úhrady +<br>fiúčtování ·<br>all Pokladní doklady -<br>TID Platební příkazy<br>Úhrady | %. Upomínky a Penalizační faktury - | ● Zádržné→<br>Skonta -<br>E. Návazné doklady ·<br>Ostatní |              |                          | <b>Pri</b> Dokumenty<br>Další akce - | $\hat{\infty}$   |
|                             | $\Box$<br>Q                                                                           |                                |           |                  |                                                     |                                                     |                                                                                                  |     | kontrola zadání FAV - vazba na DPH, stát, sazba (Vydané faktury)                        |                                     |                                                           |              |                          |                                      |                  |
|                             | Účetnictví                                                                            | Řada -                         |           |                  |                                                     |                                                     |                                                                                                  |     |                                                                                         |                                     |                                                           |              |                          |                                      | Asistent         |
|                             | Evidence k DPH                                                                        |                                | lú        | R Poř.č.         | Datum případu (D DUZP (DMR)                         |                                                     | Č. o Název                                                                                       |     |                                                                                         | HM celkem zaokr. Cena 1 bez DPH     |                                                           | Země         |                          | Měna Valuty celk                     |                  |
|                             | Sklady<br>Fakturace<br>Vydané faktury                                                 |                                | マレ        | - Rada: 100 (15) | 230005 09:03:2023                                   | 09.03.2023                                          | 290 zástupce majitel<br>dle plné moci                                                            |     | Uživatelské menu (Globální definice)                                                    |                                     | 17 848.40 CZ                                              |              | CZK                      |                                      | Komentäře        |
|                             | Přijaté faktury                                                                       |                                |           |                  |                                                     |                                                     | Iva Panušková                                                                                    | в   | Nový                                                                                    | F <sub>2</sub>                      |                                                           |              |                          |                                      |                  |
|                             | Faktury k datu                                                                        |                                | マレ        |                  | 230002 02:02:2023                                   | 02.02.2023                                          | 286 Jana Štrosová                                                                                |     | Oprava                                                                                  | <b>Enter</b>                        | 21 114.00 CZ                                              |              | CZK                      |                                      |                  |
|                             | Konstanty a číselníky                                                                 | 倶                              | ▽▽<br>⊽⊵  |                  | 230003 07:02:2023<br>230004 15.02.2023              | 07.02.2023<br>15.02.2023                            | 286 Jana Štrosová<br>249 Zdeněk Veselík                                                          |     | Realizace                                                                               | $Alt + F2$                          | 10 100.00 CZ<br>38 564.00 CZ                              |              | <b>CZK</b><br><b>CZK</b> |                                      | <b>Dokumenty</b> |
|                             | > Další                                                                               |                                | ▽▽        |                  | 230001 30.01.2023                                   | 30.01.2023                                          | 285 Roman Streiček                                                                               | B   | Zrušení realizace                                                                       |                                     | 64 752.00 CZ                                              |              | <b>CZK</b>               |                                      |                  |
|                             | Pokladna                                                                              |                                |           |                  | 230006 15.08.2023                                   | 15.08.2023                                          | 294 ZUŠ J.S.Bacha Di                                                                             |     |                                                                                         |                                     | 389 278.90 CZ                                             |              | CZK                      |                                      |                  |
|                             | Banka                                                                                 |                                |           |                  | 230007 18:08:2023                                   | 18.08.2023                                          | 166 Obec Kozolupy                                                                                | F.  | Kopie                                                                                   |                                     | 372 183,00 CZ                                             |              | <b>CZK</b>               |                                      | Strom            |
|                             | Majetek                                                                               |                                |           |                  | 230009 13,09,2023                                   | 13.09.2023                                          | 297 Gabriela Strycho                                                                             |     | Generui DDPP/Real.                                                                      |                                     | 45 489.60 CZ                                              |              | CZK                      |                                      |                  |
|                             | Mzdv                                                                                  |                                |           |                  | 230010 20.09.2023                                   | 20.09.2023                                          | 290 zástupce majitel                                                                             | FЩ  | Návazné doklady - strom [Návazné doklady]                                               |                                     | 76 230.40 CZ                                              |              | CZK                      |                                      |                  |
|                             | Obchodní partneři a CRM<br><b>Helios Controlling</b>                                  |                                |           |                  |                                                     |                                                     | dle plné moci<br>Iva Panušková                                                                   | łΞ. | Přehled položek [Položkv]                                                               | FQ                                  |                                                           |              |                          |                                      |                  |
|                             | <b>HELIOS</b> Intelligence                                                            |                                |           |                  | 230011 11:10:2023                                   | 11.10.2023                                          | 10 Plzeňský Prazdro                                                                              |     | Úhradv [Úhradv]                                                                         | $Shift + Crit + U$                  | 10 800.00 CZ                                              |              | C <sub>7</sub> K         |                                      |                  |
|                             | Správa osobních údajů                                                                 |                                | VV        |                  | 230012 12.12.2023                                   | 12.12.2023                                          | 88 AUTO VOLF spo                                                                                 |     | Generování [Pokladní dokladv]                                                           | $C$ trl+H                           | 50 000,00 CZ                                              |              | <b>CZK</b>               |                                      |                  |
|                             | Nástroje pro řízení procesů                                                           |                                | $\sqrt{}$ |                  | 230013 12.12.2023                                   | 12.12.2023                                          | 49 Čistící stroje s.r.o                                                                          |     |                                                                                         |                                     | 12 000,00 CZ                                              |              | <b>CZK</b>               |                                      |                  |
|                             | Nástroje přizpůsobení                                                                 |                                | ▽▽        |                  | 230014 12.12.2023                                   | 12.12.2023                                          | 17 Obec Bdeněves                                                                                 |     | Účtování IÚčtováníl                                                                     | F6                                  | 20 000,00 CZ                                              |              | <b>CZK</b>               |                                      |                  |
|                             | Číselníky                                                                             |                                |           |                  | 230015 14.07.2023                                   | 17.07.2023                                          | 51 ČESKÝ ROZHLA:                                                                                 |     | Pohled do účetního deníku ľÚčtováníl                                                    | $Ctrl + U$                          | 15 000,00 CZ                                              |              | CZK                      |                                      |                  |
|                             | ×                                                                                     |                                |           |                  | 230008 11.09.2023                                   | 11.09.2023                                          | 296 5. mateřská škol                                                                             |     | Odúčtování dokladu ľÚčtování!                                                           |                                     | 14 435.00 CZ                                              |              | <b>CZK</b>               |                                      |                  |
|                             |                                                                                       |                                |           |                  |                                                     |                                                     |                                                                                                  |     |                                                                                         |                                     | 598837221                                                 |              |                          | 62.                                  |                  |

*Obrázek 29 Kopie dokladu* 

Vždy se ale musí změnit datumy operace, a to Helios nabídne v dalším kroku, když se uživateli vytvoří okno pro jejich vyplnění, tak jak ukazuje Obrázek 30.

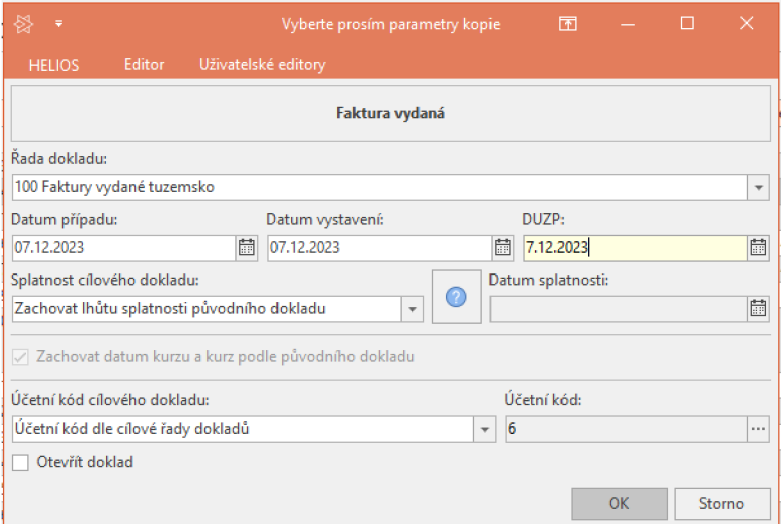

*Obrázek 30 Parametry kopie* 

Zdroj: vlastní zpracování - systém Helios

Helios založí danou fakturu rovnou mezi ostatní, pouze se změněnými daty. Jestliže je třeba změnit některý z dalších údajů, dvojklikem na řádek faktury v seznamu se otevře a lze v ní data měnit. Na obrázku Obrázek 31 je takto vytvořená faktura, konkrétně záložka Položky ukázána. Nic se zde nedoplňovalo ručně, takto je již vytvořena.

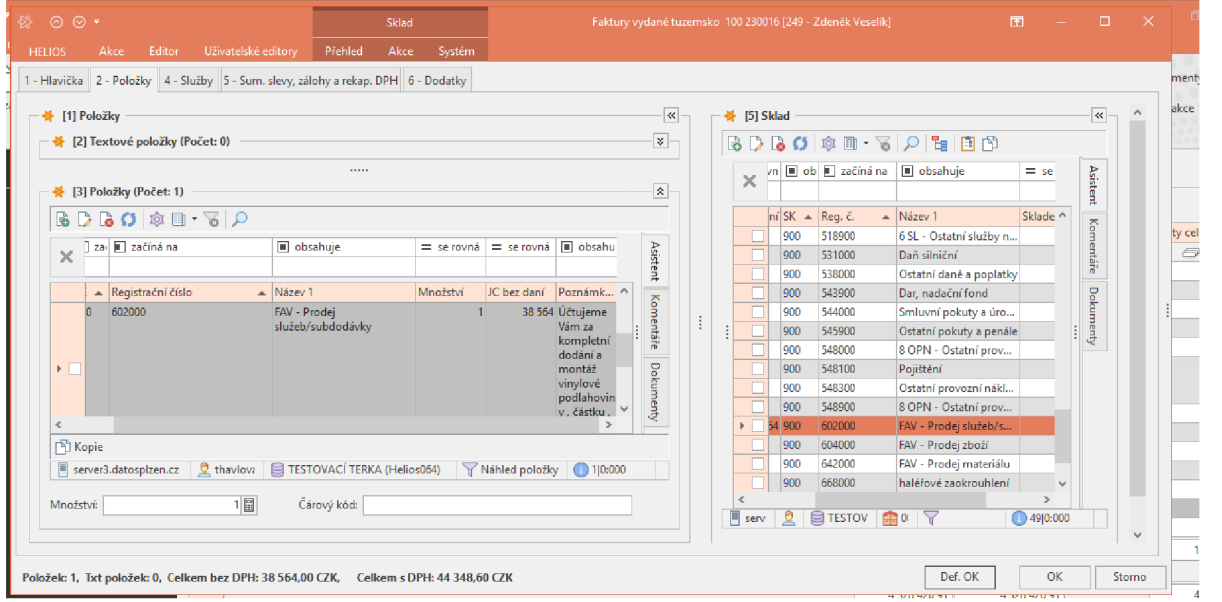

*Obrázek 31 Vyplněná kopie dokladu* 

Zdroj: vlastní zpracování – systém Helios

Tento postup lze zvolit i u jiných dokladů. Značně si tím pracovník může usnadnit práci, ale o to více se musí dbát na kontrolu souladu dokladu v programu a dokladu fyzickém/digitálním.

#### 4.4.2 **Zpracování SAP / S4HANA**

Vydané faktury a jakákoliv jiná aplikace jde jednoduše vyhledat pomocí lupy vpravo, hned vedle profilového kolečka. Zadáním *"Create outgoing invoice"* se zobrazí aplikace, jež je potřeba pro vytvoření faktury odběrateli. Zároveň by tato funkce měla být k nalezení pod Financial Accounting (finanční účetnictví), stejně jako faktury přijaté. Po vybrání této aplikace vyskočí okno z obrázku Obrázek 25 se zadáním kódu společnosti. Zde společnosti působící v USA s kódem US00. To již uživatele přesměruje na vyplňování náležitostí dokladu.

| <b>SAP</b>                                           | Home $\sim$        |                                 |                                    | All<br>$\checkmark$                  |      | creat outgoing invoice          | Q | ⊚<br><b>LL</b> |  |
|------------------------------------------------------|--------------------|---------------------------------|------------------------------------|--------------------------------------|------|---------------------------------|---|----------------|--|
| My Home                                              | Controlling $\vee$ | Customizing                     | <b>Enterprise Asset Management</b> | <b>Financial Accounting</b>          | Apps |                                 |   | More $\sim$    |  |
| <b>Accounts Payable</b><br><b>Head of Accounting</b> |                    |                                 |                                    |                                      | 國    | <b>Create Outgoing Invoices</b> |   |                |  |
| Manage G/L<br><b>Account Master</b><br>Data          |                    | Post General<br>Journal Entries | Manage Journal<br>Entries          | Balance<br>Sheet/Income<br>Statement |      | Display Supplier<br>Balances    |   |                |  |
| 颭                                                    |                    | 郾                               | 郾                                  | 国                                    |      | <b>A</b>                        |   |                |  |
|                                                      |                    |                                 |                                    |                                      |      |                                 |   |                |  |

*Obrázek 32 Vydané faktury pomocí vyhledávače* 

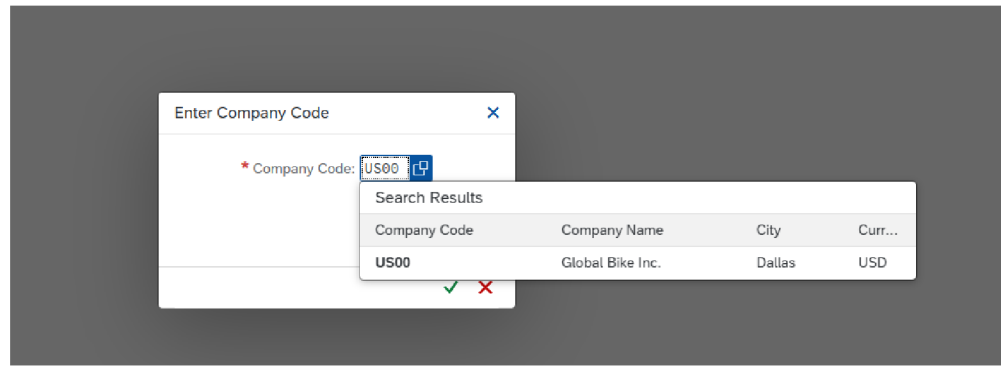

*Obrázek 33 Okno pro kód společnosti* 

Zdroj: vlastní zpracování - SAP

Základní údaje vydané faktury začínají polem Customer (zákazník), které po rozkliknutí nabídne tabulku s filtry z obrázku Obrázek 26. Pomocí zadání zákaznického čísla do Search term (hledaný výraz) se zobrazí nabídka zákazníků. Samozřejmě lze výběr zúžit pomocí dalších filtrů a aktivovat je tlačítkem Go. Zde je vybrán zvýrazněný řádek s firmou WINDY CITY BIKES.

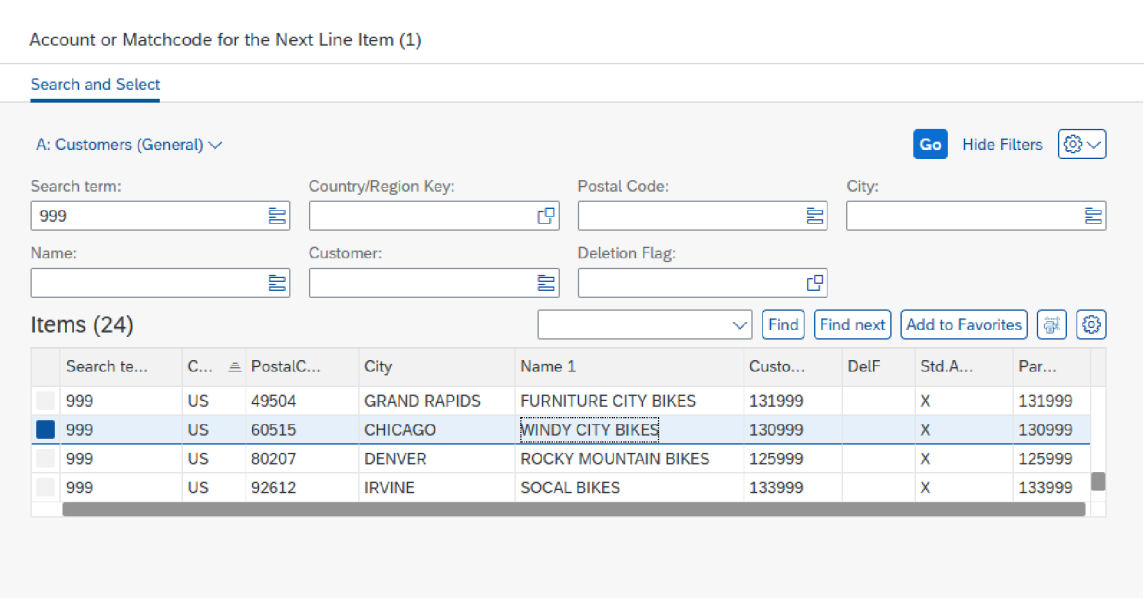

*Obrázek 34 Nabídka zákazníků* 

V dalších krocích se vyplní Invoice date (Datum vystavení fa) a Posting date (Datum odeslání), případně Reference. Amount představuje celkovou částku za zboží, v tomto případě náhradní díly jízdních kol, jak je uvedeno v kolonce Text. Přehled vyplněných náležitostí je na obrázku Obrázek 27. Také je na něm na pravé straně vidět adresa zákazníka, která se nahraje ihned po vybrání.

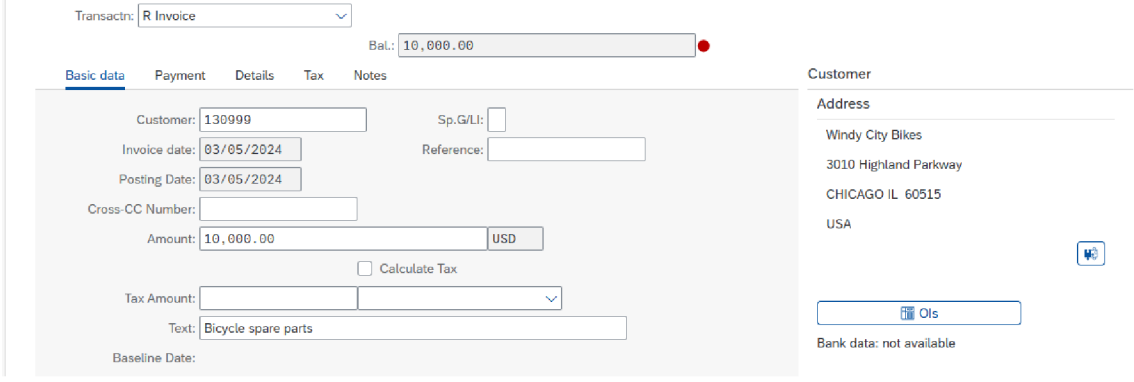

*Obrázek 35 Vydaná faktura* 

Zdroj: vlastní zpracování - SAP

O co se ve faktuře jedná se zjistí z vyplněného účtu v sekci Items (položky). Sloupec G/L acct skrývá nabídku účtů s filtry pro třídění. Zde na obrázku Obrázek 28 je vybrán Učet číslo 1100000 - Finished goods and merchandise (hotové výrobky a zboží). Navíc oproti obrázku se přidá Short Text, kam se napíše název zboží či výrobků. Ve čtvrtém sloupci je zde Credit. Amount in doc. curr. (částka v doc. curr.) zastupuje hodnotu položky a Loc. curr. amount, se automaticky doplní po provedení kontroly tlačítkem Post na konci stránky.

Po těchto všech krocích se může faktura zaslat odběrateli. Vždy ale účetní musí mít jistotu, že jsou veškeré náležitosti v pořádku.

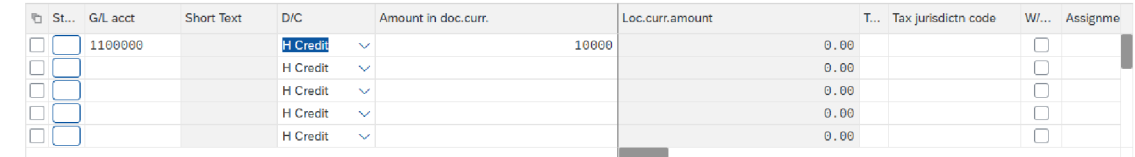

*Obrázek 36 Položky faktury* 

Zdroj: vlastní zpracování – SAP

## **4.5 Založení karty zaměstnance**

Pro hodnocení přehlednosti systémů bylo vybráno prosté založení karty zaměstnance podniku. Na jednoduchých věcech se dobře pozná uživatelská funkčnost.

## 4.5.1 **Zpracování v Helios**

V systému Helios ve verzi iNuvio se k této oblasti dostaneme v hlavním menu přes Mzdy - Zaměstnanci. Otevře se seznam všech karet z obrázku Obrázek 37. Ikony v horní liště fungují tak, jak se využívaly u fakturace.

| 發 ▼                                                                                      |                                            |                                                                                                  | HELIOS iNuvio - Zaměstnanci frežim seskupení za RČ1 |           |                                                                                             |                      | 图<br>$\mathbf{P}$                    |     | $\mathsf{X}$<br>m.               |          |
|------------------------------------------------------------------------------------------|--------------------------------------------|--------------------------------------------------------------------------------------------------|-----------------------------------------------------|-----------|---------------------------------------------------------------------------------------------|----------------------|--------------------------------------|-----|----------------------------------|----------|
| Přehled<br>Akce<br><b>HELIOS</b><br>Automat                                              | Systém                                     |                                                                                                  |                                                     |           |                                                                                             |                      |                                      |     | $\mathbb{A}^0$ $\Box$ 0          |          |
| à<br>B<br><b>C</b> Obnovit<br>Nový<br>Oprava<br>Zrušit<br><b>C</b> Parametry<br>Základní | tor<br>B<br>Uložené<br>Nastav<br>sestavy - | Filtr dočasně zakázán<br>Jednoduchý/Rozšířený filtr [in] Grafy ·<br>Zruš rychlý filtr<br>Sestavy | Kontingenční tabulky +<br>Master x Detail +         | 虐<br>Tisk | XI<br>⊣<br><b>MS</b><br>Export<br>Zprávy<br>Office .<br>$\bullet$<br>Výstupy dat<br>Ostatní | Najít                |                                      |     | ÷<br><b>A. 37</b><br>$\triangle$ |          |
| $\Box$<br>Q                                                                              | Zaměstnanci                                |                                                                                                  |                                                     |           |                                                                                             |                      |                                      |     |                                  |          |
| Účetnictví<br>$\times$                                                                   |                                            | $=$ se rovná = se ro <sup>1</sup> <b>a</b> obsahuje                                              | obsahuje                                            |           | obsahuji il obsahuje                                                                        | obsahuje             | $\blacksquare$ obsahu $\blacksquare$ |     |                                  | Asistent |
| Evidence k DPH<br>Sklady                                                                 | Stav                                       | Os. číslo Příjmení                                                                               | $\triangle$ Jméno                                   | - Útvar   | Místo narození                                                                              | Trv.bydliště - místo | PSČ                                  | Z   | $\land$                          |          |
| Fakturace<br>$\mathbb F$                                                                 | ve stavu                                   | 000003 Coyne                                                                                     | <b>Thomas</b>                                       | 001       | Plzeň                                                                                       | Kozolupy             | 33032                                | CZ. |                                  |          |
| Pokladna                                                                                 | PP ukončen                                 | 000007 Koffnek                                                                                   | Luboš                                               | 001       | Plzeň                                                                                       | Kozolupy             | 33032                                | CZ  |                                  |          |
| Banka                                                                                    | PP ukončen                                 | 000006 Nedelkov                                                                                  | Petr                                                | 001       | Plzeň                                                                                       | Nýřany               | 33023                                | CZ  |                                  |          |
| Majetek                                                                                  | PP ukončen                                 | 070001 Prášková                                                                                  | Anna                                                | 001       |                                                                                             | Nýřany               | 330 27                               | CZ. |                                  |          |
| 4 Mzdy                                                                                   | <b>Ve stavu</b>                            | 000001 Sluka                                                                                     | 届                                                   | 001       | Plzeň                                                                                       | Plzeň                | 32300                                | CZ  |                                  |          |
| Zaměstnanci                                                                              | PP ukončen                                 | 090001 Sluková                                                                                   | Petra                                               | 001       | Plzeň                                                                                       | Plzeň                | 323 00                               | CZ. | Komentäře Dokumenty              |          |
| Doplňující údaje                                                                         | ve stavu                                   | 000002 Tierberger                                                                                | Jan                                                 | 001       | Rakovník                                                                                    | Rakovník             | 26901                                | CZ. |                                  |          |
| Příprava nástupů do PP                                                                   | ve stavu                                   | 000004 Toman                                                                                     | Jaroslav                                            | 001       | Plzeň                                                                                       | Plzeň                | 31200                                | CZ  |                                  |          |
| Mzdové údaje                                                                             | I ve stavu                                 | 000005 Tyll                                                                                      | Lukáš                                               | 001       | Plzeň                                                                                       | Plzeň                | 32300                                | Œ   |                                  |          |
| Výpočet mzdy                                                                             |                                            |                                                                                                  |                                                     |           |                                                                                             |                      |                                      |     |                                  |          |
| Uzávěrky a účtování me                                                                   |                                            |                                                                                                  |                                                     |           |                                                                                             |                      |                                      |     |                                  |          |
| Definice platebních přík                                                                 |                                            |                                                                                                  |                                                     |           |                                                                                             |                      |                                      |     |                                  |          |
| Generátor mzdových se.                                                                   |                                            |                                                                                                  |                                                     |           |                                                                                             |                      |                                      |     |                                  |          |

*Obrázek 37 Oblast Zaměstnanci* 

Založením nové karty přecházíme k osobním údajům zaměstnance. O novém pracovníkovi se zkrátka vyplní vše, co se o něm na personálním oddělní ví. První stránka z obrázku Obrázek 38 se jmenuje Základní údaje. Obsahuje trvalé bydliště, osobní údaje a doklady. V případě cizinců je v části Doklady, cizinci podokno, s přidaným Evidenčním číslem pojištění, Číslo povolení k pobytu a jeho časová platnost.

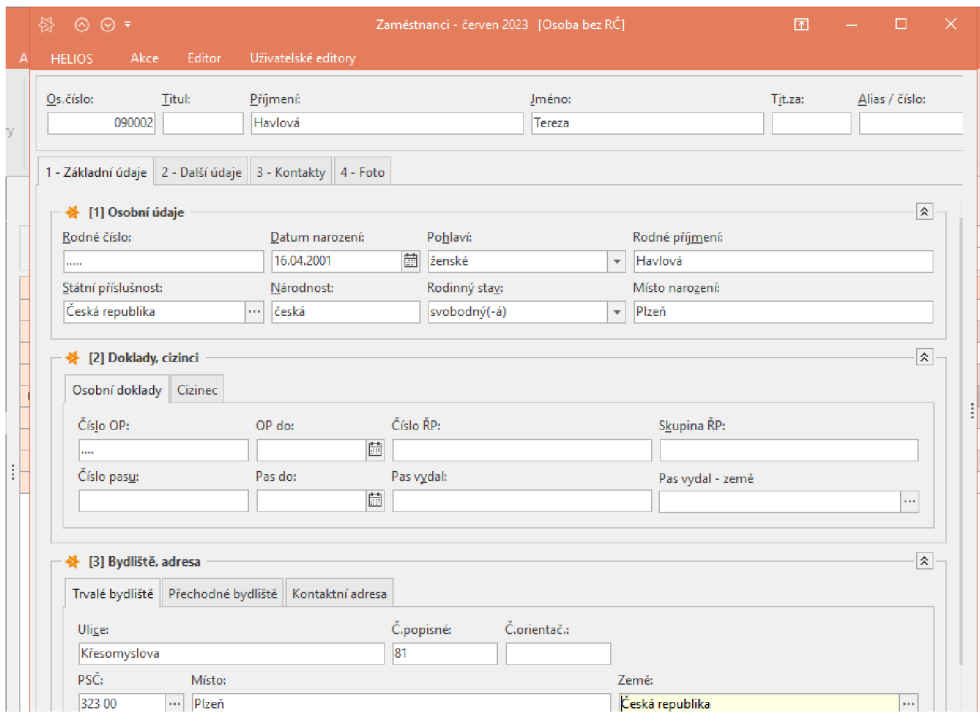

*Obrázek 38 Základní údaje zaměstnance* 

Druhá záložka Další údaje zařadí zaměstnance do Útvaru. To může značit například jednu z prodejen. Několik polí má z pravidla nastavenou nabídku, tu je možno otevřít pomocí tří teček pole. Bankovní spojení se zadá zelenou plus ikonou, kdy se rozbalí detail spojení z obrázku Obrázek 39. Zejména Peněžní ústav bývá předdefinován. Nabízí všechny české banky s jejich kódy.

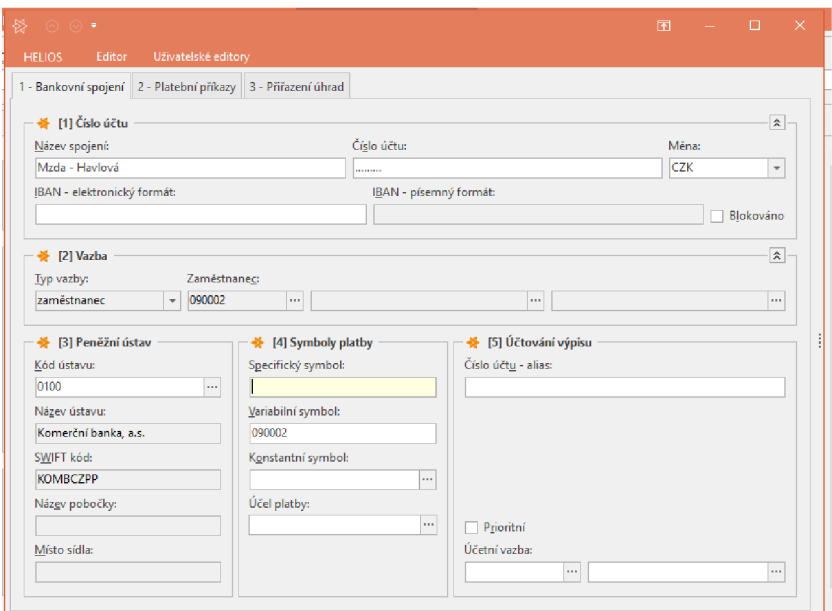

*Obrázek 39 Bankovní spojení zaměstnance* 

Zadaná banka se projeví zápisem v záložce. To demonstruje Obrázek 40 oranžově zvýrazněným řádkem.

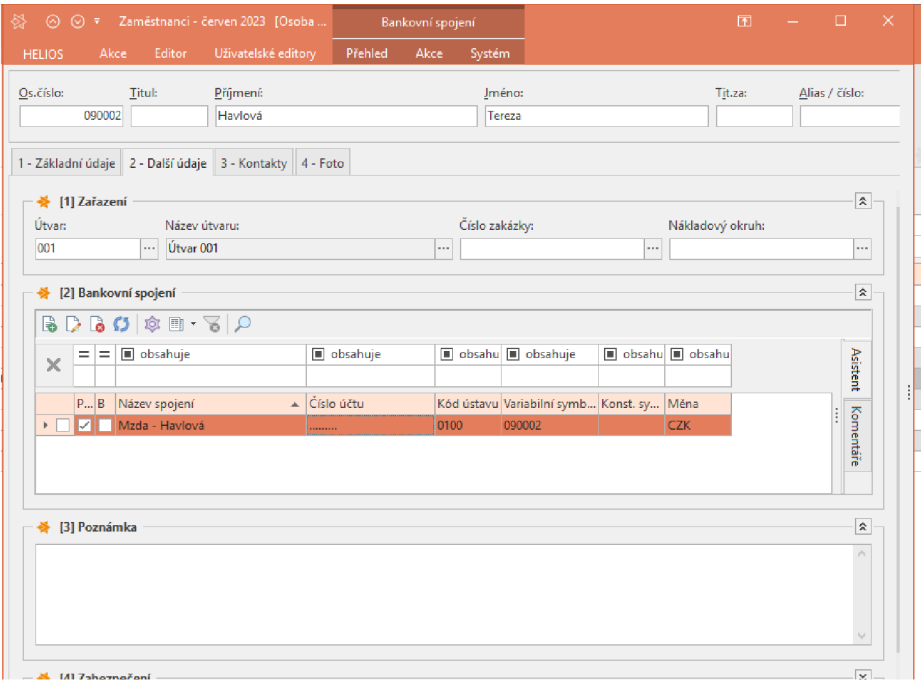

*Obrázek 40 Další údaje zaměstnance* 

Nepostradatelnou součástí karty jsou Kontakty. Je zde hodně návrhů, jakým způsobem lze zaměstnance kontaktovat. Od mobilního telefonu, přes e-mail, až po Skype nebo Datovou schránku. Vše je zobrazeno na Obrázek 41.

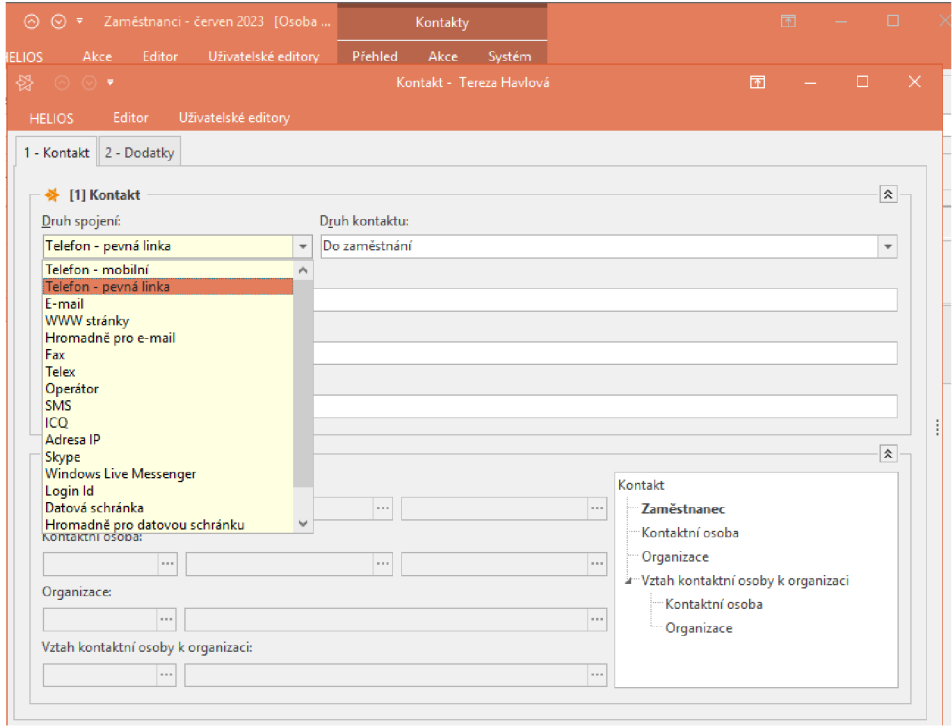

*Obrázek 41 Kontakt na zaměstnance* 

Zdroj: vlastní zpracování – systém Helios

Předposlední záložka Foto je doplňkem karty, kam se dá nahrát fotografie pracovníka jako příloha. Je to vylepšení identifikace při velkém počtu zaměstnanců. Klikem na ikonu souboru se šipkou úplně vlevo na obrázku Obrázek 42 se vyvolá okno na procházení souborů v počítači.

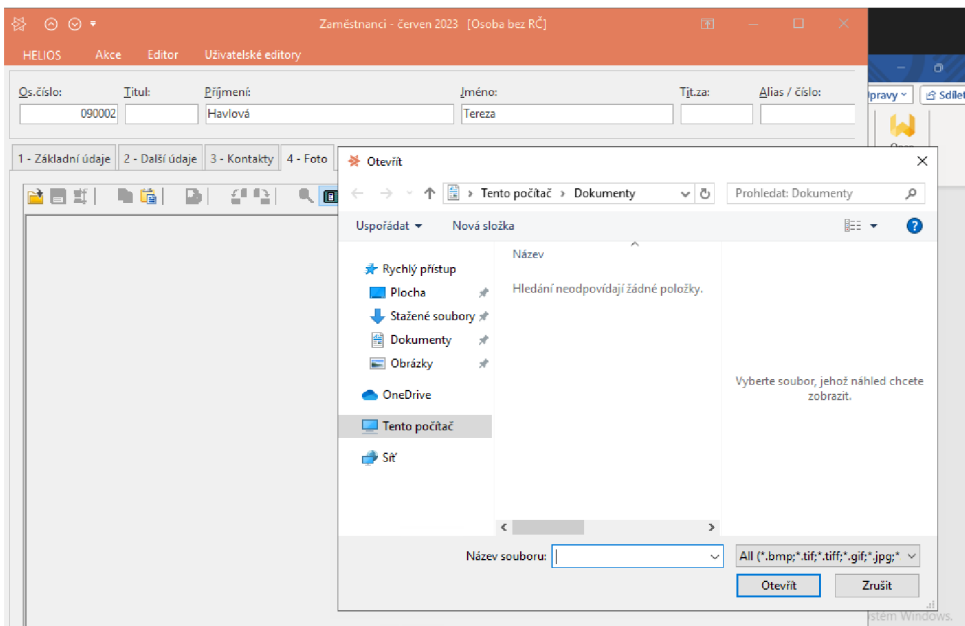

*Obrázek 42 Příloha zaměstnanecké karty* 

Poslední záložkou jsou Pracovní poměry. K přiřazení druhu pracovního poměru je třeba přes horní aplikaci Akce vyvolat lištu, kde se nachází zvýrazněné Zařaď do pracovního poměru z Obrázek 43.

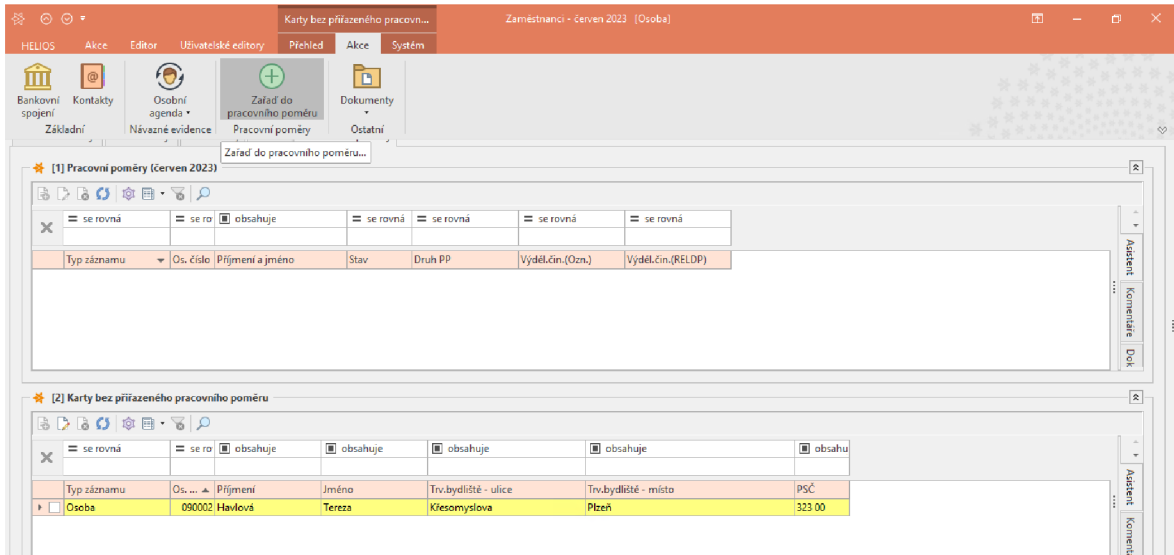

*Obrázek 43 Pracovní poměry* 

Zdroj: vlastní zpracování - systém Helios

Vzápětí se naskytne Výběr typu založení PP. Na obrázku Obrázek 44 je zaškrtnuto Aktuální období (Nástup do PP), kdy se musí zároveň vypsat Datum nástupu. Protože se ale v ukázce pracuje s databází minulého účetního období, nelze zadat datum z roku 2024. Proto se v tomto kroku zvolí Období neurčeno (Příprava nástupu do PP), což uživatele přesune dál.

|            |                      |                     | Karty bez přiřazeného pracovn  |                                          | Zaměstnanci - červen 2023 [Osoba]             |                      |   |    |   |            |        |
|------------|----------------------|---------------------|--------------------------------|------------------------------------------|-----------------------------------------------|----------------------|---|----|---|------------|--------|
| tory       | Přehled              | Akce                | Systém                         |                                          |                                               |                      |   |    |   |            |        |
| 4 - Foto   | Příjmení:<br>Havlová | 5 - Pracovní poměry |                                |                                          |                                               | Iméno:<br>Tereza     |   |    |   |            |        |
|            |                      | $=$                 | 쓚<br>$\equiv$<br><b>HELIOS</b> | Editor                                   | Výběr typu založení PP<br>Uživatelské editory |                      | 困 |    | □ | ×          |        |
| sahuje     |                      |                     |                                | Typ založení pracovního poměru           |                                               |                      |   |    |   |            |        |
| ní a jméno |                      | Stay                |                                | Aktuální období (Nástup do PP)           |                                               |                      |   |    |   |            |        |
|            |                      |                     | n                              | Běžné období (Nástup do PP)              |                                               |                      |   |    |   |            |        |
|            |                      |                     |                                | Budoucí období (Příprava nástupu do PP)  |                                               |                      |   |    |   |            |        |
|            |                      |                     | n                              | Období neurčeno (Příprava nástupu do PP) |                                               |                      |   |    |   |            |        |
| něru       |                      |                     |                                | Datum nástupu: 01.06.2024                | 問                                             |                      |   |    |   |            |        |
| sahuje     |                      | obsal               |                                |                                          |                                               |                      |   | OK |   | Storno     | bbsahu |
| ní         |                      | <b>Jméno</b>        |                                | Trv.bydliště - ulice                     |                                               | Trv.bydliště - místo |   |    |   | <b>PSČ</b> |        |

*Obrázek 44 Výběr typu založení PP* 

Zdroj: vlastní zpracování – systém Helios

Příprava nástupu do PP obsahuje hlavně Datum nástupu. Pak také Druh PP s různými variantami, které jsou zobrazeny na Obrázek 45. Je zde i následné Datum ukončení a jeho důvod, pole pro důchod či dovolenou. Šedé části jsou automaticky vyplněné.

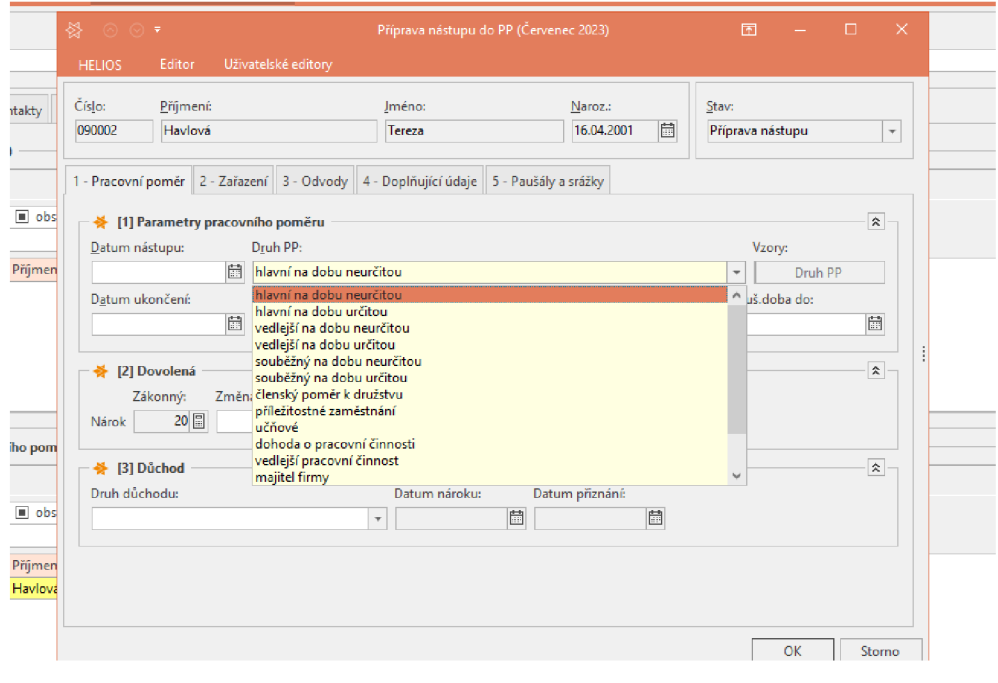

*Obrázek 45 Druhy PP* 

Z Obrázek 46 je zřejmé, že po odsouhlasením tlačítkem OK se pracovní poměr propíše do sloupce Stav. Nově vytvořený zaměstnanec je oranžově zvýrazněn.

| ※ •           |                                                                            |      |                                                           |              |                                                                                                  |                                           |                                  | HELIOS iNuvio - Zaměstnanci [režim seskupení za RČ]                                            |                         | Ÿ.     | F                                    | $\equiv$ | n         | $\propto$           |
|---------------|----------------------------------------------------------------------------|------|-----------------------------------------------------------|--------------|--------------------------------------------------------------------------------------------------|-------------------------------------------|----------------------------------|------------------------------------------------------------------------------------------------|-------------------------|--------|--------------------------------------|----------|-----------|---------------------|
| <b>HELIOS</b> | Přehled<br>Automat                                                         | Akce | Systém                                                    |              |                                                                                                  |                                           |                                  |                                                                                                |                         |        |                                      |          |           | Δ≬ □ 0              |
| F.<br>Nový    | ă<br>Obnovit<br>Zrušit<br><b>Oprava</b><br><b>CJ</b> Parametry<br>Základní |      | <u>o</u><br>ĮÕ<br>Uložené<br>Nastav<br>sestavy *          |              | Filtr dočasně zakázán<br>Jednoduchý/Rozšířený filtr [in] Grafy -<br>Zruš rychlý filtr<br>Sestavy | Kontingenční tabulky<br>Master x Detail + | Tisk<br>$\overline{\phantom{a}}$ | $x \equiv$<br>⊣<br><b>MS</b><br>Zprávy<br>Export<br>Office *<br>$\;$<br>Ostatní<br>Výstupy dat | Najít                   |        |                                      |          | $38 - 35$ | 骨骨部。<br>$\triangle$ |
|               | $\overline{a}$<br>$\alpha$                                                 |      | Zaměstnanci                                               |              |                                                                                                  |                                           |                                  |                                                                                                |                         |        |                                      |          |           |                     |
|               | Účetnictví                                                                 | ×    | $=$ se rovná                                              |              | $=$ se ro $\Box$ obsahuje                                                                        | obsahuje                                  |                                  | obsahuji i obsahuje                                                                            | $\blacksquare$ obsahuje |        | $\blacksquare$ obsahu $\blacksquare$ |          |           |                     |
|               | Evidence k DPH                                                             |      |                                                           |              |                                                                                                  |                                           |                                  |                                                                                                |                         |        |                                      |          |           | Asistent            |
|               | Sklady                                                                     |      | Stav                                                      |              | Os. číslo Příjmení                                                                               | $\triangle$ Jméno                         | $\triangle$ Utvar                | Místo narození                                                                                 | Trv.bydliště - místo    | PSČ    | Z.,                                  |          | ×.        |                     |
|               | Fakturace                                                                  |      | ve stavu                                                  |              | 000003 Coyne                                                                                     | Thomas                                    | 001                              | Plzeň                                                                                          | Kozolupy                | 33032  | CZ                                   |          |           | Komentáre           |
|               | Pokladna                                                                   |      | <b>Printing Printing Printing Printing Printing Print</b> |              | 090002 Havlová                                                                                   | Tereza                                    | 001                              | Plzeň                                                                                          | Plzeň                   | 323 00 | CZ                                   |          |           |                     |
|               | Banka                                                                      |      | <b>PP</b> ukončen                                         |              | 000007 Kořínek                                                                                   | Luboš                                     | 001                              | Plzeň                                                                                          | Kozolupy                | 33032  | CZ                                   |          |           |                     |
|               | Majetek                                                                    |      | <b>PP</b> ukončen                                         |              | 000006 Nedelkov                                                                                  | Petr                                      | 001                              | Plzeň                                                                                          | Nýřany                  | 33023  | CZ                                   |          |           | <b>Dokumenty</b>    |
|               | a Mzdy                                                                     |      | PP ukončen                                                |              | 070001 Prášková                                                                                  | Anna                                      | 001                              |                                                                                                | Nýřany                  | 330 27 | CZ                                   |          |           |                     |
|               | Zaměstnanci                                                                |      | ve stavu                                                  | 000001 Sluka |                                                                                                  | Jiří                                      | 001                              | Plzeň                                                                                          | Plzeň                   | 32300  | CZ                                   |          |           |                     |
|               | Doplňující údaje                                                           |      | <b>PP</b> ukončen                                         |              | 090001 Sluková                                                                                   | Petra                                     | 001                              | Plzeň                                                                                          | Plzeň                   | 32300  | <b>CZ</b>                            |          |           |                     |
|               | Příprava nástupů do PP                                                     |      | ve stavu                                                  |              | 000002 Tierberger                                                                                | Jan                                       | 001                              | Rakovník                                                                                       | Rakovník                | 26901  | CZ                                   |          |           |                     |
|               | Mzdové údaje                                                               |      | ve stavu                                                  |              | 000004 Toman                                                                                     | Jaroslav                                  | 001                              | Plzeň                                                                                          | Plzeň                   | 31200  | CZ                                   |          |           |                     |
|               | Výpočet mzdy                                                               |      | ve stavu                                                  | 000005 Tyll  |                                                                                                  | Lukáš                                     | 001                              | Plzeň                                                                                          | Plzeň                   | 32300  | <b>CZ</b>                            |          |           |                     |

*Obrázek 46 Hotová karta zaměstnance* 

Zdroj: vlastní zpracování - systém Helios

## 4.5.2 **Zpracování v SAP S/4HANA**

Začlenění nového zaměstnance do systému SAP S/4HANA začíná u vybrání Human Capital Management (řízení lidského kapitálu), pod nímž se skrývá menu z obrázku Obrázek 44. Tam pod Recruiting Officer (náborový pracovník) je ke zvolení aplikace Hire Employee (najmout zaměstnance).

| <b>SAP</b><br>Home $\vee$      |                                       |                                    |                                   |                                                   |                      | Q | ⊚<br><b>LL</b> |
|--------------------------------|---------------------------------------|------------------------------------|-----------------------------------|---------------------------------------------------|----------------------|---|----------------|
| Controlling $\sim$<br>My Home  | Customizing                           | <b>Enterprise Asset Management</b> | Financial Accounting $\sim$       | Human Capital Management ~                        | Materials Management |   | More $\sim$    |
| Recruiting Officer             |                                       |                                    |                                   |                                                   |                      |   |                |
| Organizational<br>Management   | Define<br>Requirements                | Hire Employee                      | Post Job<br>Advertisement         | Prepare Hiring                                    |                      |   |                |
| 靐                              | ű                                     | $\hat{\mathbb{S}}$                 | 倡                                 | $\overline{\mathbf{1}}\overset{\text{a}}{\equiv}$ |                      |   |                |
| Personnel Administrator        |                                       |                                    |                                   |                                                   |                      |   |                |
| Display<br>Organizational Plan | <b>Enter Applicant</b><br>Master Data | Define<br>Requirements             | <b>Execute Career</b><br>Planning | Create event                                      | Book the Event       |   |                |
| 몲                              | 4                                     | ű                                  | වු                                | વિ                                                | Ë                    |   |                |

*Obrázek 47 Human Capital Management* 

Zdroj: vlastní zpracování - SAP

Ve sloupci seznamu z obrázku Obrázek 44, Action Type (typ akce), jsou možnosti přijetí zaměstnance. Zde je vybrán nejčastější typ, tedy Hiring (zaměstnání), kdy se po vybrání vyplní kolečko. Pak je potřeba se ujistit, že pole Personnel no. (osobní číslo) je prázdné. Kliknutím na ikonu malých hodin u vyhledávacího pole vlevo nahoře se zobrazí karta pro vyplnění.

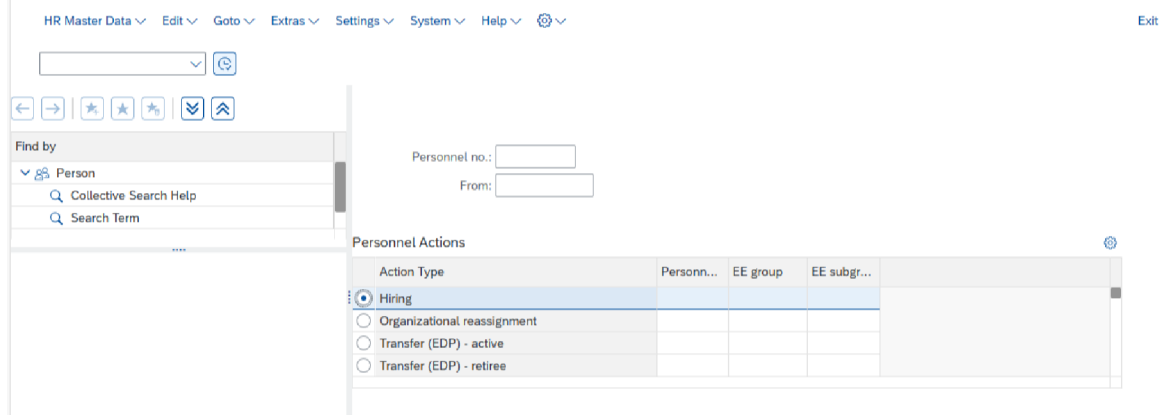

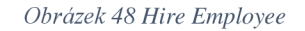

Karta je demonstrována na obrázku Obrázek 45. Doba pracovního poměru je zaznamenána ve dvou datumech v polích Start a To. Je vidět, že typ poměru se doplnil, tak jako datumy, ale je nutné ho změnit v pozici Start. Pracovní poměr vždy musí být zadán a tedy začít k prvnímu dni v měsíci. Lze ho ale změnit po rozbalení nabídky pole, kde jsou další varianty jako ukončení, předčasný důchod, znovu vstoupení do společnosti nebo odchod.

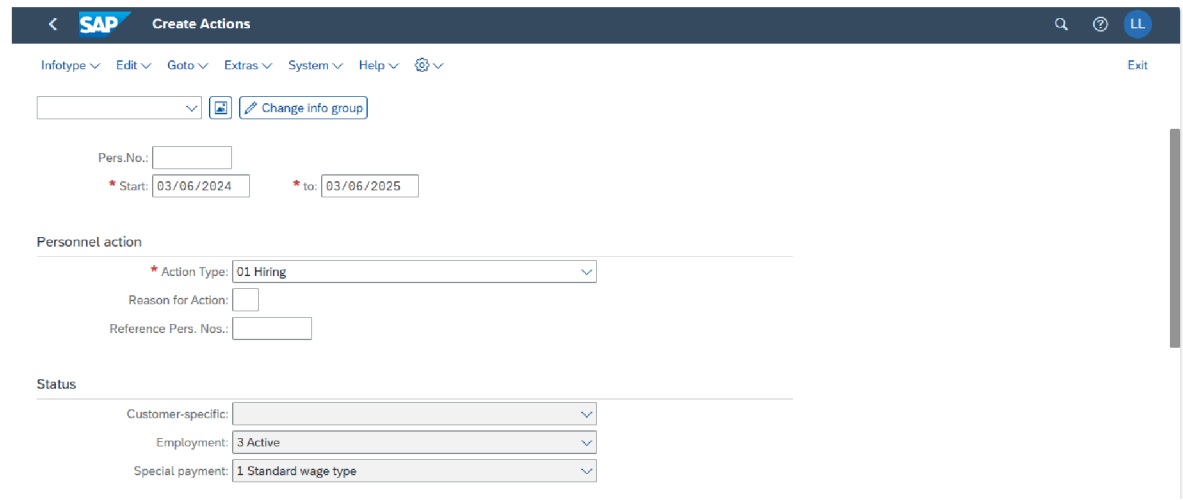

*Obrázek 49 Karta zaměstnance SAP* 

Zdroj: vlastní zpracování - SAP

Na kartě se dále nachází část Organizational assingment (organizační hodnocení), kde se přejde k výběru pozice (Position). Rozkliknutí kolonky ukáže okno z obrázku Obrázek 46. V Search Term lze vyhledat daný výraz a použitím tlačítka Go se zahájí hledání. Zde je zadáno trojčíslí 001\*, které vyhledá tři pozice. Zvolena je pozice poslední Security Manager (manažer ochranky).

|        | Position (1)          |                            |              |       |                       |                                                                 |
|--------|-----------------------|----------------------------|--------------|-------|-----------------------|-----------------------------------------------------------------|
|        | Search and Select     |                            |              |       |                       |                                                                 |
|        | S: Search Term $\sim$ |                            |              |       |                       | <b>Hide Filters</b><br>$\lbrack \mathbb{G} \vee$<br>Go          |
|        | Search Term:          |                            |              |       |                       |                                                                 |
| 001* × |                       |                            |              |       |                       | c                                                               |
|        | Items $(3)$           |                            |              |       |                       | ම<br>郡<br>Find next<br>Add to Favorites<br>Find<br>$\checkmark$ |
|        | Object a              | ≞ Object name              | OrgUnit a    | Start | <b>End Date</b>       |                                                                 |
|        | 001 CSM               | 001 Chief Security Manager | 001 Security |       | 10/01/2023 12/31/9999 |                                                                 |
|        | 001 SG                | 001 Security Guard         | 001 Security |       | 10/01/2023 12/31/9999 |                                                                 |
|        | 001 SM                | 001 Security Manager       | 001 Security |       | 10/01/2023 12/31/9999 |                                                                 |

*Obrázek 50 Position* 

Zdroj: vlastní zpracování - SAP

Vyplněné Organizational assingment vypadá jako na Obrázek 47. Zvolení pozice samo zadaná oblast výkonu pozice (Personnel area). Do jaké pracovník patří skupiny se zadá do Employee group. Opět je zde na výběr po prokliknutí z několika skupin. Důchodce, učeň, externí zaměstnanec, majitel, neaktivní zaměstnanec. Skupina 1 znamená aktivní zaměstnanec. Ještě se pracovníci dají rozřadit do podskupin v Employee supgroup. Jakmile se data uloží, systém otevře novou část.

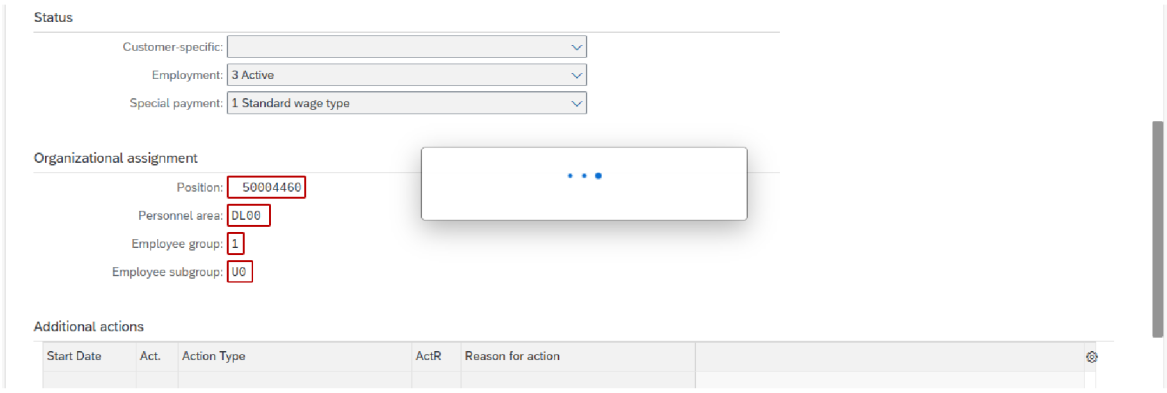

*Obrázek 51 Employee groups* 

Jsou to základní údaje zaměstnance z obrázku Obrázek 48. Jméno, příjmení, status, rodné příjmení, iniciály či přezdívka. Povinné jsou pouze první dva zmíněné.

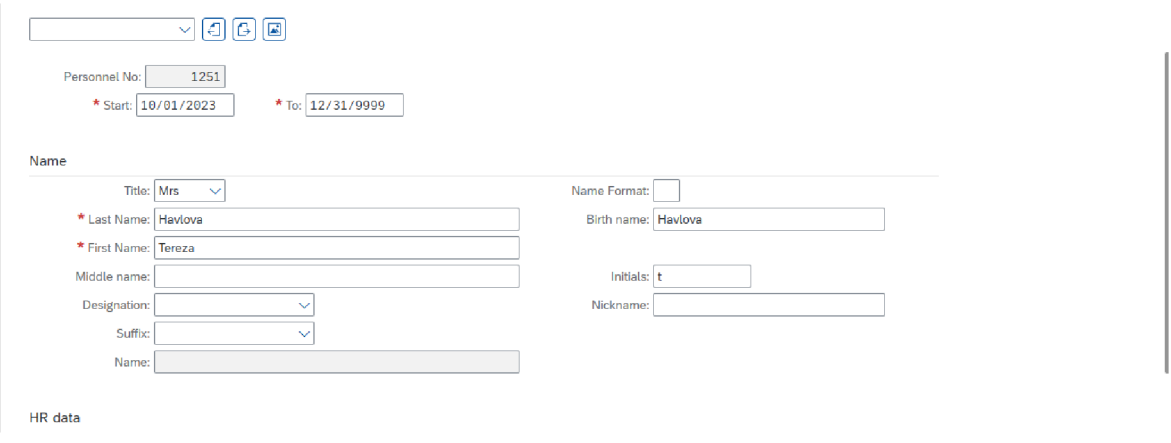

*Obrázek 52 Name of Employee* 

Zdroj: vlastní zpracování - SAP

Oblast HR data (personální data) obsahuje datum narození, národnost, společenský status, jazyk a pohlaví. Zkratka SSN znamená Sociál Security Number (číslo sociálního pojištění). Je to unikátní číslo spojené pouze s USA a zdejšími občany a ostatními obyvateli země. Pokud je v systému vybrána jiná pobočka z jiné země, toto číslo v kartě není.

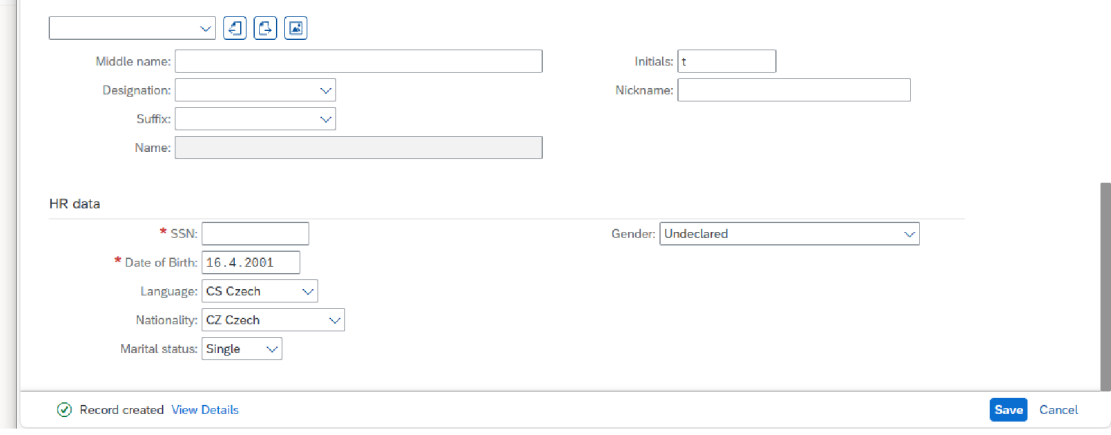

*Obrázek 53 HR data* 

Následující Obrázek 50 jen ukazuje data, jež se doplnila automaticky sama dle předchozích voleb. Je možno si všimnout změněného data na prvního října.

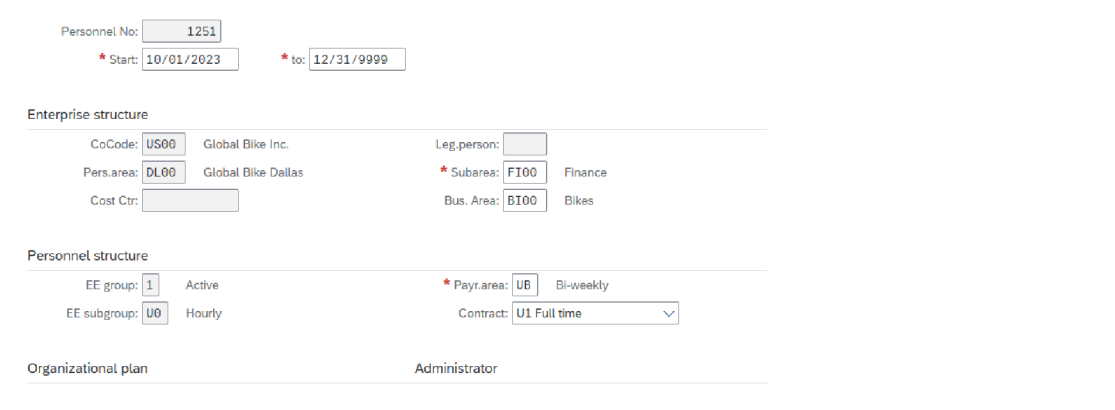

*Obrázek 54 Structures* 

Zdroj: vlastní zpracování - SAP

Poté se uživatel přesune na zadání adresy. Na Obrázek 51 je trvalé bydliště zaměstnance. Znovu nutné vyplnit pole s červenou hvězdičkou.

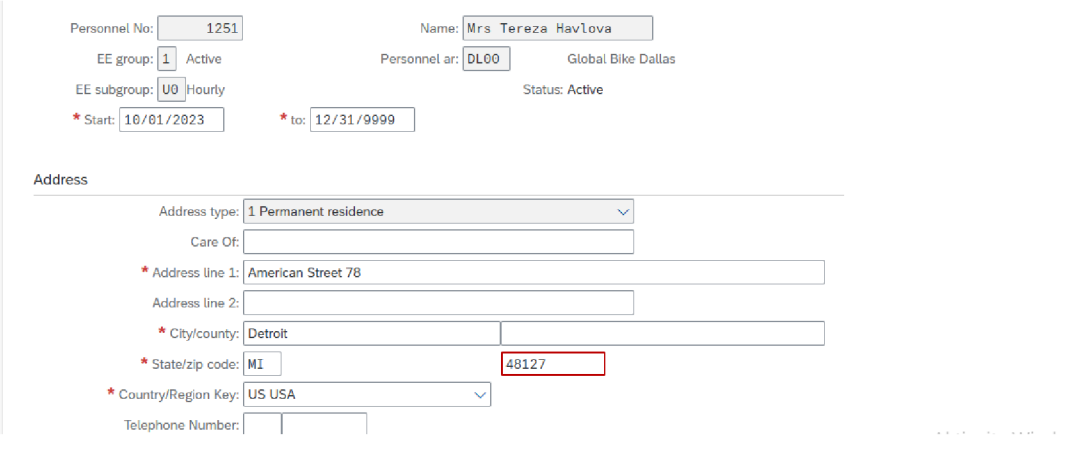

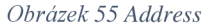

Nastavení platu zaměstnance probíhá v oblasti Pay scale (platová stupnice). Nabídka možností v každém poli je přednastavena. Na Obrázek 52 je typ hodinového ohodnocení (Hourly) a nastavena perioda 80 hodin týdně ve WkHrs/period. Kolonka Ann. Salary (roční plat) i s její měnou nemusí být vyplněna. PS area (oblast platové stupnice) rozděluje zaměstnance dle zeměpisného vymezení, kde platí kolektivní smlouva.

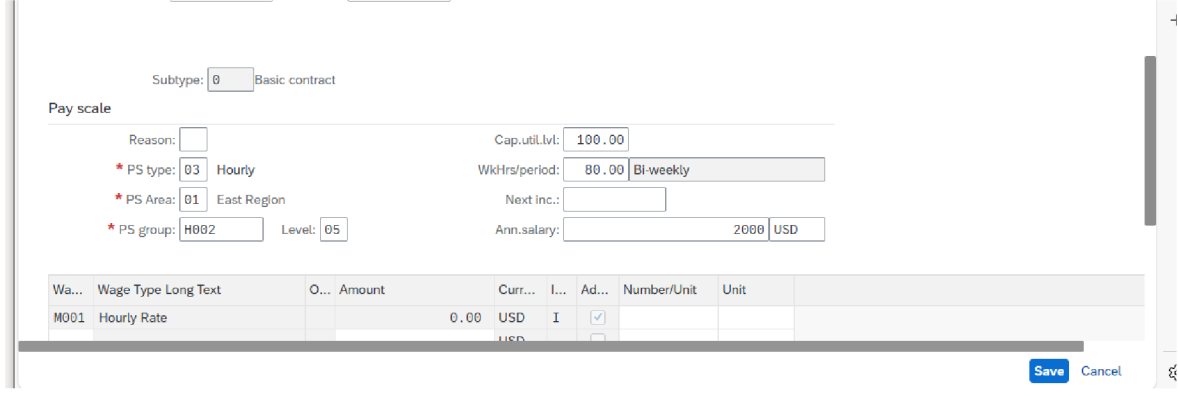

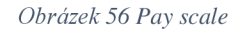

Zdroj: vlastní zpracování - SAP

Pro vysvětlení PS group (skupinu platové stupnice) je Obrázek 53. Skupiny nastavené společností mají různé částky platového ohodnocení. Zde se jedna vybere.

|    | <b>Search and Select</b>                                 |    |                 |                          |    |                    |                          |                 |              |                      |              |                           |           |
|----|----------------------------------------------------------|----|-----------------|--------------------------|----|--------------------|--------------------------|-----------------|--------------|----------------------|--------------|---------------------------|-----------|
|    | T: Search help for pay scale groups/levels (T510) $\vee$ |    |                 |                          |    |                    |                          |                 |              |                      |              | <b>Hide Filters</b><br>Go | $\otimes$ |
|    | <b>HCM</b> Localization:                                 |    | Pay scale type: |                          |    |                    | Pay Scale Area:          |                 | ESG for CAP: |                      |              | Pay Scale Group:          |           |
| 10 |                                                          | C  | 03              |                          | c9 | 01                 |                          | 凹               | $\mathbf{1}$ |                      | 皀            |                           |           |
|    | Pay scale level:                                         |    | Wage Type:      |                          |    | <b>Start Date:</b> |                          |                 | End Date:    |                      |              | Currency:                 |           |
|    |                                                          |    |                 |                          |    |                    |                          |                 |              |                      |              |                           |           |
|    |                                                          | 皀  |                 |                          | c  |                    | $\leq 10/01/2023 \times$ | cg              |              | $>=10/01/2023$ ×     | 凹            |                           |           |
|    | Items $(12)$                                             |    |                 |                          |    |                    | Create                   |                 |              | Find<br>$\checkmark$ | Find next    | Add to Favorites          |           |
|    | Pay scale type                                           |    | Pay Scale Area  | PS group $\triangleq$ Lv |    | W                  | Start D                  | <b>End Date</b> |              | Amount               | $C_{\cdots}$ |                           |           |
|    | 03                                                       | 01 |                 | H <sub>0</sub> 02        | 02 |                    | 01/01/1990               | 12/31/9999      |              | 16.00                | <b>USD</b>   |                           |           |
|    | 03                                                       | 01 |                 | H <sub>0</sub> 02        | 03 |                    | 01/01/1990               | 12/31/9999      |              | 20.75                | <b>USD</b>   |                           | 巐         |
|    | 03                                                       | 01 |                 | H <sub>0</sub> 02        | 04 |                    | 01/01/1990               | 12/31/9999      |              | 21.00                | <b>USD</b>   |                           |           |

*Obrázek 57 Pay Scale Group* 

Pro zaslání mzdy slouží další část v pořadí, tedy Bank details (detaily banky). Veškeré nutné informace pro vyplacení peněz se zapíšou jako na obrázku Obrázek 54. Protože se zde nepracuje s reálnými záznamy člověka, Bank account (bankovní účet) není zadán. Pro představu ale Bank key (klíč banky) je skutečný klíč americké Truis Bank.

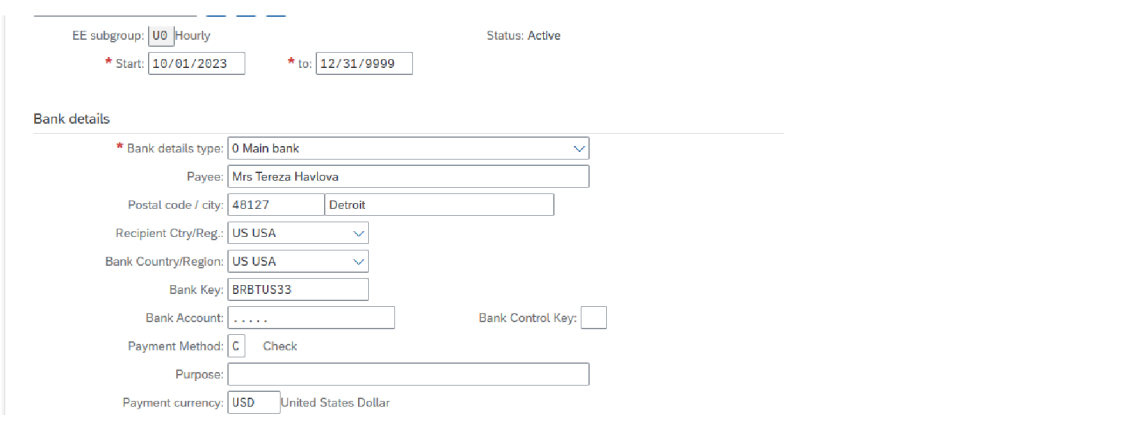

*Obrázek 58 Bank details* 

Zdroj: vlastní zpracování – SAP

# **5 Dotazníkové šetření**

Byl sestaven dotazník s hlavním tématem spokojenosti uživatelů především se systémem Helios. Rozeslán byl zaměstnancům společnosti Datos Group s.r.o., se kterou se během této práce spolupracovalo. Společnost čítá 12 zaměstnanců a v dotazníku byly shromážděny odpovědi od 10 respondentů. Okrajově se dotazník zabýval na zkušenosti pracovníků s jinými systémy.

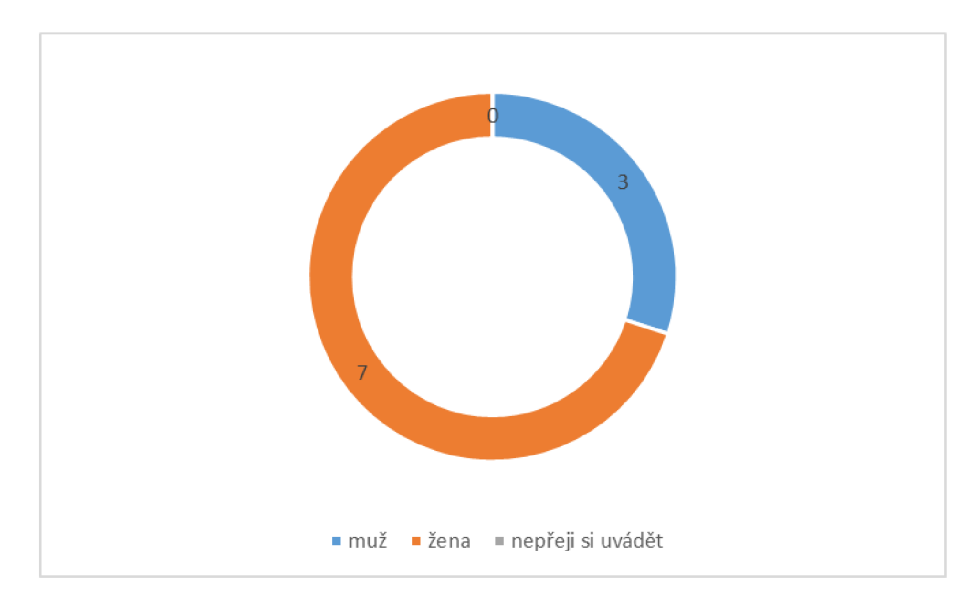

#### 5.1.1 **Základní rozložení zaměstnanců**

*Graf 1 Pohlaví* 

Zdroj: vlastní zpracování

První graf představuje poměr mužů a žen mezi respondenty. Ten je značně nakloněn ženskému pohlaví. Z celkového počtu 10 respondentů bylo 7 žen a 3 muži. Možnost Nepřeji si uvádět zůstala nezvolena. Takovýto poměr v tomto zaměstnání není nic neobvyklého.

# 5.1.2 **Pracovní zaměření**

Bylo zjištěno kolik respondentů pracuje v jednotlivých oblastech účetnictví. Valná většina se věnuje finančnímu účetnictví, najde se ale mezi nimi také mzdová účetní a zaměstnanci pracující v oblasti auditu.

#### *Tabulka 1 Pracovní zaměření*

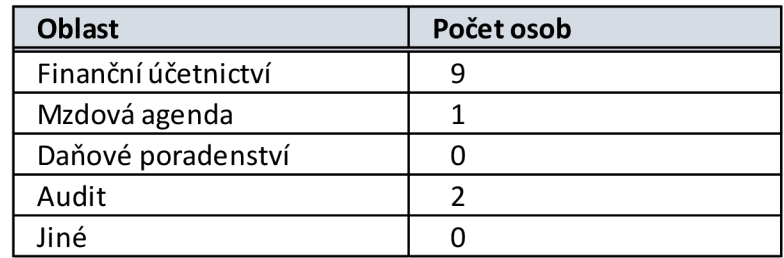

Zdroj: vlastní zpracování

## 5.1.3 **Zkušenosti s ERP systémy**

Takovou doplňující otázkou bylo, s jakými ERP systémy mají respondenti zkušenost. Ať už dlouholetou nebo jen malou. Mezi odpověďmi bylo pět systémů, které stačilo vybrat, a také otevřená odpověď pro další varianty.

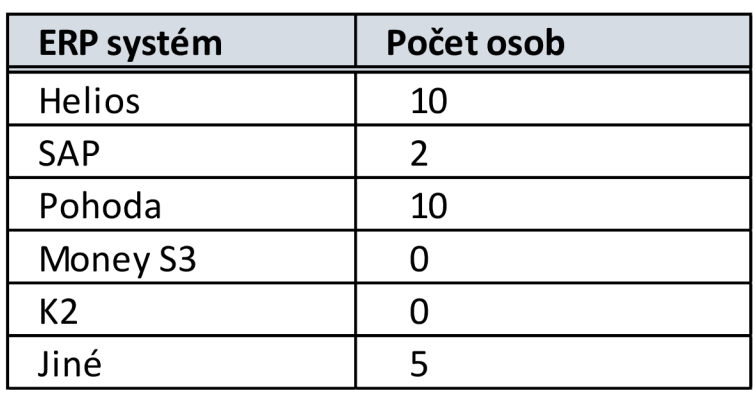

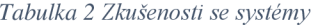

Zdroj: vlastní zpracování

Skutečnost, že všichni odpovídající respondenti vybrali Helios a Pohodu, není překvapivá. Jak je v práci zmiňováno, společnost, ve které šetření probíhá, v těchto dvou programech pracuje. Systém Pohoda se využívá pro daňovou evidenci u OSVČ. Dalšími softwary, se kterými se zaměstnanci během své praxe setkali jsou Ježek, Duel, MRMAP, Booksystem, Abra, ByznysWin, Microsoft Navision, ES09, Stereo, Plex, Nugget.

#### 5.1.4 **Hodnocení systému Helios**

Především se v dotazníku mířilo na systém Helios. Otázkou bylo, jak jsou respondenti spokojeni s prací sním. Spojením s délkou jejich práce s Heliosem vzniklo přezkoumání závislosti těchto dvou jevů na sobě navzájem. Hodnocení bylo rozvrženo do pěti hvězd, kdy 1 znamená nespokojen a 5 velmi spokojen. V tabulce níže jsou zaznamenány četnosti odpovědí. Ohraničená část jsou skutečné četnosti. Čísla po okraji tabulky jsou sumy řádků a sloupců. Oranžově značená je suma celková.

| méně než 1 rok |  |  |  |
|----------------|--|--|--|
| 1 až 3 roky    |  |  |  |
| 3 až 5 let     |  |  |  |
| více než 5 let |  |  |  |
|                |  |  |  |

*Tabulka 3 Závislost hodnocení systému Helios a délky práce s nim* 

#### Zdroj: vlastní zpracování

Postup začínal stanovením hypotéz pro upřesnění cíle. Hladina významnosti se určila na 5 %. Poté se stanovilo testové kritérium  $\chi^2$  dle vzorce k němuž byly potřeba očekávané sdružené četnosti z tabulky 4. Tato hodnota vyšla 5,433. Aby se hodnota měla s čím porovnat, bylo zapotřebí kritického oboru. Ten po výpočtu dle dalšího vzorce lze najít ve statistických tabulkách pod stupněm volnosti 0,95 a jeho hodnota zde připadá na 21,026. Po porovnání bylo zjištěno, že hodnota testového kritéria je nižší, takže hypotézu HO nelze zamítnout. Tedy hodnocení systému není závislé na tom, jak dlouho s ním zaměstnanci pracují.

HO: tyto dva jevy na sobě nezávisí H<sub>1</sub>: tyto dva jevy jsou na sobě závislé Hladina významnosti:  $\alpha$  = 0,05  $\chi^2$ <sub>0.95</sub> 12 = 21,026  $\chi^2$  = 5,433

*Tabulka 4 Očekávané četnosti výpočtu* 

| 0,2 | 0,4 |     | 0,4 |
|-----|-----|-----|-----|
| 0,3 | 0,6 | 1,5 | 0,6 |
| 0,5 |     | 2,5 |     |

Zdroj: vlastní zpracování

Otázka č.4 v dotazníku nebyla povinná, protože se vztahovala na zkušenosti práce se systémem SAP. Vzhledem k faktu, že s ním pracovali pouze dva respondenti, bylo nepodstatné jeho hodnocení více rozebírat. Oba odpovídající ho ohodnotili číslem 3.

#### 5.1.5 **Výhody a nevýhody Heliosu**

Respondenti byly požádáni o vypsání alespoň tří pozitiv systému. Sympatii systém získal hlavně díky jeho přehlednosti, což může potvrdit ze své zkušenosti i autorka práce. Prostředí je velice intuitivní a nováčci rychle pochopí, jak se vněm pohybovat. Co zaměstnanci vítají je také přizpůsobivost aplikací. Uživatel si může nastavit jednotlivé sekce, jak potřebuje. Každý preferuje jiné filtry, trochu jiný vzhled seznamů apod. Tyto dvě odpovědi napsalo sedm respondentů. S tím souvisí i variabilita, kterou zmínili tři zaměstnanci. Velkou pomocí je jistě z odpovědí propojení s jinými systémy. Efektivně lze spravovat data a pokud jsou plně propojeny, tak tyto informace automaticky aktualizovat. Je zmíněno i provázání napříč agendami nebo včasné aktualizace nových legislativ. Podle jednoho respondenta je Helios moderní a jiný jej nazval přímo robustním. Co se týče systémové podpory, ta je jednou v pozitivech, ale více na ni hledí v negativním smyslu. Vítaná je možnost nadstaveb programu. Ty se samozřejmě stále vyvíjí a zlepšují, ale ne všechny jejich aspekty uživatele musí potěšit.

V návaznosti na to pokračují nevýhody Heliosu, kdy tři respondenty trápí ceny některých modulů. Náklady na tyto modernizace jsou za ně vysoké, avšak v některých případech mohou být nezbytné. Popřípadě absence potřebných sestav, jak jeden z pracovníků uvádí v odpovědi, bývají v příplatkovém modulu. Jiné systémy tyto sestavy mají v základním balíčku. Konkrétně to mají být například výsledovky ze středisek a výstupy pro přehled o hospodaření. Stejně tak dva respondenti uvedli problém v propojení

61

s bankou a dalšími aplikacemi, což jiní naopak nepociťovali. Přenos dat mezi softwary se zprostředkovává přes API<sup>5</sup>. Jednou je jako problém zaznamenáno generování zůstatků na analytických účtech, což vzniká při uzávěrkových operací. Co také zaměstnanci vnímají, konkrétně dva z celkového počtu, je slabá technická podpora od provozovatele systému. A negativním znakem je pro další dva respondenty rychlost systému, to potvrzuje i autorka práce. Načítání aplikací zejména při zapnutí a bezprostředně po něm je otázkou několika desítek vteřin. Delší dobu se také občas generují sestavy či ukládají záznamy.

# **5.2 Doporučení společnosti**

Na základě osobních zkušeností při porovnávání programů a zpracovaných odpovědí zaměstnanců z dotazníku autorka práce firmě Datos Group s.r.o. doporučuje alespoň nyní ponechat ERP systém Helios. Rozhodně není vhodné přecházet na systém SAP S4/HANA či jiný podobné velikosti, protože pro účely společnosti by byl takto robustní systém zbytečný. Zaměstnanci by si při případném přechodu museli zvykat na náročnější prostředí a je pravděpodobné, že by jim úkony trvaly delší dobu. Vzhledem k cenové náročnosti nových modulů Heliosu se chápe složitější upgrade novými instalacemi, přesto by to byla nejlepší možnost, jak práci vylepšit.

<sup>5</sup> API je zkratka pro aplikační programové rozhraní

# **6 Závěr**

Tato bakalářská práce měla za cíl prozkoumat práci s ERP systémem Helios iNuvio ve společnosti Datos Group s.r.o., a to i v porovnání s komplexnějším systémem tohoto typu SAP S4/HANA. Programy jako tyto jsou v neustále se měnícím prostředí pod tlakem a pomáhají účetním jednotkám udržet si konkurenceschopnost. Proto je potřeba dobře zvažovat stav používaného systému.

Práci tvoří dvě části, teoretická a praktická. V teoretické části byla provedena literární rešerše, během níž byly definovány pojmy, zhodnoceny výhody a nevýhody ERP a nastíněn jeho vývoj. Bylo rozebráno několik pojmů s ERP spojených.

Začátkem plnění hlavního cíle bylo vytvoření metodiky a konceptu pro budoucí bakalářskou práci. Hlavní náplň praktické části udělala autorce obrázek toho, jak vybrané dva systémy fungují, alespoň z jejich části. Ze svých poznatků se přiklání k Helios iNuvio. SAP S4/HANA se zdá poměrně složitý. Bylo porovnáno vystavování přijatých tuzemských faktur, vydaných faktur a založení zaměstnanecké karty.

Pro zjištění spokojenosti zaměstnanců společnosti se systémem Helios byl sestaven dotazník. Přestože systému mají co vytknout, hodnocení spokojenosti jsou poměrně vysoká. Z toho plyne, že se jim s programem pracuje dobře a z valné většiny je tento modul dostačující pro jejich potřeby. Pokud by se například měl nově zavést systém SAP S4/HANA, trvala by určitý čas adaptace zaměstnanců, protože zkušenost s ním uvedli pouze dva z nich. Navíc bude SAP mít několik aplikací, které by společnosti ani nevyužila při službách pro své klienty.

Konečným doporučením pro spolupracující společnost je pokračovat s používáním Helios iNuvio, dokud se případně neobjeví podobně uživatelsky příjemný a zlepšený jiný systém, a nebo inovovat s novými moduly Heliosu i přes jejich vyšší ceny.

# **7 Seznam použitých zdrojů**

# **8 Bibliografie**

**2024b.** About: SAP. *[SAP.com.](http://SAP.com)* [Online] 2024b. [https://www.sap.com/about/what-is](https://www.sap.com/about/what-is-)sap.html.

**Alexandra Kanellou, Charalambos Spathis. 2013.** *Accounting benefits and satisfaction in an ERP enviroment.* místo neznámé : Elsevier BV, 2013.

**Bahssas Dania Mahmoud, Mustafa AlBar Adnan a Md Rakibul Hoque. 2015.**  *Enterprise resource planning (ERP) systems: design, trends and deployment,* místo neznámé : The International Technology Management Review, 2015. 1835-9375.

**Baumgartl Axel, Dimitry Chaadaev. 2021.** *SAP S/4HANA: an introduction. 4.* místo neznámé : Rheinwerk Publishing, 2021. 9781493220557.

**Boldau, Michael a Weidner, Stefan. 2022.** [Online] 2022.

**Bradford, Marianne. 2014.** *Modern ERP: Select, Implement, and Use Today's Advanced Business Systems,* místo neznámé : [Lulu.com,](http://Lulu.com) 2014. 131266598X/9781312665989.

**Dumbrava S., Panescu D., Costin M. 2005.** *A Three-tier Software Architecture for Manufacturing Activity Control in ERP Concept.* New York : Association for Computing Machinery, New York, 2005. 978-1-4503-6425-6.

**Dvořáková, Dana. 2021.** Základy účetnictví. Praha : Wolters Kluwer ČR, 2021. 978-80-7676-158-2.

**Eva Hýblová, Jaroslav Sedláček, Zuzana Křížová, Petr Valouch. 2012.** *Finanční účetnictví,* místo neznámé : Masarykova univerzita, 2012. 8021058323/9788021058323.

**2023.** Gatema, ERP Helios iNuvio. *Gatema.* [Online] 2023. [https://www.gatemait.cz/erp](https://www.gatemait.cz/erp-)helios-inuvio/.

**Guy Janssens, Rob Küsters, Harry Martin. 2021.** *Web of science.* [Online] 2021. [http://www.sciencesphere.org/ijispm/.](http://www.sciencesphere.org/ijispm/) 2182-7796.

**Josef Basi, Roman Blažíček. 2008.** *Podnikové informační systémy - podnik v informační*  společnosti - 2., výrazně přepracovné a rozšířené vydání. místo neznámé : Grada Publishing a.s., 2008. 8024722798/9788024722795.

**Kunduru, Arjun Reddy. 2023.** Effective usage of artificial intelligence in enterprise resource planning applications. *International Journal of Computer Trends and Technology.*  2023, stránky 4-6, 76-77.

**Laura-Eugenia-Lavinia BARNA, Bogdan-Stefan IONESCU. 2021.** *Web of sience.*  [Online] 2021. <http://www.oeconomica.uab.ro/upload/lucrari/2320212/01>.pdf.

**Leandro FCF, Mexas MP, Drumond GM. 2017.** *Web of science.* [Online] 2017. [https://bjopm.org.br/bjopm/article/view/390.](https://bjopm.org.br/bjopm/article/view/390) 1679-8171.

**Libor Gala, Zuzana Šedivá, Jan Pour. 2015.** *Podniková informatika: Počítačové aplikace v podnikově a mezipodnikově praxi - 3. aktualizované vydání,* místo neznámé : Grada Publishing a.s., 2015. 8024799189/9788024799186.

**Mohames A. Abd Elmonem, Eman S. Nasr, Mervat H. Geith. 2016.** [Online] 2016. [https://www.sciencedirect.com/science/article/pii/S2314728816300599.](https://www.sciencedirect.com/science/article/pii/S2314728816300599) 2314-7288.

**Nitin, Kale. 2011.** ERP System and Enterprise Architecture: Reading on Enterprise Resource Planning. *[Academia.edu.](http://Academia.edu)* [Online] 2011. [Citace: 1. 9 2022.] [https://www.academia.edu/30955142/Readings\\_on\\_Enterprise\\_Resource\\_Planni.](https://www.academia.edu/30955142/Readings_on_Enterprise_Resource_Planni)

**Novotný, Pavel. 2021.** *Účetnictví pro úplné začátečníky 2021.* místo neznámé : Grada Publishing a. s., 2021. 8027131049/9788027131044.

**2024a.** O nás: Datos Group s.r.o. *Datos Group s.r.o.* [Online] 2024a. [https://datosplzen.cz/.](https://datosplzen.cz/)

**PAPER, ORACLE WHITE. 2015.** *The Evolution of Information Technology Architecture: Two-Tier ERP for JD Edwards,* místo neznámé, USA : Oracle Corporation,World Headquarters, 2015.

**Pareek, Rahul. 2014.** *Analytical study of cloud ERP and ERP.* místo neznámé : International Journal of Engineering and Computer Science, 2014. 8710-871/2319-7242. **Sheik, Haroon, Prins, Corien a Schrijvers, Erik. 2023.** *Artificial Intelligence: Definition and Background.* 2023.

**Steinbart, Marshall B. Romney a Paul John. 2018.** *Accounting Information Systems.*  místo neznámé : Pearson, 2018. 0134474023/9780134474021.

**Wu Liang-Chuan, Ong Chorng-Shyong, Hsu Yao-Wen. 2008.** Science Direct. *Web of science.* [Online] 2008. <https://www.sciencedirect.com/science/article/pii/SO>164121207002476. 0164-1212.

**Yan, Han. 2010.** *Web of sience.* [Online] 2010. [https://ejournals.bc.edu/index.php/ital/article/view/3147.](https://ejournals.bc.edu/index.php/ital/article/view/3147) 0730-9295.

# **9 Seznam obrázků, tabulek, grafů a zkratek**

# **9.1 Seznam obrázků**

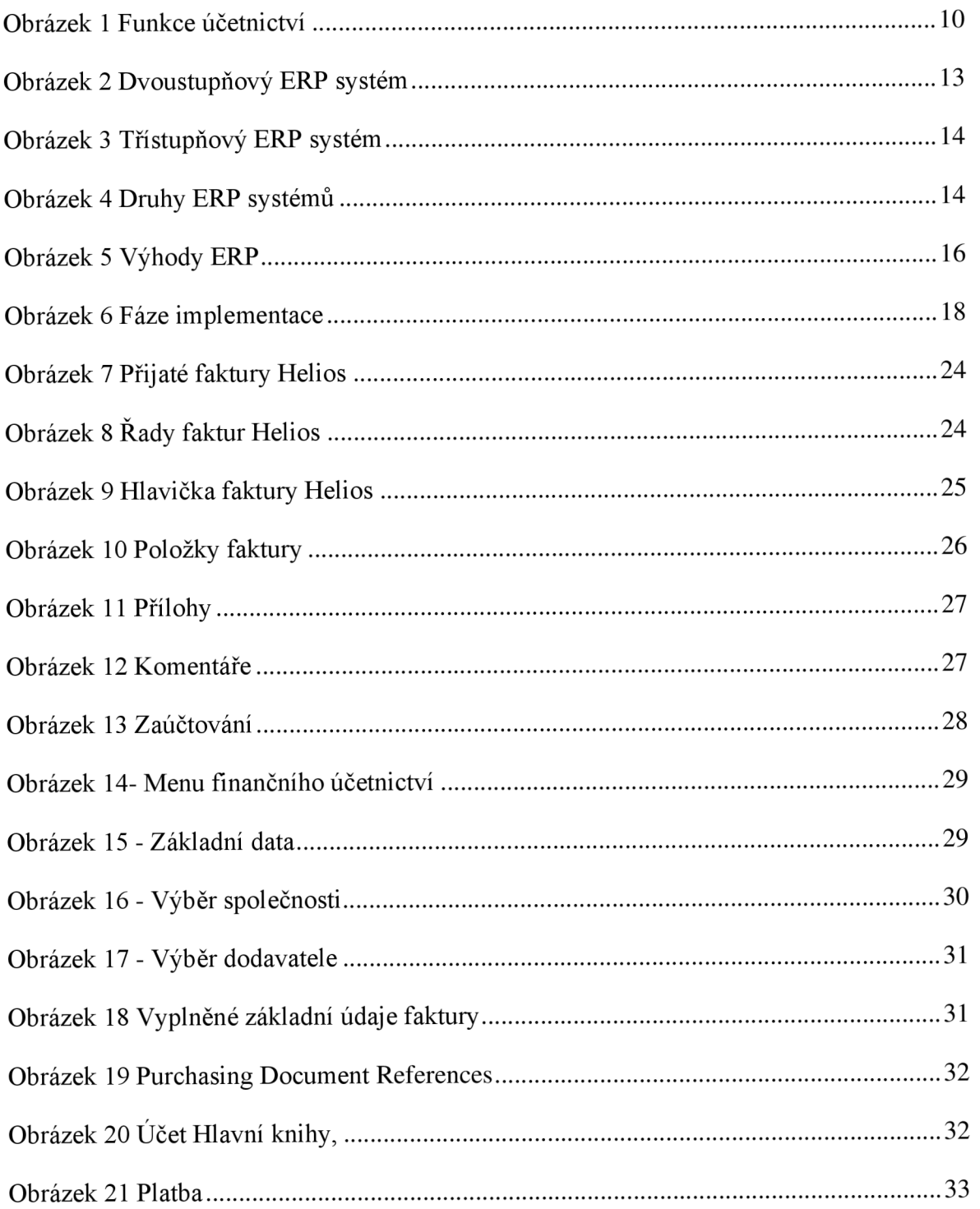

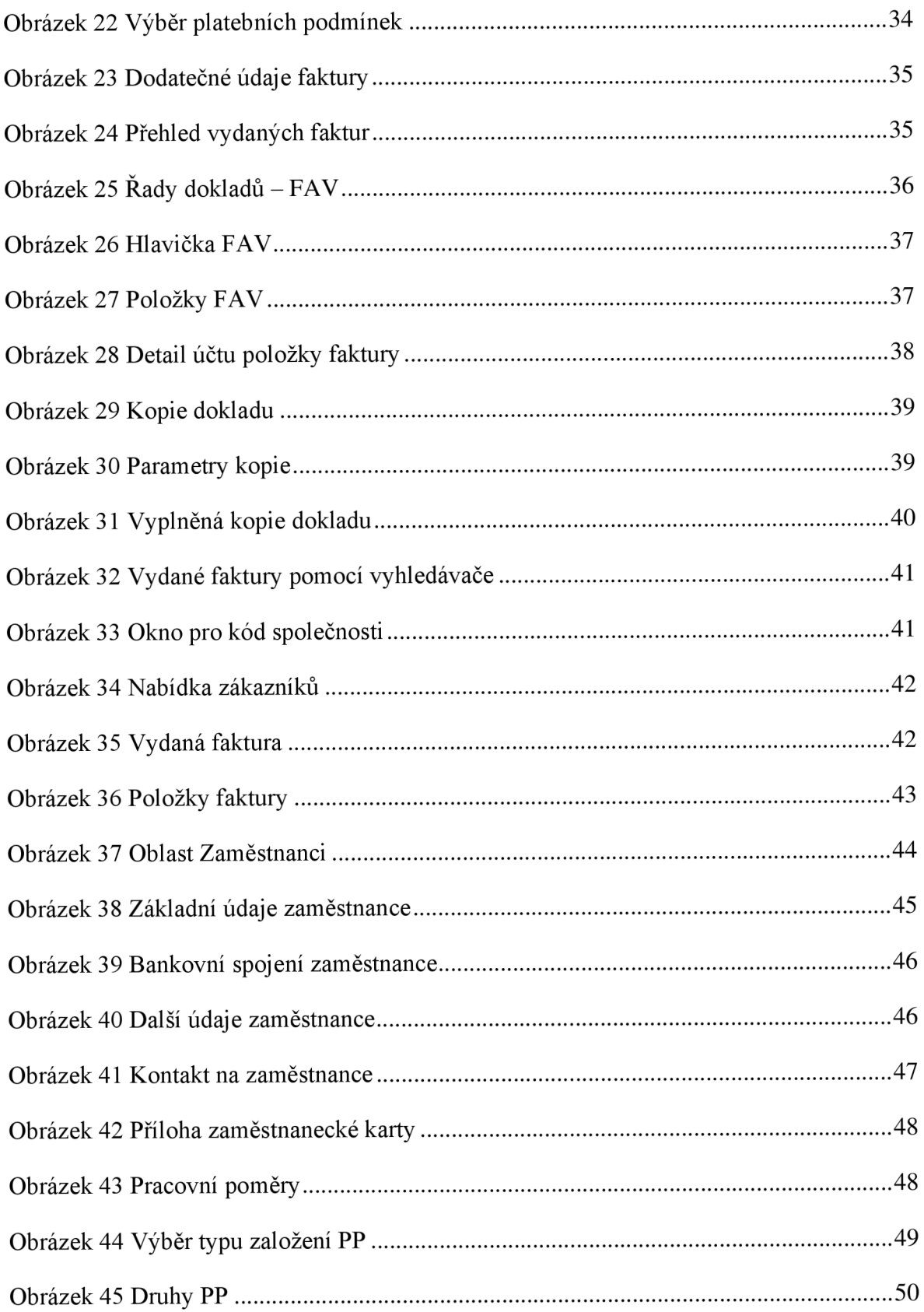
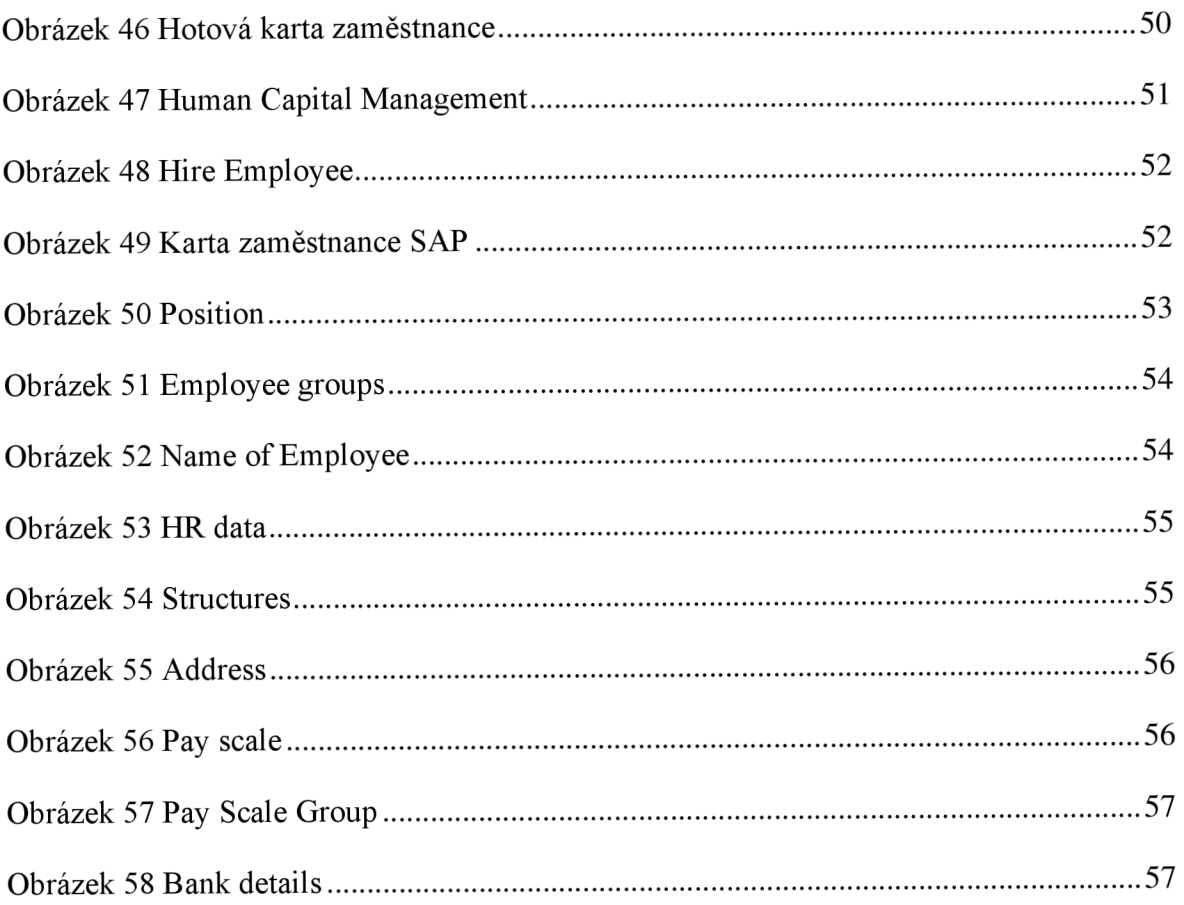

## **9.2 Seznam tabulek**

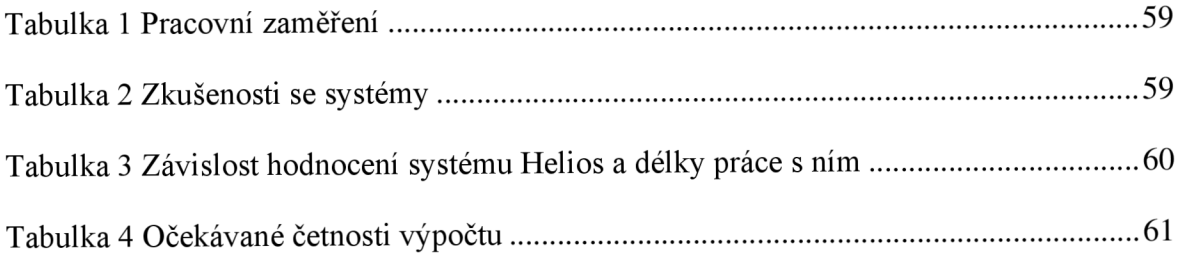

## **9.3 Seznam grafů**

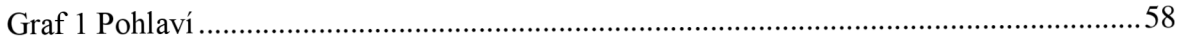

## **Přílohy**

- Příloha A Dotazníkové šetření
- Příloha  $\bar{\mathbf{B}} \mathbf{O}$ dpovědi respondentů